# Dell EMC Avamar for Lotus Domino

Version 7.5.1

# User Guide

302-004-285 REV 01

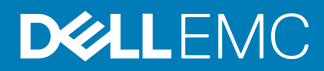

Copyright © 2001-2018 Dell Inc. or its subsidiaries. All rights reserved.

#### Published February 2018

Dell believes the information in this publication is accurate as of its publication date. The information is subject to change without notice.

THE INFORMATION IN THIS PUBLICATION IS PROVIDED "AS-IS." DELL MAKES NO REPRESENTATIONS OR WARRANTIES OF ANY KIND WITH RESPECT TO THE INFORMATION IN THIS PUBLICATION, AND SPECIFICALLY DISCLAIMS IMPLIED WARRANTIES OF MERCHANTABILITY OR FITNESS FOR A PARTICULAR PURPOSE. USE, COPYING, AND DISTRIBUTION OF ANY DELL SOFTWARE DESCRIBED IN THIS PUBLICATION REQUIRES AN APPLICABLE SOFTWARE LICENSE.

Dell, EMC, and other trademarks are trademarks of Dell Inc. or its subsidiaries. Other trademarks may be the property of their respective owners. Published in the USA.

Dell EMC Hopkinton, Massachusetts 01748-9103 1-508-435-1000 In North America 1-866-464-7381 www.DellEMC.com

# **CONTENTS**

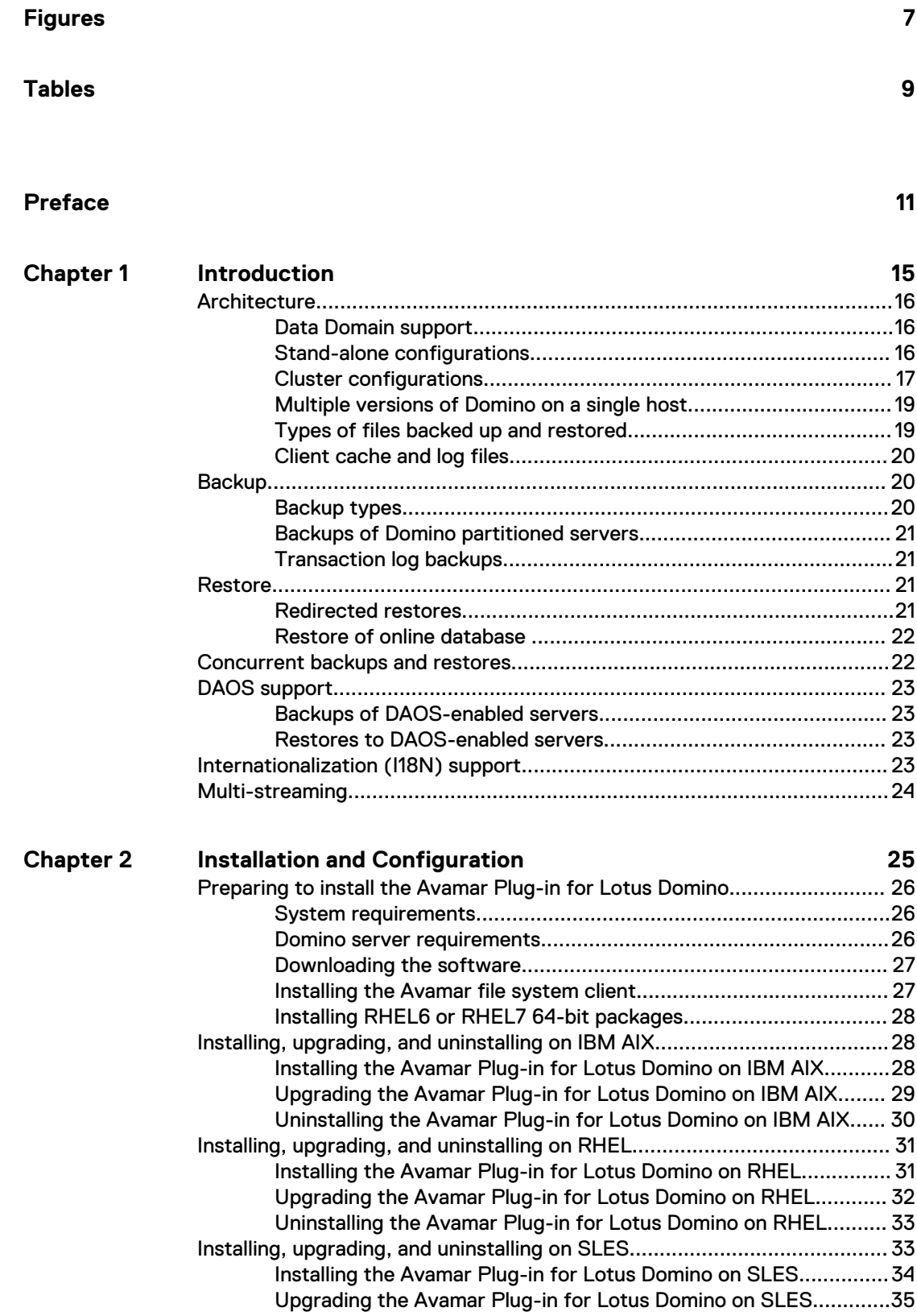

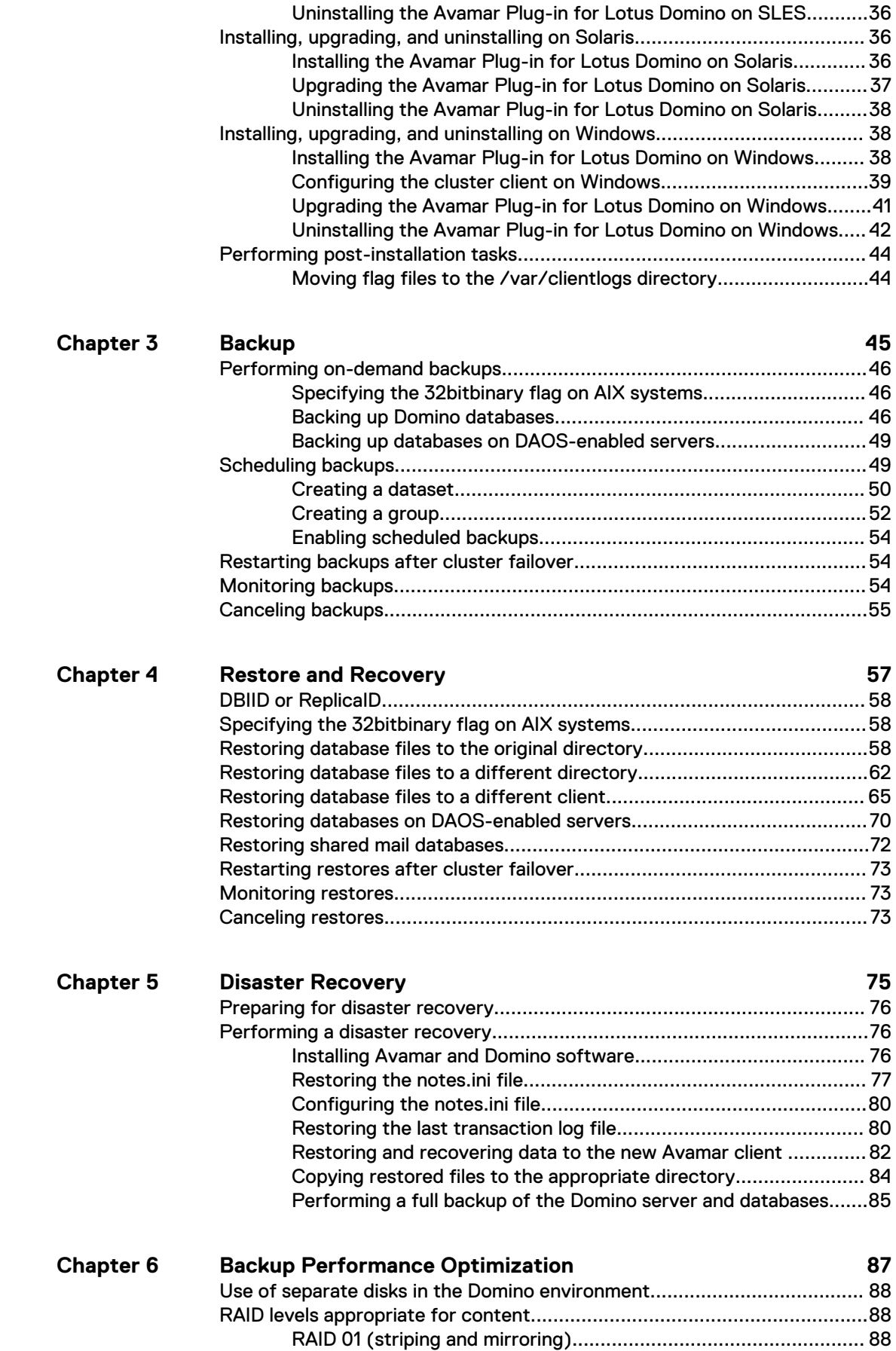

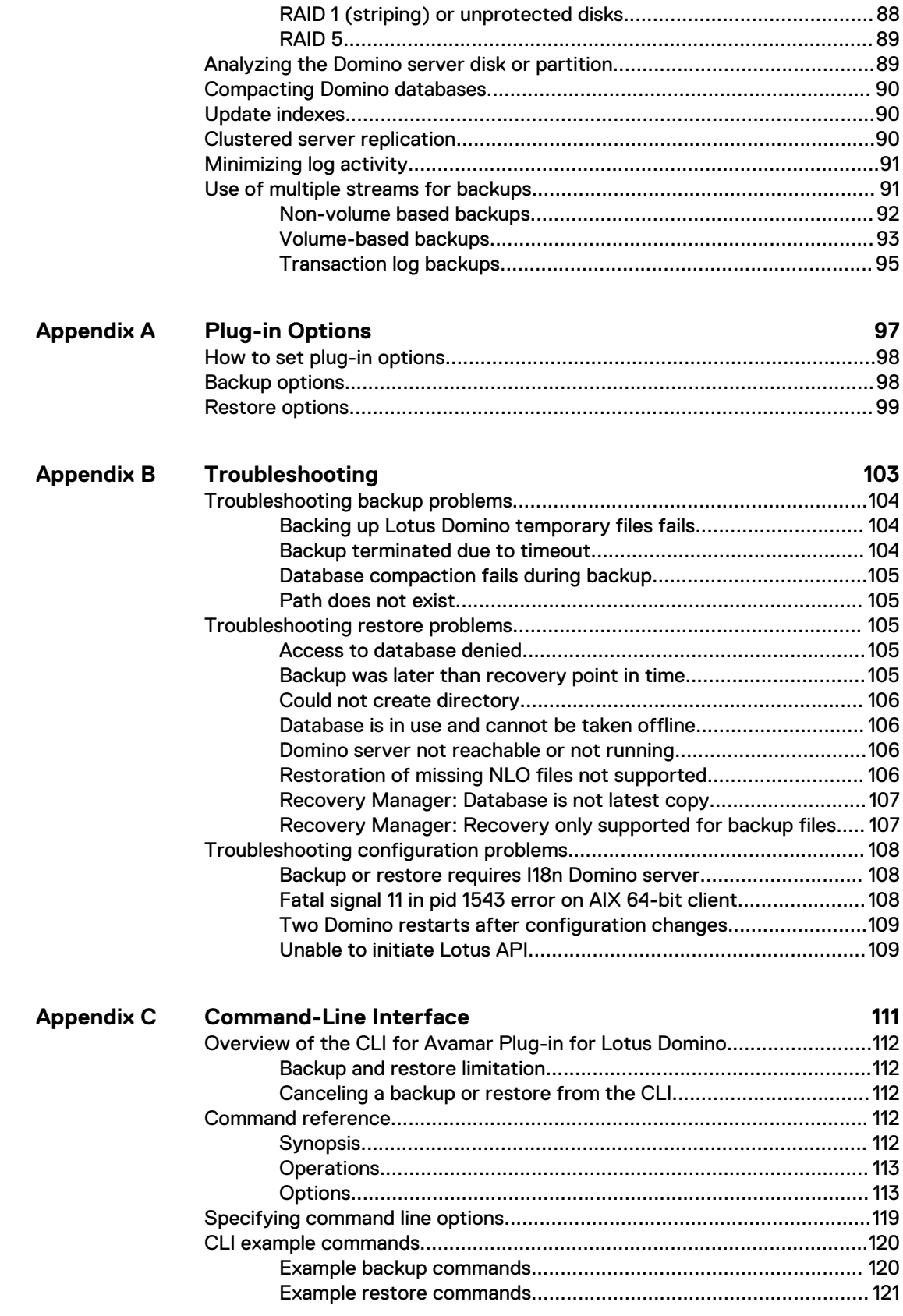

**125**

### CONTENTS

# <span id="page-6-0"></span>**FIGURES**

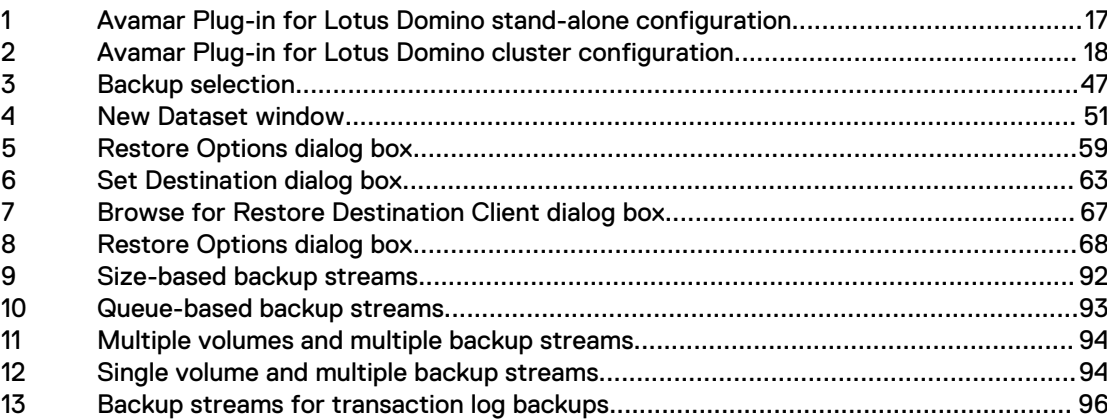

FIGURES

# <span id="page-8-0"></span>**TABLES**

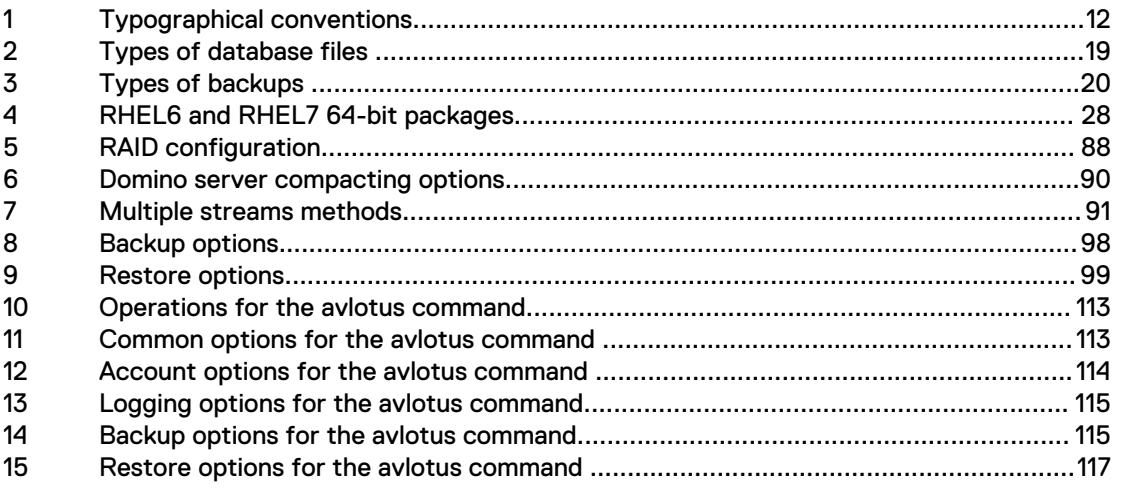

TABLES

# <span id="page-10-0"></span>PREFACE

As part of an effort to improve the product lines, revisions of the software and hardware are periodically released. Therefore, some functions that are described in this document might not be supported by all versions of the software or hardware currently in use. The product release notes provide the most up-to-date information on product features.

Contact the technical support professional when a product does not function correctly or does not function as described in this document.

### **Note**

This document was accurate at publication time. To find the latest version of this document, go to Online Support [\(https://support.EMC.com](https://support.emc.com/)).

### **Purpose**

This guide describes how to install, configure, administer, and use the Dell EMC Avamar™ Plug-in for Lotus™ Domino™.

### **Audience**

This document is intended for use by the following users:

- System administrators, who are responsible for installing software and maintaining servers and clients on a network.
- IBM Lotus Domino administrators, who are responsible for backing up and maintaining Domino servers.

#### **Revision history**

The following table presents the revision history of this document.

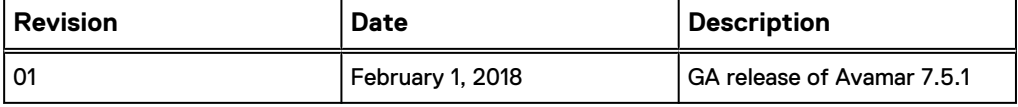

### **Related documentation**

The following Dell EMC publications provide additional information:

- Avamar Administration Guide
- Avamar Compatibility and Interoperability Matrix
- <sup>l</sup> Avamar Operational Best Practices Guide
- l Avamar Release Notes

### <span id="page-11-0"></span>**Special notice conventions used in this document**

These conventions are used for special notices.

### **DANGER**

**Indicates a hazardous situation which, if not avoided, results in death or serious injury.**

### **WARNING**

**Indicates a hazardous situation which, if not avoided, could result in death or serious injury.**

### A CAUTION

**Indicates a hazardous situation which, if not avoided, could result in minor or moderate injury.**

### *NOTICE*

Addresses practices that are not related to personal injury.

### **Note**

Presents information that is important, but not hazard-related.

### **Typographical conventions**

These type style conventions are used in this document.

### Table 1 Typographical conventions

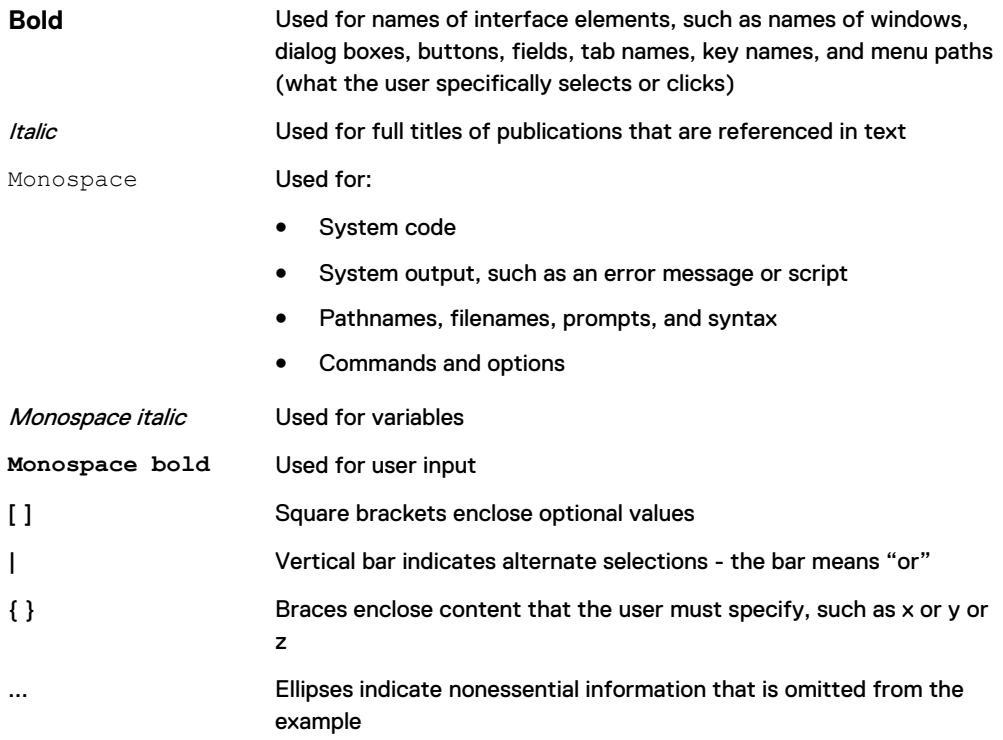

### **Where to get help**

The Avamar support page provides access to licensing information, product documentation, advisories, and downloads, as well as how-to and troubleshooting information. This information may resolve a product issue before contacting Customer Support.

To access the Avamar support page:

- 1. Go to [https://support.EMC.com/products.](https://support.emc.com/products)
- 2. Type a product name in the **Find a Product by Name** box.
- 3. Select the product from the list that appears.
- 4. Click the arrow next to the **Find a Product by Name** box.
- 5. (Optional) Add the product to the **My Products** list by clicking **Add to My Saved Products** in the upper right corner of the **Support by Product** page.

### **Comments and suggestions**

Comments and suggestions help to continue to improve the accuracy, organization, and overall quality of the user publications. Send comments and suggestions about this document to [DPAD.Doc.Feedback@emc.com.](mailto:DPAD.Doc.Feedback@emc.com)

Please include the following information:

- Product name and version
- Document name, part number, and revision (for example, 01)
- Page numbers
- Other details to help address documentation issues

PREFACE

# <span id="page-14-0"></span>**CHAPTER 1**

# Introduction

This chapter includes the following topics:

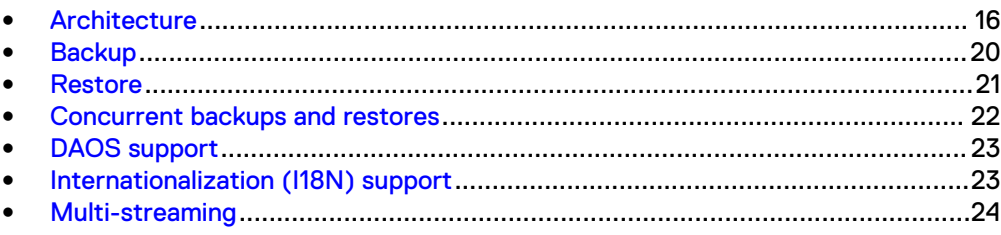

# <span id="page-15-0"></span>**Architecture**

The Avamar® Plug-in for Lotus Domino works with the Domino server to back up Domino data to an Avamar server or a Data Domain® system. The Avamar Plug-in for Lotus Domino serves as a backup module and the Avamar server or Data Domain system as a storage device.

The Avamar Plug-in for Lotus Domino supports the Domino server in both stand-alone configurations and clustered configurations. The Avamar Plug-in for Lotus Domino does not support local databases of Notes clients.

IBM Lotus Domino supports the use of DB2 databases as a data repository for Domino databases. The Avamar Plug-in for Lotus Domino, however, does not support this type of configuration.

### **Data Domain support**

The Avamar Plug-in for Lotus Domino supports backups to and restores from Data Domain systems. You can back up Domino data to a Data Domain system by using Avamar Administrator or by using the command line interface. Metadata for the backup is stored on the Avamar server.

Restore backed up data from a Data Domain system the same way you restore data from the Avamar server. Follow the same restore procedure whether the data is on the Avamar server or a Data Domain system.

The Avamar and Data Domain System Integration Guide provides more information about configuring Data Domain systems for use with Avamar systems.

## **Stand-alone configurations**

In a stand-alone configuration, one computer runs the Avamar client software and the Domino server software.

In a stand-alone environment, the Domino server host requires the installation of the following software:

- Domino server that is supported by Avamar
- Platform-specific Avamar client software
- Avamar Plug-in for Lotus Domino

The following figure shows a stand-alone configuration in which the Avamar Plug-in for Lotus Domino saves data to an Avamar server.

<span id="page-16-0"></span>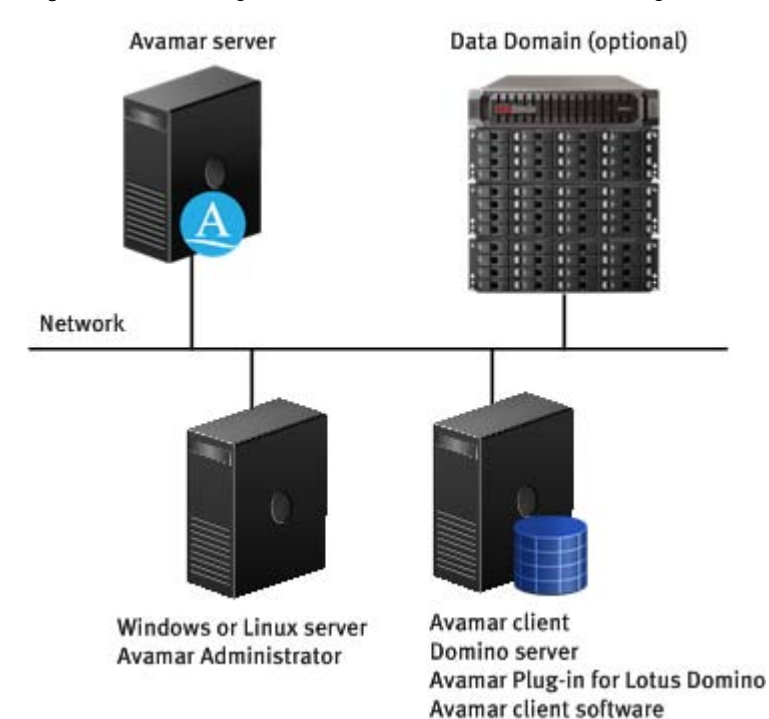

Figure 1 Avamar Plug-in for Lotus Domino stand-alone configuration

# **Cluster configurations**

The Avamar Plug-in for Lotus Domino supports Lotus Domino servers in two-node active/passive or active/active Microsoft Windows cluster configurations.

For a Windows cluster environment, install the following software on each Domino server:

- Avamar Client for Windows
- Avamar Plug-in for Lotus Domino
- Avamar Cluster Client

Install the Avamar Cluster Client only on the active node. [Installation and](#page-24-0) [Configuration](#page-24-0) on page 25 provides more information about installing the software in a Windows cluster.

The following figure shows the Avamar Plug-in for Lotus Domino in an active/passive cluster configuration.

<span id="page-17-0"></span>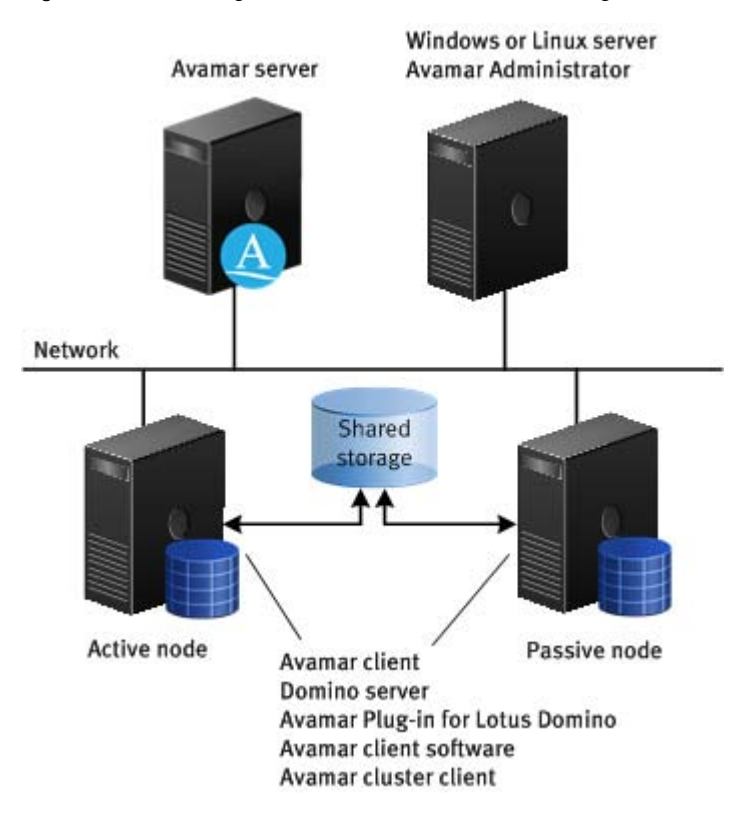

#### Figure 2 Avamar Plug-in for Lotus Domino cluster configuration

### Two-node active/passive cluster deployment

In a two-node active/passive cluster, the active node runs applications while the passive node stands ready to take over if the active node fails.

When a failure occurs on the active node, its applications, such as the Domino server and Avamar client, fail over to the passive node. If scheduled Avamar backups exist for the active node, the passive node runs them while the active node is offline. Once the active node comes back online, the passive node fails back the Domino server and the Avamar client applications to the active node. Then the passive node goes back into standby mode.

### Two-node active/active cluster deployment

In a two-node active/active cluster, both nodes are active and run applications.

If an active node (for example, NODE-1) fails, its applications fail over to the second active node (for example, NODE-2). NODE-2 now runs its own applications plus the ones from NODE-1. If, for example, scheduled Avamar backups exist for NODE-1, NODE-2 must run them while NODE-1 (the failed node) is offline. Once NODE-1 comes back online, NODE-2 fails back the applications, such as the Domino server and Avamar client, to NODE-1.

To use Lotus Domino in an active/active Windows cluster requires a Domino partitioned server.

## <span id="page-18-0"></span>**Multiple versions of Domino on a single host**

On UNIX, the Avamar Plug-in for Lotus Domino supports multiple installations of the Domino server. The Domino server versions can be the same or different.

On 64-bit AIX, the Avamar Plug-in for Lotus Domino supports the coexistence of both 32-bit and 64-bit versions of the Domino server on the same host. The Avamar Plug-in for Lotus Domino installation package for AIX includes both the 32-bit and 64-bit plugin software.

#### **Note**

IBM does not support multiple versions of the Domino server on Windows platforms.

## **Types of files backed up and restored**

The Avamar Plug-in for Lotus Domino backs up and restores database files, nondatabase files such as ID files, the notes.ini file, and transaction logs.

The following table describes the four types of database files that the Avamar Plug-in for Lotus Domino backs up.

Table 2 Types of database files

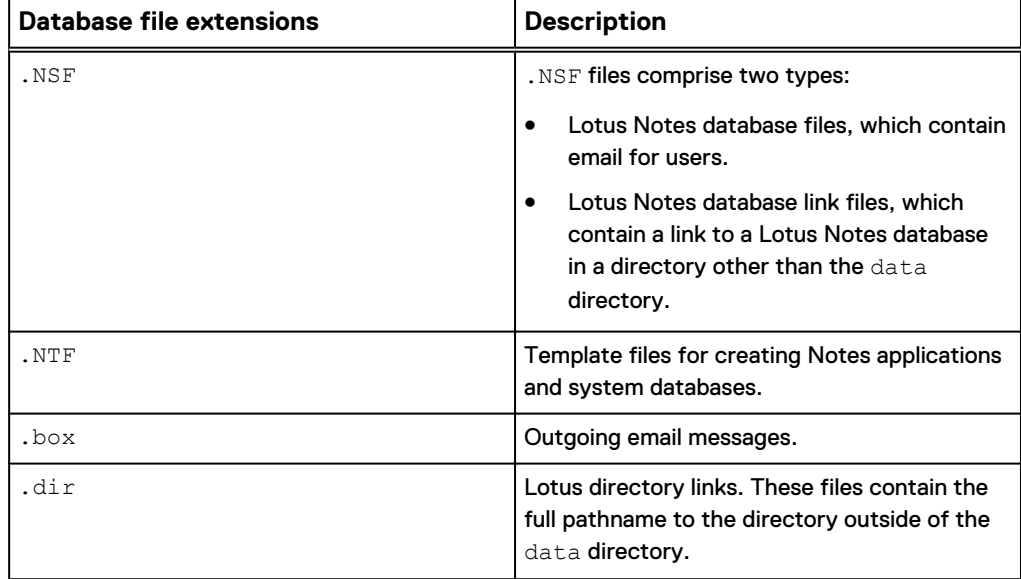

Lotus Domino stores all Lotus Notes client files and Domino server files in the data directory in the installation directory:

- On Windows, the default installation directory is  $C:\Per\gamma$  am Files\IBM \Lotus\Domino\data.
- On AIX, Linux, or UNIX, the default installation directory is  $/$ local $/$ notesdata.

You can also store Notes client files and Domino server files in an alternate location by using database and directory links.

# <span id="page-19-0"></span>**Client cache and log files**

The Avamar Plug-in for Lotus Domino creates client cache files and log files during backup operations.

The installation of release 7.0 and later of the Avamar Plug-in for Lotus Domino creates client cache files in /install\_path/var/clientlogs. Before release 7.0, client cache file was installed in /install\_path/var.

Backup and restore operations from Avamar Administrator create the avlotus.log file in the /install\_path/var/clientlogs directory.

# **Backup**

The Avamar Plug-in for Lotus Domino enables you to perform both hot and cold backups. During a hot backup, databases are online and accessible. During a cold backup, databases are offline.

# **Backup types**

The Avamar Plug-in for Lotus Domino enables you to perform full, incremental, and subset backups.

The following table describes these types of backups.

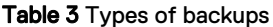

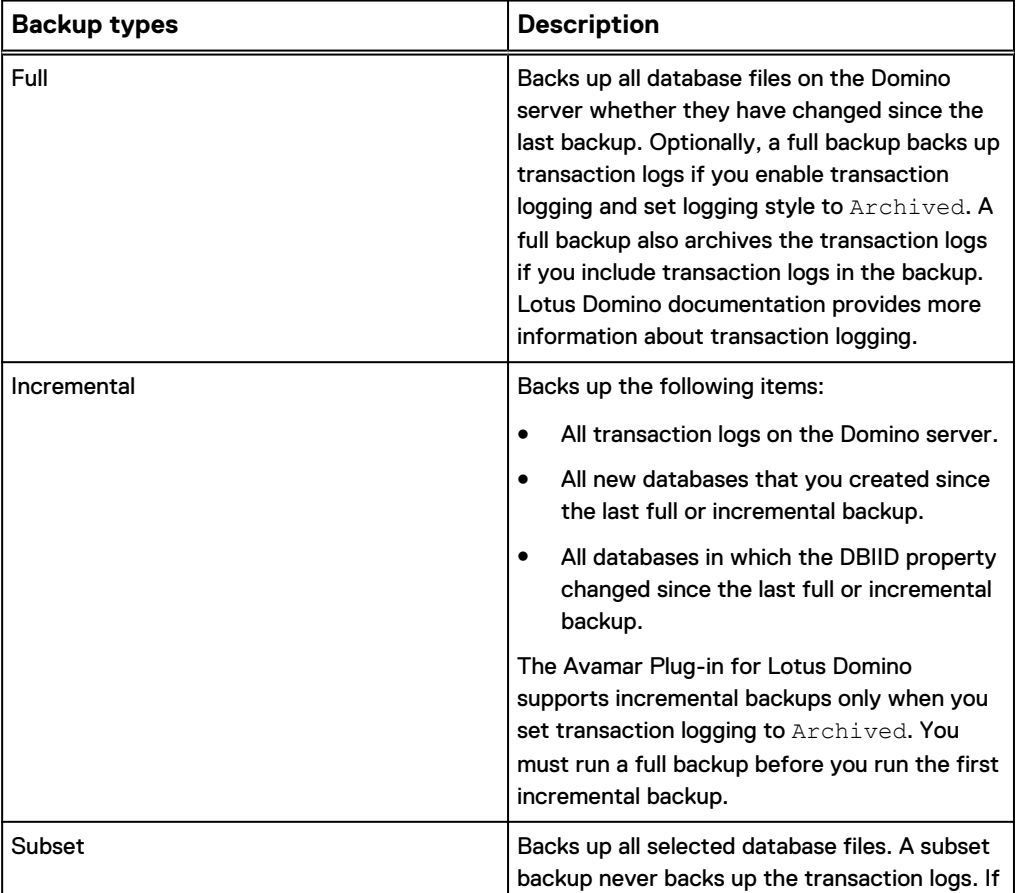

<span id="page-20-0"></span>Table 3 Types of backups (continued)

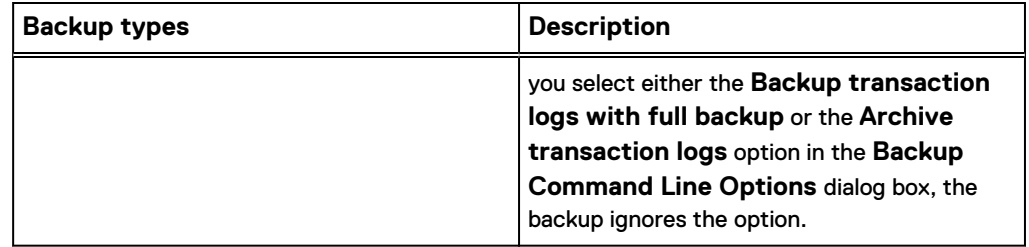

### **Backups of Domino partitioned servers**

The Avamar Plug-in for Lotus Domino supports both manual and scheduled backups of Domino partitions.

Domino partitions share the same Domino program directory. Each partition has its own data directory and notes.ini file. Back up each partition separately. The backup procedure is similar to the backup procedure for a single Domino server. For each partition, provide the full pathname to the notes.ini file and the full pathname to the Domino directory. [Backup](#page-44-0) on page 45 provides more information about backing up the Domino server.

### **Transaction log backups**

The Avamar Plug-in for Lotus Domino supports backups of the transaction logs.

Because Lotus Domino typically stores the transaction logs on a separate disk, the Avamar Plug-in for Lotus Domino can back up the transaction logs in parallel with other data streams during both full and incremental backups. After the Avamar Plug-in for Lotus Domino backs up all data files, the plug-in backs up the remaining transaction logs.

Incremental backups fail if you set transaction logging to circular or linear. The Avamar Plug-in for Lotus Domino supports incremental backup only when you set transaction logging to Archived on the Domino server.

# **Restore**

The Avamar Plug-in for Lotus Domino supports restores from the original client to the same target location or to a different target location.

The Avamar Plug-in for Lotus Domino supports restores to the following targets:

- Original client in the original directory
- Original client in a different directory
- Different client

The destination client must run the same operating system and the same or later version of Domino server as the original client.

# **Redirected restores**

The Avamar Plug-in for Lotus Domino supports redirected restores. A redirected restore enables you to restore a database to the destination host, which must be on <span id="page-21-0"></span>the same type of a computer as the original host. The Avamar Plug-in for Lotus Domino does not support cross-platform restores.

The destination host can run a different version of the operating system or Domino server than the original host. The Avamar file system client and the Domino server must support the versions of the two operating systems.

To restore Domino database files to a different directory, the target directory must have read and write permissions for the specific Domino user account.

#### **Note**

The Avamar Plug-in for Lotus Domino uses the user account (by default, "notes") for tasks such as starting and stopping the Domino server. Only UNIX systems use the notes user account.

A restore fails if the target directory does not have read and write permissions for the Domino user account. [Restoring database files to a different directory](#page-61-0) on page 62 provides more information about restoring Domino database files to different directories.

When you restore a database from one Domino server to another on the same host or a different host, you cannot apply the logs. When you restore databases to a new host and a new Domino server, you can move and apply the logs.

After a redirected restore to a new computer, you cannot apply the transaction logs to the database because the logs are not available from the new client computer. An attempt to recover a logged database fails, in which you cannot bring the database online. This limitation applies to redirected restores of Domino to a target computer that is part of a cluster or a target computer that participates as a replication server.

### **Restore of online database**

During a restore, the Avamar Plug-in for Lotus Domino takes a database offline, deletes it, and then restores it with the backup file.

Domino considers each . nsf or . ntf file a separate database. A Domino server can include hundreds of databases.

Before restoring an online database, ensure that the database is not in use.

# **Concurrent backups and restores**

The Avamar Plug-in for Lotus Domino supports a maximum of six concurrent backups, restores, or both types of operations from Avamar Administrator.

When six operations are running concurrently and you start a seventh one, the Avamar Plug-in for Lotus Domino adds the seventh operation to a wait queue. After one of the running operations completes, the next one in the wait queue starts.

The Avamar Plug-in for Lotus Domino enables you to run concurrent backup and restore operations for multiple partitions in a partitioned Domino environment or when you install multiple Domino servers on same host.

Concurrent operations require additional system resources such as memory and CPU. Consider the resource impact on the system before running concurrent operations.

Concurrent operations must reference different instances. You cannot run concurrent operations for the same instance.

# <span id="page-22-0"></span>**DAOS support**

Lotus Domino 8.5 includes the Domino Attachment and Object Storage (DAOS) feature.

The Avamar Plug-in for Lotus Domino supports the backup and restore of databases on DAOS-enabled servers. Enabling DAOS on a Domino server reduces disk space usage. For example, when you send an attachment to multiple users multiple times, the Domino server stores one copy of the attachment. The Avamar Plug-in for Lotus Domino backs up the attachment once.

### **Backups of DAOS-enabled servers**

To back up a database on a DAOS-enabled server, the Avamar Plug-in for Lotus Domino backs up the database and the DAOS directory.

The Avamar Plug-in for Lotus Domino automatically backs up the DAOS directory for all types of backups: full, incremental, and subset. You do not need to include the DAOS directory in the backup request. The Avamar Plug-in for Lotus Domino backs up the DAOS directory after the backup of the data files and the transaction logs.

## **Restores to DAOS-enabled servers**

During a restore operation of a DAOS-enabled database, the Avamar Plug-in for Lotus Domino checks for missing attachments (NLO files), restores them, and then synchronizes the DAOS catalog by using the daosmqr executable.

The Avamar Plug-in for Lotus Domino does not support a redirected restore of a DAOS-enabled database to a different computer. You cannot move a DAOS-enabled database from one computer to another because references to all attachments are to the original server.

An attempt to restore a DAOS-enabled database to a new computer restores the database. The attachments in the NLO files are not accessible. The NLO files are inaccessible regardless of whether you select the **Restore missing NLO files** option from Avamar Administrator.

This limitation applies to redirected restores of Domino to a destination computer that is part of a cluster or a destination computer that is a replication server.

# **Internationalization (I18N) support**

Internationalization (I18N) support enables you to browse, back up, monitor, and restore non-English data from Avamar clients without localizing the software.

The Avamar Plug-in for Lotus Domino can back up and restore Domino databases and files that are named with international characters encoded with UTF-8 (UCS Transformation Format–8-bit) on Linux and UNIX, and UTF-16 on Windows.

#### **Note**

Do not confuse I18N support with localization (L10N) support. L10N translates the software user interface and operational messages into localized languages. This release of the Avamar Plug-in for Lotus Domino does not provide L10N support.

# <span id="page-23-0"></span>**Multi-streaming**

Multiple backup streams enable the Avamar Plug-in for Lotus Domino to back up the Domino files and the transaction logs in parallel streams. The Avamar Plug-in for Lotus Domino supports multiple backup and restore streams.

Multiple backup streams can improve the rate at which the Avamar Plug-in for Lotus Domino writes data to the Avamar server or the Data Domain system. The Avamar Plug-in for Lotus Domino balances the backup data among the available streams which are based on total size or logical volumes.

Data backed up in size-based streams occur in the following order:

- 1. Data files using multiple parallel streams.
- 2. Transaction logs using multiple parallel streams.
- 3. DAOS directory using a single stream.

Multi-stream backups of logical volume-based data use separate streams to back up each volume. Transaction logs that are on a separate volume from the data use a single stream.

Data backed up in volume-based streams occur in the following order:

- 1. Data files using multiple parallel streams.
- 2. Transaction logs that are on a separate volume from the data using a single stream.
- 3. DAOS directory using a single stream.

The Avamar Plug-in for Lotus Domino merges all backups from multiple streams into one image at the end of the backup operation.

A restore operation uses the same stream content and number of streams as the corresponding backup. A multi-stream restore process can improve performance because the number of  $\arctan p$  processes are reduced in comparison to single-stream restores, which run sequentially.

The maximum number of streams for either a backup or restore is 10 and the default is 1.

# <span id="page-24-0"></span>CHAPTER 2

# Installation and Configuration

This chapter includes the following topics:

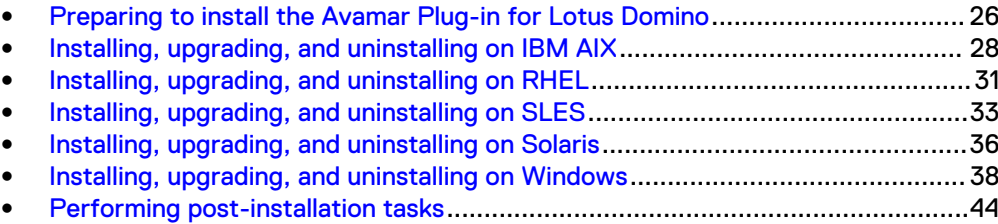

# <span id="page-25-0"></span>**Preparing to install the Avamar Plug-in for Lotus Domino**

Review the system requirements for the Avamar Plug-in for Lotus Domino to ensure that the environment meets these requirements before you perform the installation. Download the Avamar file system client and Avamar Plug-in for Lotus Domino installation packages from the Avamar server.

## **System requirements**

Before you install the Avamar Plug-in for Lotus Domino, ensure that you meet all software and hardware requirements.

The Avamar file system client and the Avamar Plug-in for Lotus Domino that are installed on the host must be the same version number. You can install the Avamar Plug-in for Lotus Domino on 32-bit or 64-bit platforms.

Client compatibility requirements are available in the Avamar Compatibility and Interoperability Matrix at <http://compatibilityguide.emc.com:8080/CompGuideApp>. The requirements in the matrix include supported operating systems and application versions.

## **Domino server requirements**

The Domino server requirements include setting ARCHIVE mode (transaction logging) and setting the BACKUP TIMEOUT parameter.

Changing Domino server configuration settings might require two Domino server restarts or a reboot of the system that runs the Domino server for the configuration changes to take effect. The IBM Lotus Domino technote 1381136 provides more information.

### Setting ARCHIVE mode on the Domino server

You must set databases on the Domino server to archive logging to perform incremental backups with the Avamar Plug-in for Lotus Domino.

Incremental backups fail if you enable circular or linear logging for the database on the Domino server.

### Procedure

- 1. Log in to the Domino server.
- 2. Set transaction logging to Archived.

The Lotus Domino documentation provides additional instructions.

### Setting the BACKUP\_TIMEOUT parameter in notes.ini

Set a timeout value for the BACKUP\_TIMEOUT parameter to an adequate value to avoid any possible backup failure.

You can prevent a backup from timing out by setting the BACKUP\_NO\_TIMEOUT parameter to 1 instead of setting the BACKUP\_TIMEOUT parameter to 60 minutes. The use of the BACKUP NO TIMEOUT parameter can result in a backup that runs continuously. Use only one of these parameters in the notes.ini file.

### Procedure

1. Log in to the Domino server.

- <span id="page-26-0"></span>2. Open the \*path*\notes.ini file in a text editor. Specify the full directory pathname to the notes. ini file for path.
- 3. Set the BACKUP TIMEOUT parameter in the notes. ini file to 60 minutes:

**BACKUP\_TIMEOUT=60**

The default value for BACKUP TIMEOUT is 15 minutes even if the parameter does not exist in the notes. ini file.

- 4. Save the changes and close the text editor.
- 5. Restart the Domino server twice for the configuration change to begin.

### **Downloading the software**

Download the installation packages for the Avamar Plug-in for Lotus Domino from the Avamar server, and then save the package to a temporary directory.

The Avamar Plug-in for Lotus Domino installation package for a Linux 64-bit system is available from the Linux for x86 (32 bit) platform heading on the **Downloads** web page. Use AvamarLotus-linux-rhel4-x86-7.2.100-*build*.rpm or AvamarLotus-linux-sles11-x86-7.2.100-*build*.rpm to install the Avamar Plug-in for Lotus Domino on a Linux 64-bit system.

### Procedure

- 1. Log in to the Domino server host with the necessary privileges to perform an installation.
- 2. Open a web browser and type the following URL:

**https://***Avamar\_server*

where *Avamar\_server* is the DNS name or IP address of the Avamar server.

The **Avamar Web Restore** page appears.

3. Click **Downloads**.

The **Downloads** list appears.

- 4. Click **+** next to the platform heading for the Domino server.
- 5. Click **+** next to the operating system heading for the Domino server.
- 6. Click the link for the Avamar Plug-in for Lotus Domino installation package.
- 7. Save the Avamar Plug-in for Lotus Domino installation package to a temporary directory.

### **Installing the Avamar file system client**

Install the appropriate Avamar file system client before installing the Avamar Plug-in for Lotus Domino.

### Procedure

- For IBM AIX, RHEL, SLES, and Solaris systems, follow the instructions in the Avamar Backup Clients User Guide.
- For Windows systems, follow the instructions in the Avamar for Windows Server User Guide.

# <span id="page-27-0"></span>**Installing RHEL6 or RHEL7 64-bit packages**

The Avamar Plug-in for Lotus Domino on RHEL6 or RHEL7 64-bit systems requires additional software to enable the browse feature.

Software packages for RHEL6 and RHEL7 64-bit systems are available in the Packages folder from the RHEL 6 or RHEL 7 installation ISO image or DVD.

### Procedure

• To enable the browse feature for the Avamar Plug-in for Lotus Domino on RHEL6 and RHEL7 64-bit systems, install the following packages:

Table 4 RHEL6 and RHEL7 64-bit packages

| <b>RHEL6</b>                 | RHEL7                                          |
|------------------------------|------------------------------------------------|
| libcap-2.16-5.2.el6.i686.rpm | $\blacksquare$ libcap-2.22-8.el7.i686.rpm      |
| libxml2-2.7.6-1.el6.i686.rpm | libxml2-2.9.1-5.el7.i686.rpm<br>$\blacksquare$ |
| libacl-2.2.49-4.el6.i686.rpm | libacl-2.2.51-12.el7.i686.rpm                  |
| zlib-1.2.3-25.el6.i686.rpm   | zlib-1.2.7-13.el7.i686.rpm                     |
|                              |                                                |

# **Installing, upgrading, and uninstalling on IBM AIX**

You can install, upgrade, and uninstall the Avamar Plug-in for Lotus Domino on IBM AIX.

## **Installing the Avamar Plug-in for Lotus Domino on IBM AIX**

The Avamar Plug-in for Lotus Domino installation package for AIX includes both the 32-bit and 64-bit plug-in software. You can install the Avamar Client for AIX software in either the default installation directory or an alternate directory. Use the geninstall command to install the Avamar Plug-in for Lotus Domino in the default var directory or use the installp command to install the Avamar Plug-in for Lotus Domino in a new location.

Ensure that you install the Avamar Plug-in for Lotus Domino in the same directory as the Avamar Client for AIX. The installation returns an error if you install the Avamar Plug-in for Lotus Domino in default directory after you install the Avamar Client for AIX in an alternate directory.

### Procedure

- 1. Log in to the Domino server as root.
- 2. Change the directory to the temporary directory by typing the following command:

**cd /***tmp*

where *tmp* is the temporary install directory.

3. To install the Avamar Plug-in for Lotus Domino in the default directory, type the following command:

**geninstall -d /***tmp***/AvamarLotus-***platform-version***.bff all**

<span id="page-28-0"></span>where:

- platform is the AIX system type. For example: aix6-ppc or aix6-ppc64.
- version is the Avamar software version.
- 4. To install the Avamar Plug-in for Lotus Domino in an alternate directory, type the following command:

**installp -R /***install\_path* **-d AvamarLotus-***platform-version***.bff all**

where:

- *install\_path* is the directory for the installation files.
- platform is the AIX system type. For example: aix6-ppc or aix6-ppc64.
- version is the Avamar software version.

### **Upgrading the Avamar Plug-in for Lotus Domino on IBM AIX**

Upgrade the Avamar Plug-in for Lotus Domino before upgrading the Avamar Client for AIX. The Avamar Client for AIX and Avamar Plug-in for Lotus Domino must be the same version.

### Procedure

- 1. Download the Avamar Plug-in for Lotus Domino installation packages. [Downloading the software](#page-26-0) on page 27 provides instructions.
- 2. Log in to the Domino server as root.
- 3. Change the directory to the temporary directory by typing the following command:

**cd /***tmp*

where tmp is the temporary install directory.

4. To upgrade the Avamar Plug-in for Lotus Domino in the default installation directory, type the following command:

**geninstall -d AvamarLotus-***platform-version***.bff all**

where *platform-version* is the platform type and Avamar version number.

**Note**

To upgrade the Avamar Plug-in for Lotus Domino in an alternate installation directory, skip this step and continue to the next step.

5. To upgrade the Avamar Plug-in for Lotus Domino in an alternate installation directory, type the following command:

**installp -R /***install\_path* **-d AvamarLotus-***platform-version***.bff all**

where:

• *install\_path* is the alternate installation directory.

- platform-version is the platform type and Avamar version number.
- <span id="page-29-0"></span>6. Download the Avamar Client for AIX. The Avamar Backup Clients User Guide provides instructions.
- 7. To upgrade the Avamar Client for AIX in the default installation directory, type the following command:

**geninstall -d AvamarClient-***platform-version***.bff all**

where *platform-version* is the platform type and Avamar version number.

**Note**

To upgrade the Avamar Client for AIX in an alternate installation directory, skip this step and continue to the next step.

8. To upgrade the Avamar Client for AIX in an alternate installation directory, type the following command:

```
installp -R /install_path -d AvamarClient-platform-version.bff
all
```
where:

- *install\_path* is the alternate installation directory.
- platform-version is the platform type and Avamar version number.

## **Uninstalling the Avamar Plug-in for Lotus Domino on IBM AIX**

You can uninstall the Avamar Plug-in for Lotus Domino from an IBM AIX system by using the geninstall -u command.

When you uninstall the Avamar Plug-in for Lotus Domino and the Avamar Client for AIX from the host system, scheduled backups no longer occur for the client. You cannot restore backups to the client after you uninstall the software.

You can retire or delete a client either before or after you uninstall the Avamar Plug-in for Lotus Domino:

- To keep the backups for the client so that you can restore the backups to a different client, retire the client by using Avamar Administrator.
- To delete the backups for the client, delete the client by using Avamar Administrator.

The Avamar Administration Guide provides more information.

### Procedure

- 1. Open a command shell and log in to the Domino server as root.
- 2. To list Avamar packages that are installed in the default directory, type the following command:

**lslpp -la | grep Avamar**

#### **Note**

To list Avamar packages that are installed in an alternate installation directory, skip this step and continue to the next step.

<span id="page-30-0"></span>3. To list Avamar packages that are installed in an alternate installation directory, type the following command:

**lslpp -la -R /***install\_path* **| grep Avamar**

where *install\_path* is the alternate installation directory.

4. Uninstall the Avamar Plug-in for Lotus Domino by typing the following command:

**geninstall -u AvamarLotus-***platform*

where *platform* is the AIX system type. For example: aix6-ppc or aix6-ppc64.

5. Uninstall the Avamar Client for AIX by typing the following command:

**geninstall -u AvamarClient-***platform*

where *platform* is the AIX system type. For example: aix6-ppc or aix6-ppc64

# **Installing, upgrading, and uninstalling on RHEL**

You can install, upgrade, and uninstall the Avamar Plug-in for Lotus Domino on RHEL.

### **Installing the Avamar Plug-in for Lotus Domino on RHEL**

You can install the Avamar Client for Linux software in either the default installation directory or an alternate directory.

Ensure that you install the Avamar Plug-in for Lotus Domino in the same directory as the Avamar Client for Linux.

### Procedure

- 1. Log in to the Domino server as root.
- 2. Change the directory to the temporary directory by typing the following command:

**cd /***tmp*

where *tmp* is the temporary install directory.

3. To install the Avamar Plug-in for Lotus Domino in the default directory, type the following command:

```
rpm -ivh AvamarLotus-linux-platform-version.rpm
```
where *platform-version* is the platform type and Avamar version number.

**Note**

To install the Avamar Plug-in for Lotus Domino in an alternate directory, skip this step and continue to the next step.

4. To change the base directory for the installation, type the following command:

```
rpm --relocate /usr/local/avamar=/new_path -i AvamarLotus-linux-
platform-version.rpm
```
where:

• *new\_path* is the new directory.

<span id="page-31-0"></span>• platform-version is the platform type and Avamar version number.

#### **Note**

To change the base directory and the  $var$  directory, skip this step and continue to the next step.

5. To change the base directory and  $var$  directory locations during the installation, type the following command:

```
rpm -ivh --relocate /usr/local/avamar=base_path --relocate /var/
avamar=var_path AvamarLotus-linux-platform-version.rpm
```
## **Upgrading the Avamar Plug-in for Lotus Domino on RHEL**

Upgrade the Avamar Plug-in for Lotus Domino by using the  $rpm -Uvh$  command. You can use the  $-\text{relocated}$  option to specify the alternate installation or  $\text{var}$  directory that you specified when you installed the initial version. The versions of the Avamar Client for Linux and Avamar Plug-in for Lotus Domino must be the same.

### Procedure

- 1. Upgrade the Avamar Client for Linux by using the instructions in the Avamar Backup Clients User Guide.
- 2. Change the directory to the temporary directory by typing the following command:

**cd /***tmp*

3. To upgrade the software in the default directory, type the following command:

**rpm -Uvh AvamarLotus-linux-***platform-version***.rpm**

where *platform-version* is the platform type and Avamar version number.

#### **Note**

To upgrade the software in a nondefault installation directory, skip this step and continue to the next step.

4. To upgrade the software in a nondefault installation directory, type the following command:

**rpm -Uvh --relocate /usr/local/avamar=***install\_path* **AvamarLotuslinux-***platform-version***.rpm**

where:

- install\_path is the installation directory that you specified when you installed the earlier version of the Avamar Plug-in for Lotus Domino software.
- platform-version is the platform type and Avamar version number.

#### **Note**

To upgrade the software and use a nondefault  $var$  directory, skip this step and continue to the next step.

5. To upgrade the software and use a nondefault  $var$  directory, type the following command:

<span id="page-32-0"></span>**rpm -Uvh --relocate /var/avamar=***var\_path* **AvamarLotus-linux***platform-version***.rpm**

where:

- var\_path is the installation directory that you specified when you installed the earlier version of the Avamar Plug-in for Lotus Domino software.
- platform-version is the platform type and Avamar version number.

The  $rpm -Uv$ h command automatically uninstalls the earlier version of the Avamar Plug-in for Lotus Domino, and then installs the new version.

### **Uninstalling the Avamar Plug-in for Lotus Domino on RHEL**

You can uninstall the Avamar Plug-in for Lotus Domino from an RHEL system by using the rpm -e command.

When you uninstall the Avamar Plug-in for Lotus Domino and the Avamar Client for Linux from the host system, scheduled backups no longer occur for the client. You cannot restore backups to the client after you uninstall the software.

You can retire or delete a client either before or after you uninstall the Avamar Plug-in for Lotus Domino:

- To keep the backups for the client so that you can restore the backups to a different client, retire the client by using Avamar Administrator.
- To delete the backups for the client, delete the client by using Avamar Administrator.

The Avamar Administration Guide provides more information.

### Procedure

- 1. Log in to the Domino server as root.
- 2. To view the Avamar packages that are installed on the system, type the following command:

**rpm -qa | grep Av**

Output similar to the following appears in the command shell:

AvamarLotus-*version*-nnn AvamarClient-*version*-nnn

3. Uninstall the Avamar Plug-in for Lotus Domino by typing the following command:

**rpm -e AvamarLotus-***version*

where *version* is the version of the Avamar Plug-in for Lotus Domino.

4. Uninstall the Avamar Client for Linux by typing the following command:

**rpm -e AvamarClient-***version*

where *version* is the version of the Avamar Client for Linux.

# **Installing, upgrading, and uninstalling on SLES**

You can install, upgrade, and uninstall the Avamar Plug-in for Lotus Domino on SLES.

# <span id="page-33-0"></span>**Installing the Avamar Plug-in for Lotus Domino on SLES**

You can install the Avamar Plug-in for Lotus Domino software in either the default installation directory or an alternate directory. Install the Avamar Plug-in for Lotus Domino in the same directory as the Avamar Client for Linux.

### Procedure

- 1. Log in to the Domino server as root.
- 2. Change the directory to the temporary directory by typing the following command:

```
cd /tmp
```
where *tmp* is the temporary install directory.

3. To install the Avamar Plug-in for Lotus Domino in the default directory, type the following command:

**rpm -ivh AvamarLotus-linux-***platform-version***.rpm**

where *platform-version* is the platform type and Avamar version number.

#### **Note**

To change the base directory during the installation, skip this step and continue to the next step.

4. To change the base directory during the installation, type the following command:

**rpm --relocate /usr/local/avamar=/***new\_path* **-i AvamarLotus-linux***platform-version***.rpm**

where:

- *new\_path* is the new directory.
- platform-version is the platform type and Avamar version number.

#### **Note**

To change the base directory and  $var$  directory locations during the installation, skip this step and continue to the next step.

5. To change the base directory and  $var$  directory locations during the installation, type the following command:

```
rpm -ivh --relocate /usr/local/avamar=new_base_path --
relocate /var/avamar=new_var_path AvamarLotus-linux-platform-
version.rpm
```
where:

- *new\_base\_path* is the new installation directory.
- *new\_var\_path* is the new  $var$ ar directory.
- platform-version is the platform type and Avamar version number.

# <span id="page-34-0"></span>**Upgrading the Avamar Plug-in for Lotus Domino on SLES**

Upgrade the Avamar Plug-in for Lotus Domino to a later release by using the rpm -Uvh command. Use the --relocate option to specify the alternate installation or  $var$  directory that you specified when you installed the initial version. The Avamar Client for Linux and Avamar Plug-in for Lotus Domino must be the same version.

### Procedure

- 1. Upgrade the Avamar Client for Linux by using the instructions in the Avamar Backup Clients User Guide.
- 2. Change the directory to the temporary directory by typing the following command:

**cd /***tmp*

3. To upgrade the software in the default directory, type the following command:

**rpm -Uvh AvamarLotus-linux-***platform-version***.rpm**

where *platform-version* is the platform type and Avamar version number.

### **Note**

To upgrade the software in a nondefault installation directory, skip this step and continue to the next step.

4. To upgrade the software in a nondefault installation directory, type the following command:

**rpm -Uvh --relocate /usr/local/avamar=***new\_base\_path* **AvamarLotuslinux-***platform-version***.rpm**

where:

- *new\_base\_path* is the installation directory that you specified when you installed the release 7.0.
- *platform-version* is the platform type and Avamar version number.

### **Note**

To upgrade the software and use a nondefault  $var$  directory, skip this step and continue to the next step.

5. To upgrade the software and use a nondefault  $var$  directory, type the following command:

```
rpm -Uvh --relocate /var/avamar=new_var_path AvamarLotus-linux-
platform-version.rpm
```
where:

- *new\_var\_path* is the installation directory that you specified when you installed release 7.0.
- platform-version is the platform type and Avamar version number.

The  $rpm -Uh$  command automatically uninstalls the earlier version of the Avamar Plug-in for Lotus Domino, and then installs the new version.

# <span id="page-35-0"></span>**Uninstalling the Avamar Plug-in for Lotus Domino on SLES**

When you uninstall the Avamar Plug-in for Lotus Domino and the Avamar Client for Linux from the host system, scheduled backups no longer occur for the client. You cannot restore backups to the client after you uninstall the software.

You can retire or delete a client either before or after you uninstall the Avamar Plug-in for Lotus Domino:

- To keep the backups for the client so that you can restore the backups to a different client, retire the client by using Avamar Administrator.
- To delete the backups for the client, delete the client by using Avamar Administrator.

The Avamar Administration Guide provides more information.

### Procedure

- 1. Log in to the Domino server as root.
- 2. To view the Avamar packages that are installed on the system, type the following command:

**rpm -qa | grep Avamar**

Output similar to the following appears in the command shell:

AvamarLotus-*version-nnn* AvamarClient-*version-nnn*

3. Uninstall the software by typing the following command:

**rpm -e AvamarLotus-***version* **AvamarClient-***version*

where *version* is the Avamar software version.

# **Installing, upgrading, and uninstalling on Solaris**

You can install, upgrade, and uninstall the Avamar Plug-in for Lotus Domino on Solaris.

# **Installing the Avamar Plug-in for Lotus Domino on Solaris**

Use the pkgadd command to install the Avamar Plug-in for Lotus Domino software.

### Procedure

- 1. Log in to the Domino server as root.
- 2. Change the directory to the temporary directory by typing the following command:

**cd /***tmp*

where *tmp* is the temporary install directory.

3. Install the Avamar Plug-in for Lotus Domino by typing the following command:

**pkgadd -d AvamarLotus-***OS***-sparc-***version***.pkg**

where:

 $\bullet$  *OS* is the Solaris operating system version. For example: solaris10.
• version is the Avamar software version.

The following appears in the command shell:

The following packages are available: 1 AVMRlotus Avamar Client Plugin for IBM Lotus Domino (sparc) 7.2.100-nnn\par

Select package(s) you wish to process (or 'all' to process all packages). (default: all) [?,??,q]:

4. Type **1** and press **Enter**.

The following output appears in the command shell:

Processing package instance <AVMRlotus> from </AvamarLotus-solaris10-sparc-7.2.100-nnn.pkg>

Avamar Client Plugin for IBM Lotus Domino(sparc) 7.2.100 nnn ## Executing checkinstall script. Using as the package base directory. ## Processing package information. ## Processing system information. 2 package pathnames are already properly installed. ## Verifying package dependencies. ## Verifying disk space requirements. ## Checking for conflicts with packages already installed. ## Checking for setuid/setgid programs.

This package contains scripts which will be executed with super-user permission during the process of installing this package.

Do you want to continue with the installation of <AVMRlotus> [y,n,?]

5. Type **y** and press **Enter**.

The installation runs to completion.

## **Upgrading the Avamar Plug-in for Lotus Domino on Solaris**

The versions of the Avamar Client for Solaris and Avamar Plug-in for Lotus Domino must be the same.

#### Procedure

- 1. Uninstall the Avamar Plug-in for Lotus Domino. [Uninstalling the Avamar Plug-in](#page-37-0) [for Lotus Domino on Solaris](#page-37-0) on page 38 provides instructions.
- 2. Uninstall the Avamar Client for Solaris. The Avamar Backup Clients User Guide provides instructions.
- 3. Download the Avamar Client for Solaris and the Avamar Plug-in for Lotus Domino installation packages. [Downloading the software](#page-26-0) on page 27 provides instructions.
- 4. Install the new version of the Avamar Client for Solaris. The Avamar Backup Clients User Guide provides instructions.

5. Install the new version of the Avamar Plug-in for Lotus Domino. [Installing the](#page-35-0) [Avamar Plug-in for Lotus Domino on Solaris](#page-35-0) on page 36 provides instructions.

## <span id="page-37-0"></span>**Uninstalling the Avamar Plug-in for Lotus Domino on Solaris**

When you uninstall the Avamar Plug-in for Lotus Domino and the Avamar Client for Solaris from the host system, scheduled backups no longer occur for the client. You cannot restore backups to the client after you uninstall the software.

You can retire or delete a client either before or after you uninstall the Avamar Plug-in for Lotus Domino:

- To keep the backups for the client so that you can restore the backups to a different client, retire the client by using Avamar Administrator.
- To delete the backups for the client, delete the client by using Avamar Administrator.

The Avamar Administration Guide provides more information.

#### Procedure

- 1. Log in to the Domino server as root.
- 2. Display all Avamar packages that are installed on the system by typing the following command:

**pkginfo | grep AVMR**

Information similar to the following appears in the command shell:

The following packages are currently installed: 1 AVMRlotus Avamar Client Plugin for IBM Lotus Domino (sparc) 7.2.100-nnn

3. Uninstall the software by typing the following command:

#### **pkgrm AVMRlotus**

The following output appears in the command shell:

The following package is currently installed: AVMRlotus Do you want to remove this package?

4. Type **y** and press **Enter**.

The following output appears in the command shell:

Removal of AVMRlotus was successful.

# **Installing, upgrading, and uninstalling on Windows**

You can install, upgrade, and uninstall the Avamar Plug-in for Lotus Domino on a stand-alone Windows system or on a Windows cluster.

## **Installing the Avamar Plug-in for Lotus Domino on Windows**

Install the Avamar Plug-in for Lotus Domino on both Windows stand-alone systems and MSCS two-node clusters. In a cluster, install the Avamar Plug-in for Lotus Domino on both nodes and in the same directory on each node.

If UAC is enabled on the client computer, you must start the setup wizard by using administrator privileges. Otherwise, the software does not install correctly. This

<span id="page-38-0"></span>procedure provides one method to bypass UAC. The Microsoft documentation provides other methods and additional information.

The Avamar Plug-in for Lotus Domino is automatically installed in the same folder as the Avamar Client for Windows.

#### Procedure

- 1. Log in to the Domino server as an administrator.
- 2. Go to the temporary directory that contains the installation package that you downloaded in [Downloading the software](#page-26-0) on page 27.
- 3. Start the installation by using the correct method:
	- If UAC is disabled, double-click the installation package.
	- **•** If UAC is enabled, right-click the **Command Prompt** icon and select Run as **administrator**. Change to the directory that contains the installation package and type the following command:

**msiexec /i AvamarLotus-windows-***platform-version***.msi**

where *platform-version* is the platform type and Avamar software version number.

The welcome page appears.

4. Click **Next**.

The **Ready to install Avamar Backup Plug-in for Lotus Domino** page appears.

5. Click **Install**.

The **Installing Avamar Backup Plug-in for Lotus Domino** page appears. A status bar shows the installation's progress. After the installation completes, the **Completed the Avamar Backup Plug-in for Lotus Domino Setup Wizard** page appears.

- 6. Click **Finish**.
- 7. In a cluster, repeat this installation procedure on each node.

## **Configuring the cluster client on Windows**

The Avamar cluster client enables you to back up and restore Domino data on shared storage in a cluster, regardless of which node is managing the data at the time of the backup or restore.

#### Before you begin

Before you run the Cluster Configuration Tool, ensure that the Avamar Client for Windows and the Avamar Plug-in for Lotus Domino are installed on each node in the cluster.

Use the Cluster Configuration Tool to configure the Avamar cluster client on the active node in an active/passive configuration or on both active nodes in an active/ active configuration.

#### Procedure

- 1. Log in to the active node in the cluster as a domain administrator. The account must be a member of the local Administrators group on each cluster node.
- 2. Start the Cluster Configuration Tool:
	- **•** On Windows Server 2012, open the Start screen and select Cluster **Configuration Tool**.

• On Windows Server 2008, open the Start menu and select Program Files > **Avamar** > **Cluster Configuration Tool**.

The welcome page appears.

3. Click **Next**.

The **Plug-Ins** page appears.

4. Select **Lotus Domino** from the **Avamar Backup Plug-ins** list, and then click **Next**.

The **Cluster Nodes** page appears with a list of nodes and their status.

- 5. Ensure that the environment meets the following requirements:
	- The status for each Lotus Domino node is Up.
	- The installation status of the Windows client software for each node is Installed.
	- The installation status of the Avamar Plug-in for Lotus Domino software for each node is Installed.
- 6. Click **Next**.

The **Operations** page appears.

7. Select **Configure a new cluster client for all nodes**, and then click **Next**.

**Note**

All cluster nodes must be registered to Avamar Server.

The **Prerequisites** page appears. A check mark next to a prerequisite indicates that the prerequisite has been met.

8. Ensure that the environment meets all prerequisites on the **Prerequisites** page.

If a prerequisite is not met, exit the wizard, resolve the issue, and then restart the wizard.

9. Select the Internet Protocol version that the environment uses, and then click **Next**.

The **Attach to Service** page appears.

10. Select the cluster service to use for the cluster client, and then click **Next**.

The **Server Settings** page appears.

- 11. Specify the settings for the Avamar server:
	- a. Type either the DNS name of the Avamar server in the **Name** box or the IP address in the **IPv4/IPv6 address** box.

The IP option that appears on this page depends on the choice you make in step 9.

b. Type the name of the Avamar domain in the **Avamar client domain for the cluster client** box.

To specify a domain at the root level, type **/***domain*, where domain is the domain name. To specify a subdomain, type **/***domain***/***subdomain*, where domain is the domain name and *subdomain* is the subdomain name.

c. Type the data port for Avamar client/server communication in the **Port number** box.

Port 28001 is the default port that the Avamar client uses to communicate with the administrator server.

d. Click **Next**.

The **Client settings** page appears.

- 12. Specify the settings for the client:
	- a. Type the name of the shared network directory or volume where the Secure Certificate is located in the **Cluster client's SYSDIR directory** box, or click **Browse** to select the shared network directory or volume.
	- b. Type the name of the shared network directory or volume in the **Cluster client's var directory** box, or click **Browse** to select a shared network directory or volume.

The shared network directory or volume stores the cluster client configuration and log files. All nodes in the cluster must have write access to this directory or volume.

c. Click **Next**.

The **Summary** page appears.

13. Review the configuration settings, and then click **Configure**.

The **Progress** page provides the status of the configuration. When the configuration process is complete, the **Results** page appears.

14. Click **Close**.

## **Upgrading the Avamar Plug-in for Lotus Domino on Windows**

The steps to upgrade the Avamar Plug-in for Lotus Domino on Windows depend on whether the installation is on a stand-alone server or in a cluster.

#### Upgrading on a stand-alone Windows server

When you upgrade the Avamar Plug-in for Lotus Domino on a stand-alone server, you do not need to uninstall earlier versions before you install a new version. The installation determines that an earlier version is installed, and then prompts you to upgrade to the new version or remove the current version.

#### Procedure

- 1. Ensure that you meet all system requirements for the new version. [Preparing to](#page-25-0) [install the Avamar Plug-in for Lotus Domino](#page-25-0) on page 26 provides information.
- 2. Upgrade the Avamar Client for Windows by running the Windows client installation wizard for the new version on the client computer. The Avamar for Windows Server User Guide provides instructions.
- 3. Upgrade the Avamar Plug-in for Lotus Domino by running the plug-in installation wizard for the new version on the Windows server. [Installing the Avamar Plug-in](#page-37-0) [for Lotus Domino on Windows](#page-37-0) on page 38 provides instructions.

#### Upgrading in a Windows cluster

When you upgrade the Avamar Client for Windows and Avamar Plug-in for Lotus Domino software in a cluster, you must uninstall earlier versions of the Avamar client and plug-in from each node, and then install new versions.

#### Procedure

- 1. Uninstall the current version of the Avamar Client for Windows and Avamar Plug-in for Lotus Domino:
	- a. To uninstall the Avamar cluster client, use the earlier version of the Cluster Configuration Tool. [Uninstalling in a cluster client](#page-42-0) on page 43 provides instructions.
	- b. Uninstall the earlier version of the Avamar Plug-in for Lotus Domino on each node in the cluster.
	- c. Uninstall the earlier version the Avamar Client for Windows on each node in the cluster.

The plug-in guide for the earlier version provides instructions for each step.

- 2. Install the new version of the Avamar Client for Windows and Avamar Plug-in for Lotus Domino:
	- a. Install the Avamar Client for Windows in the same directory on each node in the cluster. The Avamar for Windows Server User Guide provides instructions.
	- b. Install the Avamar Plug-in for Lotus Domino in the same directory on each node in the cluster. [Installing the Avamar Plug-in for Lotus Domino on](#page-37-0) [Windows](#page-37-0) on page 38 provides instructions.
	- c. Register each node in the cluster with the Avamar server. The Avamar for Windows Server User Guide provides instructions.
	- d. Use the Cluster Configuration Tool to install the Avamar Client for Windows on an active node. [Configuring the cluster client on Windows](#page-38-0) on page 39 provides instructions.

## **Uninstalling the Avamar Plug-in for Lotus Domino on Windows**

When you uninstall the Avamar Plug-in for Lotus Domino and the Avamar Client for Windows from the host system, scheduled backups no longer occur for the client. You cannot restore backups to the client after you uninstall the software.

You can retire or delete a client either before or after you uninstall the Avamar Plug-in for Lotus Domino:

- To keep the backups for the client so that you can restore the backups to a different client, retire the client by using Avamar Administrator.
- To delete the backups for the client, delete the client by using Avamar Administrator.

#### The *Avamar Administration Guide* provides more information.

The steps to uninstall the Avamar Plug-in for Lotus Domino on Windows depend on whether the installation is on a stand-alone server or in a cluster.

#### <span id="page-42-0"></span>Uninstalling on a stand-alone Windows server

Use the Windows uninstall feature to uninstall the Avamar Client for Windows and Avamar Plug-in for Lotus Domino software.

#### Procedure

- 1. Uninstall the Avamar Plug-in for Lotus Domino by using **Programs and Features**.
- 2. Uninstall the Avamar Client for Windows by using **Programs and Features**.

#### Uninstalling in a cluster client

In a Windows cluster, use the Cluster Configuration Tool to uninstall the Avamar cluster client. Then use the Windows uninstall feature to uninstall the Avamar Client for Windows and Avamar Plug-in for Lotus Domino software from each node.

#### **Procedure**

- 1. Log in to the active node in the cluster as a domain administrator. The account must also be a member of the local Administrators group on each cluster node.
- 2. Start the Cluster Configuration Tool:
	- **•** On Windows Server 2012, open the Start screen and select Cluster **Configuration Tool**.
	- <sup>l</sup> On Windows Server 2008, open the **Start** menu and select **Program Files** > **Avamar** > **Cluster Configuration Tool**.

The welcome page appears.

3. Click **Next**.

The **Plug-Ins** page appears.

4. Select **Lotus Domino** from the **Avamar Backup Plug-ins** list, and then click **Next**.

The **Cluster Nodes** page appears with a list of nodes and their status.

5. Ensure that the status of each node is Up, and then click **Next**.

The **Operations** page appears.

6. Select **Remove the cluster client from all nodes**, and then click **Next**.

The **Prerequisites** page appears. A check mark next to a prerequisite indicates that the prerequisite has been met.

7. Click **Next**.

The **Attach to Service** page appears.

8. Select the cluster service that the cluster client uses, and then click **Next**.

The **Summary** page appears.

9. Review the configuration settings, and then click **Uninstall**.

The **Progress** page provides the status of the uninstall. When the uninstall is complete, the **Results** page appears.

10. Click **Close**.

# **Performing post-installation tasks**

After a successful installation of the Avamar Plug-in for Lotus Domino completes, perform the post-installation tasks that apply to the system type.

## **Moving flag files to the /var/clientlogs directory**

The Avamar Plug-in for Lotus Domino, release 7.1 or later, uses the /var/ clientlogs directory for flag files, log files, and client cache files. The avtar program from Avamar 7.1 or later creates all logs and cache files in /var/ clientlogs after you install or upgrade to 7.1 or later.

After you install or upgrade Avamar Plug-in for Lotus Domino, you must move flag files, such as  $\arctan$ .cmd or  $\arctan$  or  $\arctan$ , from the /var directory to the /var/ clientlogs directory.

Before release 7.1, the Avamar Plug-in for Lotus Domino used the  $/\text{var}$  directory for flag files, log files, and client cache file.

# CHAPTER 3

# Backup

This chapter includes the following topics:

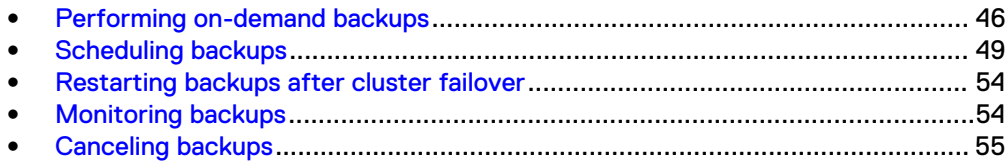

# <span id="page-45-0"></span>**Performing on-demand backups**

An on-demand backup is a user-initiated backup of specific data that you select. Perform an on-demand backup for the first backup of the client immediately after you install the Avamar client software. Also perform an on-demand backup before system maintenance, installations, or software upgrades.

Before backing up an online database, the Avamar Plug-in for Lotus Domino sends a request to the Domino server to flush pending I/O to the database file. This task ensures that the backup process backs up the most current version of the database.

You can run an on-demand backup while the Domino server is running or stopped. The Lotus Domino documentation provides more information on stopping and restarting a Domino server.

#### **Note**

Do not back up an online database during a database compaction. A hot backup of a database can fail during a database compaction.

## **Specifying the 32bitbinary flag on AIX systems**

The 32bitbinary flag applies only to AIX systems with 32-bit and 64-bit Domino server configurations. To back up data from the 32-bit version of Domino server on AIX systems, you must specify the 32bitbinary flag. Specify the 32bitbinary flag from Avamar Administrator or from the CLI.

## **Backing up Domino databases**

Use Avamar Administrator to back up Domino database files.

#### Procedure

1. In Avamar Administrator, click the **Backup & Restore** launcher link.

The **Backup, Restore and Manage** window appears.

2. Click the **Backup** tab.

The top-left pane contains a list of domains.

3. Click the domain that contains the Domino server.

A list of Avamar clients appears in the pane under the domains list.

4. Click the client that runs the Domino server.

The plug-ins installed on the Domino server appear in the left pane on the **Backup** tab.

- 5. Select the Lotus Domino plug-in.
- 6. Click **+** next to the Lotus Domino plug-in to expand the subdirectories.
- 7. Select files to back up.

A backup selection automatically includes the notes.ini file. In the event of catastrophic data loss, a disaster recovery requires the notes.ini file.

#### Figure 3 Backup selection

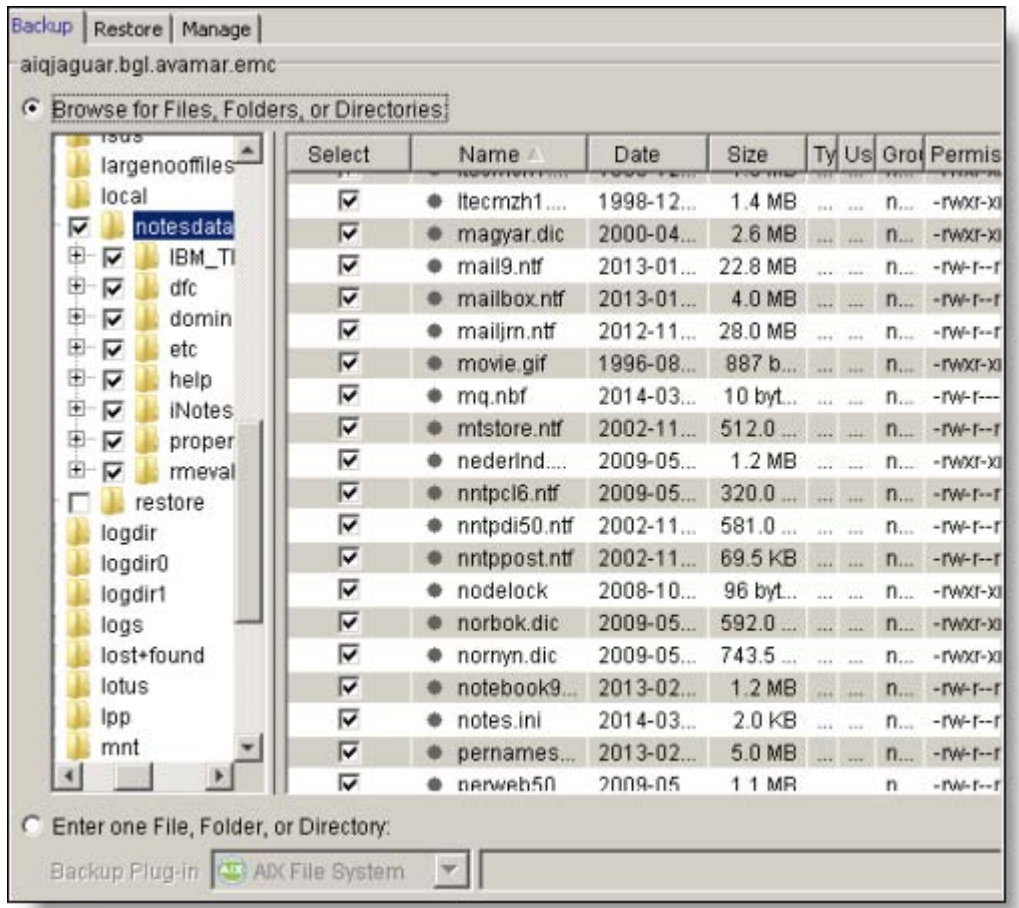

[Disaster Recovery](#page-74-0) on page 75 provides more information.

8. Select **Actions** > **Back Up Now**.

The **On Demand Backup Options** dialog box appears.

- 9. Select a retention policy:
	- To automatically delete this backup from the Avamar server after a specific amount of time, select **Retention period** and specify the number of days, weeks, months, or years for the retention period.
	- To automatically delete this backup from the Avamar server on a specific calendar date, select **End date** and browse to that date on the calendar.
	- To keep this backup for as long as this client remains active in the Avamar server, select **No end date**.
- 10. From the **Avamar encryption method** list, select an encryption method to use for client/server data transfer during this backup.

The encryption technology and bit strength for a client/server connection depend on several factors, including the client platform and Avamar server version. The Avamar Product Security Guide provides more information.

11. Click **More Options**.

The **Backup Command Line Options** dialog box appears.

12. Set the plug-in options:

- a. Select **Show Advanced Options** to view advanced options.
- b. Type a descriptive label for this backup in the **Backup label** field.
- c. (Optional) Select **Follow links** to back up databases and directories pointed to by Domino database and directory links.
- d. Select the type of backup from the **Backup type** list:
	- Select Full to back up all databases and files required for a complete recovery.
	- **•** Select **Incrementa**l to back up transaction logs and new database files that were created since the last full or incremental backup.
	- <sup>l</sup> Select **Subset** to back up the selected database and non-database files.
- e. Type the full pathname of the  $notes.ini$  file on the Domino server in the **Full path of the Domino server's notes.ini file** field:
	- On Windows, the default directory is  $C:\PPogram$  Files\IBM\Lotus \Domino\notes.ini.
	- On AIX, Linux, and UNIX, the default directory is  $/$  local/notesdata/ notes.ini.
- f. Type the full pathname of the Domino directory in the **Full path of the Domino directory** field.
- g. (AIX, Linux, or UNIX) Type the Domino username in the **Domino username** field.

This username is the OS user, who has permissions to start and stop the Domino server on the operating systems. The default username is notes.

- h. Select the number of backup streams to use from the **Maximum number of backup streams** list. The default is 1. The maximum number of streams is 10.
- i. Select a stream allocation option:
	- <sup>l</sup> Select **Balance data among the streams based on total file size** to assign files to streams. Each stream receives an equal fraction of the total file size.
	- <sup>l</sup> Select **Balance data among the streams based on logical volume or file system** to assign individual streams to each volume.

j. Select or clear **Transaction Logs** options:

- <sup>l</sup> Select **Back up transaction logs with full backup** to include transaction logs with the backup. This option is selected by default.
- **•** Select Archive transaction logs to archive transaction logs after the backup. This option is selected by default.
- <sup>l</sup> Select **Terminate backup on error** to terminate the backup if an error occurs.
- k. Select **Store backup on Data Domain system**, and then select the Data Domain system from the list to store the backup on a Data Domain system instead of the Avamar server.
- l. From the **Encryption method to Data Domain system** list, select the encryption method to use for data transfer between the client and the Data Domain system during the backup.

m. Click **OK** to close the **Backup Command Line Options** dialog box.

[Backup options](#page-97-0) on page 98 provides more information about backup plug-in options.

13. Click **OK** to close the **On Demand Backup Options** dialog box.

The following status message appears:

Backup initiated.

14. Click **OK**.

### <span id="page-48-0"></span>**Backing up databases on DAOS-enabled servers**

The Avamar Plug-in for Lotus Domino automatically backs up the DAOS directory for all types of backups: full, incremental, and subset. You do not need to include the DAOS directory in the backup request.

#### Procedure

- 1. Ensure that transaction logging is enabled. [Setting ARCHIVE mode on the](#page-25-0) [Domino server](#page-25-0) on page 26 provides more information.
- 2. Complete all steps in [Backing up Domino databases](#page-45-0) on page 46.

If you select the **Archive transaction logs** option in the **Backup Command Line Options** dialog box, the Domino server archives the transaction logs after the backup completes.

## **Scheduling backups**

Scheduled backups run automatically to ensure that backups of the Domino data occur on an ongoing basis. You can schedule backups to run daily, weekly, or monthly. The scheduled backup can include multiple clients or a single server.

#### Procedure

- 1. Create a dataset for Domino server backups.
- 2. Create a group for backups.

During the group creation process, you:

- a. Assign the new dataset to the new group.
- b. Assign a schedule to the new group.
- c. Assign a retention policy to the new group.
- d. Add the Domino client to the new group.

The Avamar Administration Guide provides more information about groups, group policy, datasets, schedules, and retention policies.

3. Enable scheduling for the group.

## **Creating a dataset**

A dataset specifies the data to include in a scheduled backup and the options to use for the backup. Create at least one dataset for scheduled backups of Domino data on a client or on a group of clients. Create multiple datasets to segregate client data.

#### Procedure

1. In Avamar Administrator, select **Tools** > **Manage Dataset**.

The **Manage All Datasets** window appears.

2. Click **New**.

The **New Dataset** dialog box appears.

3. In the **Name** field, type a name for the dataset.

The name can include alphanumeric characters (A-Z, a-z, 0-9) and the following special characters: period (.), hyphen (-), and underscore (\_). Do not use Unicode characters or the following special characters: ` ~ !  $@$  # \$ % ^ & \* ( )  $= + [ ] { } \} | \setminus / ; : ' " < > , ?$ 

- 4. On the **Source Data** tab, select **Enter Explicitly**.
- 5. Select the Lotus Domino plug-in for the platform from the **Select Plug-In Type** list.
- 6. Click **...** (the **Browse for files and/or folders** button).

The **Select Files and/or Folders** dialog box appears.

- 7. In the **Select Files and/or Folders** dialog box:
	- a. Select the domain to view the clients.

A list of clients appears below the domain.

- b. Select the client that runs the Domino server.
- c. Select the Lotus Domino plug-in for the platform type.

The plug-ins installed on the Domino server appear in the left pane on the **Backup** tab.

- d. Click **+** next to the Lotus Domino plug-in to expand the subdirectories.
- e. Select files to add to the dataset.
- f. Click **OK**.

The **Select Files and/or Folders** dialog box closes and the **New Dataset** dialog box lists the databases that you selected.

- 8. Remove all entries from the source list other than the Domino files that you selected:
	- a. Select an entry from the list.
	- b. Click **-**.
	- c. Repeat steps a and b to remove all other entries.

The **Source Data** tab in the **New Dataset** dialog box should look similar to the following figure.

#### Figure 4 New Dataset window

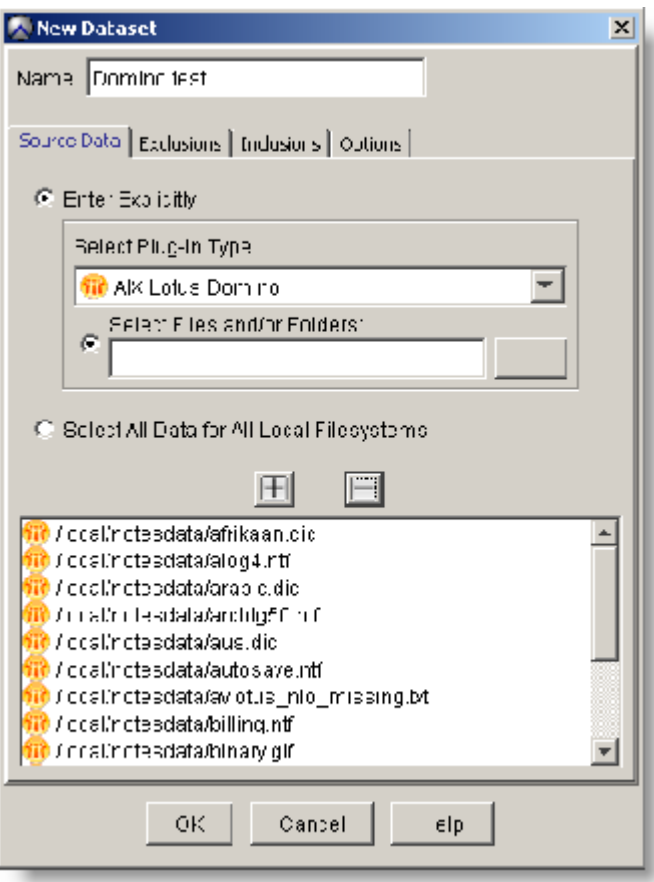

- 9. Click the **Options** tab and set the plug-in options:
	- a. Select the Lotus Domino plug-in from the **Select Plug-in Type** list.
	- b. In the **Backup** label field, type a descriptive label for this backup.
	- c. (Optional) Select **Follow links** to back up databases and directories pointed to by links.
	- d. From the **Backup type** list, select the type of backup:
		- **•** Full to back up all databases and files that are required for a complete recovery.
		- **•** Incremental to back up transaction logs and new database files that were created since the last full or incremental backup.
		- **•** Subset to back up the selected database files.
	- e. In the **Full path of the Domino server's notes.ini file** field, type the full pathname of the notes.ini file on the Domino server:
		- On Windows, the default folder is  $C:\PP$ rogram Files\IBM\Lotus \Domino.
		- On AIX, Linux, or UNIX, the default directory is /data/notesdata/.
	- f. In the **Full path of the Domino directory**, type the full pathname of the Domino directory.

g. (UNIX) In the **Domino username** field, type the Domino username.

This username is the OS user, who has permissions to start and stop the Domino server on the UNIX operating systems. The default username is notes.

- h. Select the number of backup streams from the **Maximum number of streams** list.
- i. Select a stream allocation option:
	- <sup>l</sup> Select **Balance data among the streams based on total file size** to assign files to streams. Each stream receives an equal fraction of the total file size.
	- <sup>l</sup> Select **Balance data among the streams based on logical volume or file system** to assign individual volumes or file systems to streams.

j. Select or clear **Transaction Logs** options:

- <sup>l</sup> Select **Back up transaction logs with full backup** to include transaction logs with the backup. This option is selected by default.
- <sup>l</sup> Select **Archive transaction logs** to archive transaction logs after the backup. This option is selected by default.
- **.** Select **Terminate backup on error** to terminate the backup if an error occurs.
- k. Select **Store backup on Data Domain system**, and then select the Data Domain system from the list to store the backup on a Data Domain system instead of the Avamar server.
- l. From the **Encryption method to Data Domain system** list, select the encryption method to use for data transfer between the client and the Data Domain system during the backup.

[Plug-in Options](#page-96-0) on page 97 provides more information about specifying plugin options.

10. Click **OK** to close the **New Dataset** dialog box.

The new dataset is added to the list of datasets in the **Manage All Datasets** dialog box.

11. Click **OK** to close the **Manage All Datasets** dialog box.

## **Creating a group**

When you create a group, you define the dataset, schedule, and retention policy, which together comprise the group policy for scheduled backups of all members of the group. A group must contain at least one Avamar client. When the group contains two or more clients, the clients must belong to the same Avamar domain. You can override group policy settings at the client level.

#### Before you begin

You cannot edit schedules or retention policies when you use the **New Group** wizard to create a group. Review existing schedules and retention policies. If required, create new ones before you create the group. The Avamar Administration Guide provides information about editing schedule properties or retention policies.

#### Procedure

1. In Avamar Administrator, click the **Policy** launcher link.

The **Policy** window appears.

- 2. Select the **Policy Management** tab.
- 3. Select the **Groups** tab.
- 4. Click the domain for the Domino server.

The **Policy** window displays a table that contains groups for the domain.

5. Select **Actions** > **Group** > **New** > **Backup Group**.

The **New Group** wizard appears.

6. Type a name for the group in the **Name** field.

The name can include alphanumeric characters (A-Z, a-z, 0-9) and the following special characters: period (.), hyphen (-), and underscore (\_). Do not use Unicode characters or the following special characters: ` ~ !  $\omega \neq \frac{4}{3}$  % ^ & \* ( )  $= + [ ] { } \} | \setminus / ; : ' " < > , ?$ 

7. Clear the **Disabled** checkbox to enable this group for scheduled client backups.

Selecting the checkbox disables backups for the group.

8. From the **Avamar encryption method** list, select an encryption method to use for client/server data transfer during the backup.

The encryption technology and bit strength for the client/server connection depend on several factors, including the client platform and Avamar server version. The Avamar Product Security Guide provides more information.

- 9. (Optional) Select **Override Schedule** to override the assigned schedule for this group:
	- **•** To skip the next scheduled backup, select **Skip Next Backup**.
	- **•** To perform the next scheduled backup one time only, select Run Next **Backup Once**.
- 10. Click **Next**.

The next **New Group** page appears with dataset information.

- 11. Select the dataset you created from the **Select an Existing Dataset** list.
- 12. Click **Next**.

The next **New Group** page appears with schedule information.

13. Select a schedule from the **Select An Existing Schedule** list, and then click **Next**.

The next **New Group** page appears with retention policy information.

14. Select a retention policy from the **Select An Existing Retention Policy** list, and then click **Next**.

The final **New Group** page appears. A list of domains appear in the **Choose Domain** pane.

15. Click the domain for the Domino server.

A list of Avamar clients appears in the pane under the **Choose Domain** pane.

16. Click the checkbox next to the clients to include in the group.

The clients appears in the **Members** pane.

- 17. (Optional) To remove a client from the group, select the client from the **Members** list, and then click the red **X**.
- 18. Click **Finish**.

The **New Group** wizard closes and the new group appears in the table in the **Policy** window.

## <span id="page-53-0"></span>**Enabling scheduled backups**

Scheduled backups occur only for enabled groups. Groups are disabled by default unless you select the **Enabled** checkbox on the first page of the **New Group** wizard. If you did not enable the group when you created it, use the menu options in the **Policy** window to enable backups.

#### Procedure

- 1. In Avamar Administrator, click the **Policy** launcher link.
	- The **Policy** window appears.
- 2. Click the **Policy Management** tab.
- 3. Click the **Groups** tab.
- 4. Click the domain for the Domino server.
- 5. Select the group that you created.
- 6. Enable the group by selecting **Actions** > **Group** > **Disable Group**.

Perform this step only if a check mark appears next to the **Disable Group** menu option.

7. Click **Yes** to enable the group.

## **Restarting backups after cluster failover**

Active backups fail during a cluster failover.

#### Procedure

• Manually restart failed backups on the new active node.

## **Monitoring backups**

You can monitor backups to ensure that the backups complete successfully and to troubleshoot issues. The **Activity Monitor** in Avamar Administrator enables you to view status information for both on-demand and scheduled backups.

#### Procedure

1. In Avamar Administrator, click the **Activity** launcher link.

The **Activity** window appears.

2. Click the **Activity Monitor** tab.

A list of all activities appears.

- 3. To filter the results to display only backup activity, select **Actions** > **Filter**.
	- The **Filter Activity** dialog box appears.
- 4. Select **All Backups** from the **Type** list.

5. Click **OK**.

# <span id="page-54-0"></span>**Canceling backups**

You can cancel a backup at any time before it completes. The cancellation can take five minutes or more. The backup might complete before the cancellation finishes.

#### Procedure

1. In Avamar Administrator, click the **Activity** launcher link.

The **Activity** window appears.

2. Click the **Activity Monitor** tab.

A list of all activities appears.

- 3. Select the backup from the list.
- 4. Select **Actions** > **Cancel Activity**.

A confirmation message appears.

5. Click **Yes**.

Backup

# CHAPTER 4

# Restore and Recovery

This chapter includes the following topics:

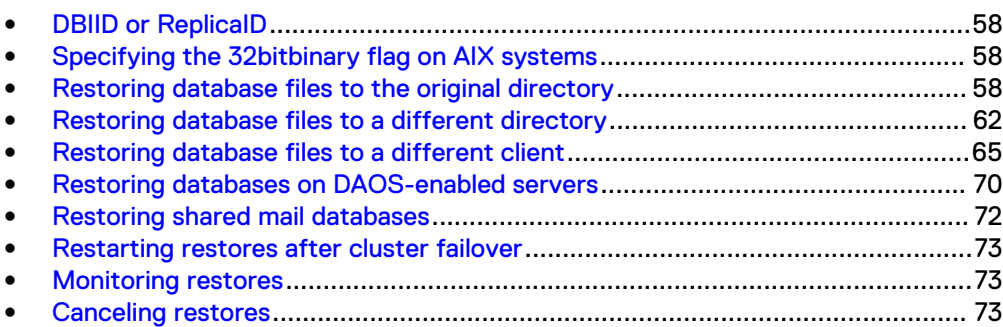

# <span id="page-57-0"></span>**DBIID or ReplicaID**

The **Restore Command Line Options** dialog box includes the two options that enable you to change the DBIID or ReplicaID of a database: **Create new DBIID during recovery** and **Create new DBIID and ReplicaID during recovery**.

You cannot specify the options to change the DBIID or ReplicaID of a database during a recovery when transaction logging is not set to ARCHIVE mode for the database.

# **Specifying the 32bitbinary flag on AIX systems**

The 32bitbinary flag applies only to AIX systems with 32-bit and 64-bit Domino server configurations. To restore data from the 32-bit version of Domino server on AIX systems, you must specify the 32bitbinary flag. You specify the 32bitbinary flag from Avamar Administrator or from the CLI.

# **Restoring database files to the original directory**

You can restore the Domino database and files to the original directory on the original client by using Avamar Administrator.

#### Procedure

1. In Avamar Administrator, click the **Backup & Restore** launcher link.

The **Backup, Restore and Manage** window appears.

2. Click the **Restore** tab.

The top-left pane contains a list of domains.

3. Select the domain that contains the Domino server.

You cannot view clients outside the domain for the login account. To view all clients, log in to the root domain.

A list of Avamar clients appears in the pane under the domains list.

- 4. Select the client that runs the Domino server.
- 5. Click the **By Date** tab.
- 6. Select the backup date from the calendar. Valid backups occurred on dates with a yellow highlight.

A list of backups that were performed on that date appears in the **Backups** table next to the calendar.

7. Select a backup from the **Backups** table.

The backup contents appear under the **Contents of Backup** pane.

- 8. Expand the folders in the **Contents of Backup** pane to display the database files.
- 9. Select one or more folders from the **Contents of Backup** pane.
- 10. Select **Actions** > **Restore Now**.

The **Restore Options** dialog box appears.

#### Figure 5 Restore Options dialog box

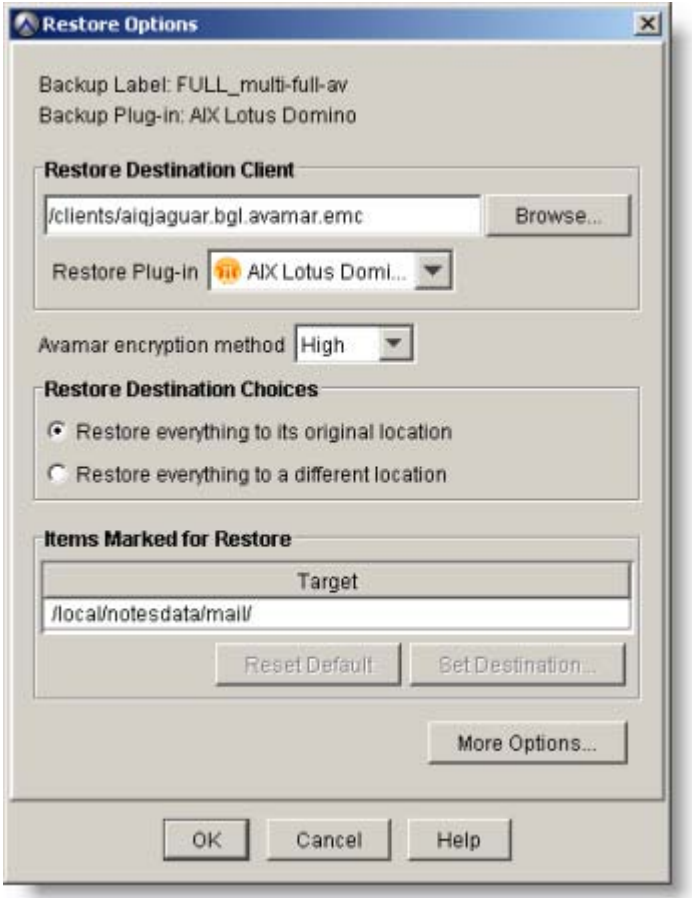

11. From the **Avamar encryption method** list, select an encryption method to use for client/server data transfer during this restore.

The encryption technology and big strength for a client/server connection depend on several factors, including the client platform and Avamar server version. The Avamar Product Security Guide provides more information.

- 12. Select **Restore everything to its original location**.
- 13. Click **More Options**.

The **Restore Command Line Options** dialog box appears.

- 14. Set the plug-in options:
	- a. Select **Bring all databases online after restore** to bring all databases online after the restore completes. This option is selected by default.
	- b. Select **Overwrite database files** to overwrite existing databases or files with the restored data.

Selecting the **Overwrite database files** option takes the database offline and deletes it before the restore operation.

c. (AIX, Linux, or UNIX) Type the Domino username in the **Domino username** field.

This username is the OS user, who has permissions to start and stop the Domino server on AIX, Linux, or UNIX systems. The default username is notes.

15. Select **Show Advanced Options** to display advanced restore options.

[Restore options](#page-98-0) on page 99 provide more information about advanced restore options.

a. Do not select the **Enable debugging message** option. This option is for troubleshooting restore problems.

When the **Enable debugging message** option is selected, the Avamar Plugin for Lotus Domino creates large log files.

b. Select **Restore system databases** to restore system databases such as busytime.nsf, ddm.nsf, events4.nsf, log.nsf, mail.box, names.nsf. and mailjrn.nsf.

#### **Note**

You must stop the Domino server to restore system databases.

c. If the Lotus Domino configuration has changed or the Domino server has been reinstalled in a new location, select **Specify full paths for the Domino configuration files and directory**.

If you select **Specify full paths for the Domino configuration files and directory**, type the full pathname for the notes.ini file in the **Full path of the Domino server's notes.ini file** field and the full pathname for the Domino directory in the **Full path of the Domino directory** field.

d. If appropriate, select **Pause replication of restored databases** to temporarily disable the replication of the successfully restored databases. This option allows you to check or verify the status of the restored databases before the databases are copied or synced to other replicas.

#### **Note**

After checking or verification, you should manually re-enable the replication those databases via the Avamar Administrator GUI.

- e. From the **Encryption method from Data Domain system** list, select the encryption method to use for data transfer between the Data Domain system and the client during the restore.
- f. To use transaction logs to recover database files to a specific date and time, leave **Recover the database by using transaction logs** selected. This option is selected by default.

Clear **Recover the database by using transaction logs** if the database does not use transaction logs.

g. To recover databases as a group, select **Recover all databases as one group per stream**.

This option recovers all databases in groups rather than one at a time. If a database encounters a problem during a group recovery, the recovery fails for all databases in the group.

This option is for advanced users who are familiar with the recovery of Domino databases.

h. To assign new DBIIDs to recovered databases, select **Create new DBIID during recovery**.

Because database transactions are specific to the DBIID, you cannot apply transaction logs before the recovery. Avamar recognizes a database with a new DBIID as a new database.

i. To have the Domino server assign new DBIIDs and ReplicaIDs to recovered databases, select **Create new DBIID and ReplicaID during recovery**.

Because transactions are specific to the DBIID, you cannot apply transaction logs before the recovery. Avamar recognizes a database with a new DBIID as a new database.

- j. Specify a **Recover Time** option:
	- **.** Select **Now** to restore each database to its original state at the time of the backup. Then, transaction logs are used to recover all data until now. **Now** is the default option.
	- **.** Select Other date/time to restore each database to its original state at the time of the backup. Then, transaction logs are used to recover all data up to the date and time you specify in the **Recover date/time (yyyy-mm-dd hh:mm:ss)** field.
	- **•** Select Backup date/time to restore each database to its original state at the time of its backup.

#### k. Specify a **Recover Options** option:

- Select **Recover date/time (yyyy-mm-dd hh:mm:ss)** to specify that transaction logs should be used to recover all data up to the date and time selected here.
- Select the number of transaction logs that should be pre-fetched in the **Transaction log pre-fetch value**. This instructs the Lotus plug-in to fetch more than one transaction log from backups at a time, which improves recovery speed. The default is 5, and the maximum is 100.
- l. (DAOS-enabled servers only) Select **Restore missing NLO files** to find and restore missing NLO files that the database references.

The process of finding missing NLO files can take a long time.

m. (DAOS-enabled servers only) Select **Synchronize DAOS catalog files** to synchronize the DAOS catalog file (DAOSCAT.NSF).

The resynchronization process can take a long time.

- n. (DAOS-enabled servers only) Select **Synchronize DAOS catalog files normally** to resynchronize DAOS catalog files by using the default method.
- o. (DAOS-enabled servers only) Select **Synchronize DAOS catalog files using QUICK (Domino version 8.5.2 or later)** to resynchronize DAOS catalog files by using the QUICK option.
- p. Click **OK** to close the **Restore Command Line Options** dialog box.
- 16. Click **OK** to close the **Restore Options** dialog box.

The following status message appears:

Restore initiated.

17. Click **OK**.

# <span id="page-61-0"></span>**Restoring database files to a different directory**

You can restore Domino database files to a different target directory on the original client by using Avamar Administrator.

#### Procedure

1. In Avamar Administrator, click the **Backup & Restore** launcher link.

The **Backup, Restore and Manage** window appears.

2. Click the **Restore** tab.

The top-left pane contains a list of domains.

3. Select the domain that contains the Domino server.

You cannot view clients outside the domain for the login account. To view all clients, log in to the root domain.

A list of Avamar clients appears in the pane under the domains list.

- 4. Select the client that runs the Domino server.
- 5. Click the **By Date** tab.
- 6. Select the backup date from the calendar. Valid backups occurred on dates with a yellow highlight.

A list of backups that were performed on that date appears in the **Backups** table next to the calendar.

7. Select a backup from the **Backups** table.

The backup contents appear under the **Contents of Backup** pane.

- 8. Expand the folders in the **Contents of Backup** pane to display the database files.
- 9. Select one or more folders from the **Contents of Backup** pane.
- 10. Select **Actions** > **Restore Now**.

The **Restore Options** dialog box appears.

- 11. Set options in the **Restore Options** dialog box:
	- a. From the **Avamar encryption method** list, select an encryption method to use for client/server data transfer during this restore.

The encryption technology and big strength for a client/server connection depend on several factors, including the client platform and Avamar server version. The Avamar Product Security Guide provides more information.

b. Select **Restore everything to a different location**.

This option activates the **Items Marked for Restore** table and options.

c. Click **Set Destination**.

The **Set Destination** dialog box appears.

d. Click **Browse**.

The **Browse for File, Folder, or Directory** dialog box appears.

e. Select the target directory for the restore, and then click **OK**.

The **Browse for File, Folder, or Directory** dialog box closes. The directory you selected appears in the **Save Target(s) in Directory** field.

#### Figure 6 Set Destination dialog box

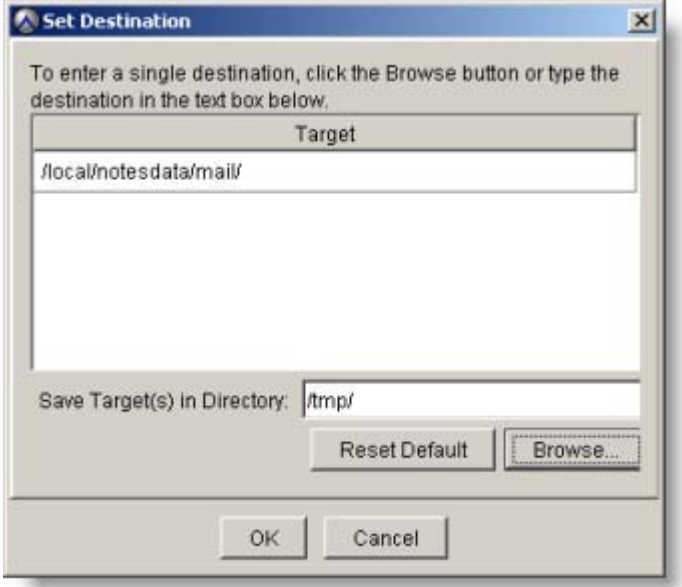

f. Click **OK** to close the **Set Destination** dialog box.

The **Destination** column in the **Items Marked for Restore** table contains the target destination.

g. Click **More Options**.

The **Restore Command Line Options** dialog box appears.

- 12. Set the plug-in options:
	- a. Select **Bring all databases online after restore** to bring all databases online after the restore completes. This option is selected by default.
	- b. Select **Overwrite database files** to overwrite existing databases or files with the restored data.
	- c. (AIX, Linux, and UNIX only) Type the Domino username In the **Domino username** field.

This username is the OS user, who has permissions to start and stop the Domino server on AIX, Linux, or UNIX systems. The default username is notes.

13. Select **Show Advanced Options** to display advanced restore options.

[Restore options](#page-98-0) on page 99 provide more information about advanced restore options.

a. Do not select the **Enable debugging message** option. This option is for troubleshooting restore problems.

When the **Enable debugging message** option is selected, the Avamar Plugin for Lotus Domino creates large log files.

b. Select **Restore system databases** to restore system databases such as busytime.nsf, ddm.nsf, events4.nsf, log.nsf, mail.box, names.nsf, and mailjrn.nsf.

#### **Note**

You must stop the Domino server to restore system databases.

c. If the Lotus Domino configuration has changed or the Domino server has been reinstalled in a new location, select **Specify full paths for the Domino configuration files and directory**.

If you select **Specify full paths for the Domino configuration files and directory**, type the full pathname for the notes.ini file in the **Full path of the Domino server's notes.ini file** field and the full pathname for the Domino directory in the **Full path of the Domino directory** field.

d. If appropriate, select **Pause replication of restored databases** to temporarily disable the replication of the successfully restored databases. This option allows you to check or verify the status of the restored databases before the databases are copied or synced to other replicas.

#### **Note**

After checking or verification, you should manually re-enable the replication those databases via the Avamar Administrator GUI.

- e. From the **Encryption method from Data Domain system** list, select the encryption method to use for data transfer between the Data Domain system and the client during the restore.
- f. To use transaction logs to recover database files to a specific date and time, leave **Recover the database by using transaction logs** selected. This option is selected by default.

Clear **Recover the database by using transaction logs** if the database does not use transaction logs.

g. To recover databases as a group, select **Recover all databases as one group per stream**.

This option recovers all databases in groups rather than one at a time. If a database encounters a problem during a group recovery, the recovery fails for all databases in the group.

This option is for advanced users who are familiar with the recovery of Domino databases.

h. To assign new DBIIDs to recovered databases, select **Create new DBIID during recovery**.

Because database transactions are specific to the DBIID, you cannot apply transaction logs before the recovery. Avamar recognizes a database with a new DBIID as a new database.

i. To have the Domino server assign new DBIIDs and ReplicaIDs to recovered databases, select **Create new DBIID and ReplicaID during recovery**.

Because transactions are specific to the DBIID, you cannot apply transaction logs before the recovery. Avamar recognizes a database with a new DBIID as a new database.

j. Specify a **Recover Time** option:

- <span id="page-64-0"></span>**.** Select **Now** to restore each database to its original state at the time of the backup. Then, transaction logs are used to recover all data until now. **Now** is the default option.
- **.** Select Other date/time to restore each database to its original state at the time of the backup. Then, transaction logs are used to recover all data up to the date and time you specify in the **Recover date/time (yyyy-mm-dd hh:mm:ss)** field.
- **.** Select **Backup date/time** to restore each database to its original state at the time of its backup.
- k. Specify a **Recover Options** option:
	- Select **Recover date/time (yyyy-mm-dd hh:mm:ss)** to specify that transaction logs should be used to recover all data up to the date and time selected here.
	- Select the number of transaction logs that should be pre-fetched in the **Transaction log pre-fetch value**. This instructs the Lotus plug-in to fetch more than one transaction log from backups at a time, which improves recovery speed. The default is 5, and the maximum is 100.
- l. (DAOS-enabled servers only) Select **Restore missing NLO files** to find and restore missing NLO files that the database references.

The process of finding missing NLO files can take a long time.

m. (DAOS-enabled servers only) Select **Synchronize DAOS catalog files** to synchronize the DAOS catalog file (DAOSCAT.NSF).

The resynchronization process can take a long time.

- n. (DAOS-enabled servers only) Select **Synchronize DAOS catalog files normally** to resynchronize DAOS catalog files by using the default method.
- o. (DAOS-enabled servers only) Select **Synchronize DAOS catalog files using QUICK (Domino version 8.5.2 or later)** to resynchronize DAOS catalog files by using the QUICK option.
- p. Click **OK** to close the **Restore Command Line Options** dialog box.
- 14. Click **OK** to close the **Restore Options** dialog box.

The following status message appears:

Restore initiated.

15. Click **OK**.

## **Restoring database files to a different client**

You can restore Domino database files to a different client by using Avamar Administrator.

#### Before you begin

Ensure that the environment meets the following requirements before you restore Domino database and files to a different client:

• The client must run the same type of operating system and the same or later version of the Domino server as the original client.

- The Domino server can have the same or different bitness as the original client.
- The operating system version of the new client can be different from the original client. For example, you can restore a database from an AIX 6.1 client to an AIX 7.1 client as long as the Avamar Plug-in for Lotus Domino and Domino server support the two versions of AIX.

The following limitations apply to restoring Domino database files to a different client:

You cannot apply the transaction logs because the logs are not available on the destination client.

An attempt to recover a logged database to a different client restores the database, but fails to recover the database. In such a case, you cannot bring the database online.

<sup>l</sup> You cannot restore a DAOS-enabled database to a different client because the original clients' attachments are only accessible by the original client.

An attempt to restore a DAOS-enabled database to a different client successfully restores the database. The restore does not enable access to the attachments even if you specify the **Restore missing NLO files** option. In such a case, the attachments stored in the NLO files are restored, but are not accessible because the NLO files still reference the original client, not the new client.

#### Procedure

1. In Avamar Administrator, click the **Backup & Restore** launcher link.

The **Backup, Restore and Manage** window appears.

2. Click the **Restore** tab.

The top-left pane contains a list of domains.

3. Select the domain that contains the Domino server.

You cannot view clients outside the domain for the login account. To view all clients, log in to the root domain.

A list of Avamar clients appears in the pane under the domains list.

- 4. Select the client that runs the Domino server.
- 5. Click the **By Date** tab.
- 6. Select the backup date from the calendar. Valid backups occurred on dates with a yellow highlight.

A list of backups that were performed on that date appears in the **Backups** table next to the calendar.

7. Select a backup from the **Backups** table.

The backup contents appear under the **Contents of Backup** pane.

- 8. Expand the folders in the **Contents of Backup** pane to display the database files.
- 9. Select one or more folders from the **Contents of Backup** pane.
- 10. Select **Actions** > **Restore Now**.

The **Restore Options** dialog box appears.

- 11. Complete the settings in the **Restore Options** dialog box:
	- a. From the **Avamar encryption method** list, select an encryption method to use for client/server data transfer during this restore.

The encryption technology and big strength for a client/server connection depend on several factors, including the client platform and Avamar server version. The Avamar Product Security Guide provides more information.

b. Select **Restore everything to a different location**.

This option activates the **Items Marked for Restore** table and options.

c. Click **Browse**.

The **Browse for Restore Destination Client** dialog box appears.

Figure 7 Browse for Restore Destination Client dialog box

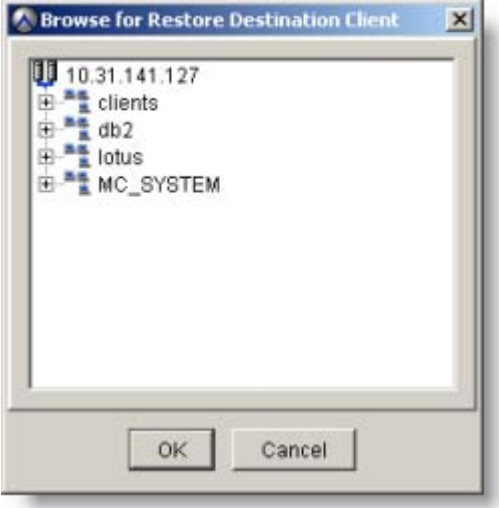

d. Click the Domino server client for the destination, and then click **OK**.

The destination Domino server client appears in the **Restore Destination Client** field.

e. Click **Set Destination**.

The **Set Destination** dialog box appears.

f. Click **Browse**.

The **Browse for File, Folder, or Directory** dialog box appears.

g. Select the directory for the restore, and then click **OK**.

The **Browse for File, Folder, or Directory** dialog box closes. The directory you selected appears in the **Save Target(s) in Directory** field.

h. Click **OK** to close the **Set Destination** dialog box.

The following figure shows the **Restore Options** dialog box after specifying the options.

#### Figure 8 Restore Options dialog box

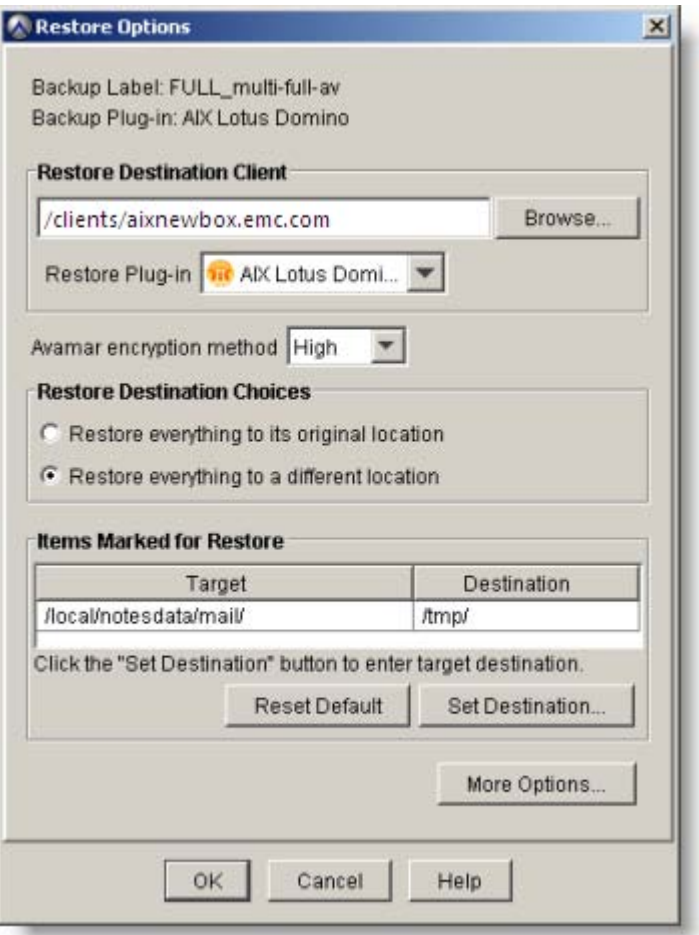

i. Click **More Options**.

The **Restore Command Line Options** dialog box appears.

- 12. Set the plug-in options:
	- a. Select **Bring all databases online after restore** to bring all databases online after the restore completes. This option is selected by default.
	- b. Select **Overwrite database files** to overwrite existing databases or files with the restored data.
	- c. (AIX, Linux, or UNIX only) Type the Domino username In the **Domino username** field.

This username is the OS user, who has permissions to start and stop the Domino server on AIX, Linux, or UNIX systems. The default username is notes.

- 13. Select **Show Advanced Options** to display all plug-in options.
	- a. Do not select the **Enable debugging message** option. This option is for troubleshooting restore problems.

When the **Enable debugging message** option is selected, the Avamar Plugin for Lotus Domino creates large log files.

b. Select **Restore system databases** to restore system databases such as busytime.nsf, ddm.nsf, events4.nsf, log.nsf, mail.box, names.nsf, and mailjrn.nsf.

#### **Note**

You must stop the Domino server to restore system databases.

c. Select **Specify full paths for the Domino configuration files and directory**. Type the full pathname for the notes.ini file in the **Full path of the Domino server's notes.ini file** field and the full pathname for the Domino directory in the **Full path of the Domino directory** field.

You must provide the correct paths to the Domino configuration files and the notes.ini file on the destination client if they are different from the paths on the original client.

d. If appropriate, select **Pause replication of restored databases** to temporarily disable the replication of the successfully restored databases. This option allows you to check or verify the status of the restored databases before the databases are copied or synced to other replicas.

#### **Note**

After checking or verification, you should manually re-enable the replication those databases via the Avamar Administrator GUI.

- e. From the **Encryption method from Data Domain system** list, select the encryption method to use for data transfer between the Data Domain system and the client during the restore.
- f. Clear all **Recover** options.

You cannot specify **Recover** options for a redirected restore operation.

- g. Specify a **Recover Time** option.
	- Select **Now** to restore each database to its original state at the time of the backup. Then, transaction logs are used to recover all data until now. **Now** is the default option.
	- **•** Select Other date/time to restore each database to its original state at the time of the backup. Then, transaction logs are used to recover all data up to the date and time you specify in the **Recover date/time (yyyy-mm-dd hh:mm:ss)** field.
	- <sup>l</sup> Select **Backup date/time** to restore each database to its original state at the time of its backup.
- h. Clear **Restore missing NLO files**. You must not select this option for a restore to a different client.
- i. Select **Synchronize DAOS catalog files** to synchronize the DAOS catalog (DAOSCAT.NSF).
- j. (DAOS-enabled servers only) Select **Synchronize DAOS catalog files** normally, to resynchronize DAOS catalog files by using the default method.
- k. (DAOS-enabled servers only) Select Synchronize DAOS catalog files using QUICK (Domino version 8.5.2 or later) to resynchronize DAOS catalog files by using the QUICK option.
- l. Click **OK** to close the **Restore Command Line Options** dialog box.
- 14. Click **OK** to close the **Restore Options** dialog box.

The following status message appears:

Restore initiated.

15. Click **OK**.

# <span id="page-69-0"></span>**Restoring databases on DAOS-enabled servers**

You restore databases on DAOS-enabled servers by using Avamar Administrator. You set specific options for DAOS-enabled servers in the **Restore Command Line Options** dialog box.

#### Procedure

1. In Avamar Administrator, click the **Backup & Restore** launcher link.

The **Backup, Restore and Manage** window appears.

2. Click the **Restore** tab.

The top-left pane contains a list of domains.

3. Select the domain that contains the Domino server.

You cannot view clients outside the domain for the login account. To view all clients, log in to the root domain.

A list of Avamar clients appears in the pane under the domains list.

- 4. Select the client that runs the Domino server.
- 5. Click the **By Date** tab.
- 6. Select the backup date from the calendar. Valid backups occurred on dates with a yellow highlight.

A list of backups that were performed on that date appears in the **Backups** table next to the calendar.

7. Select a backup from the **Backups** table.

The backup contents appear under the **Contents of Backup** pane.

- 8. Expand the folders in the **Contents of Backup** pane to display the database files.
- 9. Select one or more folders from the **Contents of Backup** pane.
- 10. Select **Actions** > **Restore Now**.

The **Restore Options** dialog box appears.

11. From the **Avamar encryption method** list, select an encryption method to use for client/server data transfer during this restore.

The encryption technology and big strength for a client/server connection depend on several factors, including the client platform and Avamar server version. The Avamar Product Security Guide provides more information.

- 12. Select **Restore everything to its original location**.
- 13. Click **More Options**.

The **Restore Command Line Options** dialog box appears.

14. In the **Restore Command Line Options** dialog box, select **Show Advanced Options** to display all plug-in options.

15. Do not select the **Enable debugging messages** option. This option is for troubleshooting restore problems.

When the **Enable debugging messages** option is selected, the Avamar Plug-in for Lotus Domino creates large log files.

16. Select **Restore system databases** to restore system databases such as busytime.nsf, ddm.nsf, events4.nsf, log.nsf, mail.box, names.nsf, and mailjrn.nsf.

You must stop the Domino server to restore system databases.

- 17. If the Lotus Domino configuration has changed or the Domino server has been reinstalled in a new location, select **Specify full paths for the Domino configuration files and directory**, and then complete the following steps:
	- a. Type the full pathname for the notes.ini file in the **Full path of the Domino server's notes.ini file** field.
	- b. Type the full pathname for the Domino directory in the **Full path of the Domino directory** field.
- 18. If appropriate, select **Pause replication of restored databases** to temporarily disable the replication of the successfully restored databases. This option allows you to check or verify the status of the restored databases before the databases are copied or synced to other replicas.

#### **Note**

After checking or verification, you should manually re-enable the replication those databases via the Avamar Administrator GUI.

- 19. From the **Encryption method from Data Domain system** list, select the encryption method to use for data transfer between the Data Domain system and the client during the restore.
- 20. Specify **Recover** options:
	- a. To use transaction logs to recover database files to a specific date and time, leave **Recover the database by using transaction logs** selected. This option is selected by default.
	- b. To recover databases as a group, select **Recover all databases as one group per stream**.

This option recovers all databases in groups rather than one at a time. If a database encounters a problem during a group recovery, the recovery fails for all databases in the group.

This option is intended for advanced users who are familiar with the recovery of Domino databases.

c. To assign new DBIIDs to recovered databases, select **Create new DBIID during recovery**.

Because database transactions are specific to the DBIID, you cannot apply transaction logs before the recovery. Avamar recognizes a database with a new DBIID as an entirely new database.

d. To have the Domino server assign new DBIIDs and ReplicaIDs to recovered databases, select **Create new DBIID and ReplicaID during recovery**.

Because transactions are specific to the DBIID, you cannot apply transaction logs before the recovery. Avamar recognizes a database with a new DBIID as an entirely new database.

- <span id="page-71-0"></span>21. Specify a **Recover Time** option:
	- **.** Select **Now** to restore each database to its original state at the time of the backup. Then, transaction logs are used to recover all data until now. **Now** is the default option.
	- **.** Select Other date/time to restore each database to its original state at the time of the backup. Then, transaction logs are used to recover all data up to the date and time you specify in the **Recover date/time (yyyy-mm-dd hh:mm:ss)** field.
	- **.** Select **Backup date/time** to restore each database to its original state at the time of its backup.
- 22. Specify **DAOS Options**:
	- a. Select **Restore missing NLO files** to restore missing NLO files.
	- b. Select **Synchronize DAOS catalog files** to synchronize the DAOS catalog (DAOSCAT.NSF).
- 23. Specify **DAOS Catalog Resync Options**:
	- **•** Select Synchronize DAOS catalog files normally to resynchronize DAOS catalog files by using the default method.
	- **Select Synchronize DAOS catalog files using QUICK (Domino version 8.5.2 or later)** to resynchronize DAOS catalog files by using the QUICK option.
- 24. Click **OK** to close the **Restore Command Line Options** dialog box.
- 25. Click **OK** to close the **Restore Options** dialog box.

The following status message appears:

Restore initiated.

26. Click **OK**.

## **Restoring shared mail databases**

Before you restore shared mail databases, you must take the Domino server offline and delete the shared mail database.

You cannot take a shared mail database offline. An on-demand restore of a shared mail database file fails and returns a message similar to the following:

5098 -> The database is in use and cannot be taken off-line

You must first delete the shared mail database, and then restore it.

#### Procedure

- 1. Log in to the Domino server as a Domino administrator.
- 2. Take the Domino server offline.
- 3. Use Avamar Administrator to restore the shared mail database:
	- a. Restore the shared mail database to a directory other than the original directory. [Restoring database files to a different directory](#page-61-0) on page 62 provides instructions.
- Copy the restored shared mail database to the original location.
- 4. After the restore completes, bring the Domino server back online.

# **Restarting restores after cluster failover**

Active restores fail during a cluster failover.

### Procedure

• Manually restart failed restores on the new active node.

# **Monitoring restores**

You can monitor restores to ensure that the restores complete successfully and to troubleshoot issues. The **Activity Monitor** in Avamar Administrator enables you to view status information for restores.

### Procedure

1. In Avamar Administrator, click the **Activity** launcher link.

The **Activity** window appears.

2. Click the **Activity Monitor** tab.

A list of all activities appears.

- 3. To filter the results to display only restore activity, select **Actions** > **Filter**.
	- The **Filter Activity** dialog box appears.
- 4. Select **Restore** from the **Type** list.
- 5. Click **OK.**

# **Canceling restores**

You can cancel a restore any time before it completes. The cancellation can take five minutes or more. The restore might complete before the cancellation finishes.

### Procedure

1. In Avamar Administrator, click the **Activity** launcher link.

The **Activity** window appears.

2. Click the **Activity Monitor** tab.

A list of all activities appears.

- 3. Select the restore from the list.
- 4. Select **Actions** > **Cancel Activity**.

A confirmation message appears.

5. Click **Yes**.

Restore and Recovery

# CHAPTER 5

# Disaster Recovery

This chapter includes the following topics:

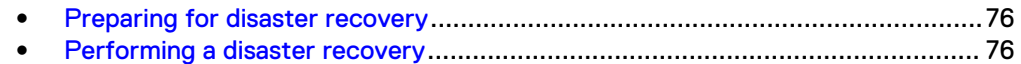

# <span id="page-75-0"></span>**Preparing for disaster recovery**

Loss of data can result from accidental loss of active Logger files, a disk failure, or a server crash. For protection against disaster, ensure that you take regular backups that include database file as well as other key files, such as the notes.ini file.

Disaster recovery of the Domino server requires the following files:

- The notes.ini file from the Domino server.
- Backups for the lost databases.
- For DAOS-enabled servers, backups of all DAOS files associated with the databases.

#### **Note**

Attachments are not recovered if any . NLO files are missing in the backup.

Archived log extents (if transaction logging is enabled).

#### **Note**

The disaster recovery process changes the DBIID. Perform a full backup of the Domino server and its databases after the disaster recovery procedure. A full backup ensures that the databases are correctly associated with specific entries in the transaction log.

# **Performing a disaster recovery**

#### Procedure

- 1. Replace the hardware and install the software. Installing Avamar and Domino software on page 76 provides instructions.
- 2. Restore the notes.ini file. [Restoring the notes.ini file](#page-76-0) on page 77 provides instructions.
- 3. Configure the notes.ini file. [Configuring the notes.ini file](#page-79-0) on page 80 provides instructions.
- 4. Restore the last transaction log file. [Restoring the last transaction log file](#page-79-0) on page 80 provides instructions.
- 5. Restore and recover the data. [Restoring and recovering data to the new](#page-81-0) [Avamar client o](#page-81-0)n page 82 provides instructions.
- 6. Copy the files that you restore to the appropriate directory. [Copying restored](#page-83-0) [files to the appropriate directory](#page-83-0) on page 84 provides instructions.
- 7. Perform a full backup of the Domino server and databases. [Performing a full](#page-84-0) [backup of the Domino server and databases](#page-84-0) on page 85 provides instructions.

## **Installing Avamar and Domino software**

### Procedure

- 1. Replace hardware, if required
- 2. Install the Avamar file system client and the Avamar Plug-in for Lotus Domino. [Chapter 2, "Installation and Configuration,"](#page-26-0) provides instructions.

<span id="page-76-0"></span>3. Register and activate the client with the Avamar server.

The Avamar Administration Guide provides instructions for registering and activating clients.

- 4. Stop all Domino server-related services.
- 5. Delete the Domino installation directory and data directories.
- 6. Reboot the operating system on the Domino server host.
- 7. Reinstall the Domino server software with the same directory structure as the previous installation.

### **Restoring the notes.ini file**

To restore the notes.ini file, you must create a user for the Avamar client, retrieve the label number for the backup, and retrieve the pathname to the notes.ini file.

### Creating a user for the Avamar client

#### Procedure

1. In Avamar Administrator, click the **Administration** launcher link.

The **Administration** window appears.

2. Click **Account Management**.

The top-left pane contains a list of domains.

3. Select the domain that contains the Domino server.

A list of Avamar clients appears in the pane under the domains list.

- 4. Select the client that runs the Domino server.
- 5. Select **Actions** > **Account Management** > **New User(s)**.

The **New User(s)** dialog box appears.

- 6. Select an authentication system from the **Authentication System** list.
- 7. Select **Everyone** to designate roles for all users on this client.

#### **Note**

Internal Avamar authentication systems do not use this field.

8. Select **User Name** and type the new username.

If you are using an external authentication system, this must be the username you use to log in to that system. Usernames cannot be longer than 31 characters.

- 9. Select a role for this user from the **Role** list.
- 10. Type the password in the **Password** field.

For the internal authentication system, Avamar passwords are case-sensitive and must adhere to the following requirements:

- Contain 6–12 characters
- Contain only alphanumeric, hyphen, period, or underscore characters
- Contain at least one alphanumeric character

#### <span id="page-77-0"></span>**Note**

External authentication systems do not use this field.

11. In the **Confirm** field, retype the password to confirm that you typed it correctly in the **Password** field.

### **Note**

External authentication systems do not use this field.

12. Click **OK**.

A confirmation dialog box appears.

13. Click **OK** to close the confirmation message dialog box.

The new user appears in the client's list of users.

### Retrieving the label number for the backup

#### Procedure

1. In Avamar Administrator, click the **Backup & Restore** launcher link.

The **Backup, Restore and Manage** window appears.

2. Click the **Restore** tab.

The top-left pane contains a list of domains.

3. Select the domain that contains the Domino server.

You cannot view clients outside the domain for the login account. To view all clients, log in to the root domain.

A list of Avamar clients appears in the pane under the domains list.

- 4. Select the client that runs the Domino server.
- 5. Click the **By Date** tab.
- 6. Select a backup from the calendar.

Details for the backup appear in the table to the right of the calendar. The numbers in the **Number** column represent label numbers. The avtar.exe (Windows) or avtar (AIX, Linux, or UNIX) commands use these numbers.

### Retrieving the pathname to the notes.ini file

To retrieve the pathname to the notes.ini file, use  $\arctan\sec x$  for Windows systems or avtar for AIX, Linux, or UNIX systems.

### Procedure

- 1. Open a **Command Prompt** window on Windows or a command shell on AIX, Linux, or UNIX.
- 2. Change to the installation directory:
	- On Windows, the default installation directory is  $C:\Perogram$  Files\avs \bin.
	- On AIX or Linux, the default installation directory is  $/usr/local/avamar/$ bin.
- On Solaris, the default installation directory is  $\sqrt{\text{opt/AVMRclnt}/\text{bin}}$ .
- 3. Change the user to Domino user account.
- 4. Type the following command specific to the platform:
	- On Windows, type the following command:

```
avtar.exe --list --id=user@auth/clients/client-name --
password=password --labelnum=num
```
• On AIX, Linux, or UNIX, type the following command:

```
avtar --list --id=user@auth/clients/client–name --
password=password --labelnum=num
```
where:

- $\bullet$  user is the Avamar username.
- $\bullet$  *auth* is the authentication system.

The internal authentication system for the Avamar server is "avamar." For example: **--id=user@avamar/clients/client-name**.

- *client-name* is the full name of the client.
- <sup>l</sup> password is the password for the **--id=***user***@***auth* account.
- *num* is the label number from [Retrieving the label number for the backup](#page-77-0) on page 78.

The output from the  $\arctan \text{exe}$  or  $\arctan \text{com}$  command contains the pathname to the notes.ini file. The following output from a Windows platform shows the notes.ini file in the C:\Program Files\IBM\Lotus\Domino folder:

```
...
C:\Program Files\IBM\Lotus\Domino\data\webadmin.ntf
C:\Program Files\IBM\Lotus\Domino\data\wpdic.dic
C:\Program Files\IBM\Lotus\Domino\notes.ini
```
- 5. From the Avamar backup server, restore the notes.ini file to a temporary directory:
	- On Windows, type the following command:

**avtar.exe -x** *path***\notes.ini" --id=***user***@***auth***/clients/***clientname* **--password=***password* **--target=C:\tmp --labelnum=***num*

• On AIX, Linux, or UNIX type the following command:

```
avtar -x path/notes.ini" --id=user@auth/clients/client-name --
password=password --target=/tmp --labelnum=num
```
where:

- path is the full pathname to the notes.ini file.
- *user* is the Avamar username.
- $\bullet$  *auth* is the authentication system.
- The internal authentication system for the Avamar server is "avamar." For example: **--id=user@avamar/clients/client-name**.
- *client-name* is the full name of the client.
- <sup>l</sup> password is the password for the **--id=***user***@***auth* account.
- *num* is the label number from [Retrieving the label number for the backup](#page-77-0) on page 78.

### **Note**

Do not use the Avamar Plug-in for Lotus Domino to restore the notes. ini file.

## <span id="page-79-0"></span>**Configuring the notes.ini file**

### Procedure

- 1. Replace the notes.ini file with the restored notes.ini file.
- 2. (Optional) To recover the Domino server and databases to an AIX, Linux, or UNIX system, change the ownership of the restored notes. ini file to the Domino user account.

#### **Note**

The default account is notes. The Domino server uses this user account for tasks such as starting and stopping the Domino server.

3. Edit the notes.ini file to set the following parameter:

**TRANSLOG\_Recreate\_Logctrl=1**

4. Save the notes ini file.

### **Restoring the last transaction log file**

### Procedure

- 1. To list all files in the backup, use the  $\arctan\sec x$  command for a Windows platform or the avtar command for an AIX, Linux, or UNIX system:
	- On Windows, type the following command:
		- **avtar.exe --list --internal --id=***user***@***auth***/clients/***client-name* **--password=***password* **--labelnum=***num*
	- On AIX, Linux, or UNIX, type the following command:

```
avtar --list --internal --id=user@auth/clients/client-name --
password=password --labelnum=num
```
where:

- user is the Avamar username.
- *auth* is the authentication system.

The internal authentication system for the Avamar server is "avamar." For example: **--id=***user***@avamar/clients/***client-name*

- client-name is the full name of the client.
- <sup>n</sup> password is the password for the **--id=***user***@***auth* account.
- num is the label number from [Retrieving the label number for the backup](#page-77-0) on page 78.

The avatar.exe or avtar command displays screen output similar to the following:

```
...
$MetaTxnLogdrive$:
```

```
\7ce091d8c289e5850022528e65257583S0000049.TXN
$MetaTxnLogdrive$:
\7ce091d8c289e5850022528e65257583S0000050.TXN
$MetaTxnLogdrive$:
\7ce091d8c289e5850022528e65257583S0000051.TXN
$MetaTxnLogdrive$:\avlotus_metainfo.metafile
...
```
2. Determine the last transaction log file from the screen output in step 1.

In the sample screen output, the last transaction log file is:

```
/\$MetaTxnLogdrive\$:/
7ce091d8c289e5850022528e65257583S0000051.TXN
```
The last transaction log file has the largest sequence number  $(1.1.80000051,$ for example).

### **Note**

In rare cases when the restore process depletes sequence numbers, sequence numbering restarts at 1. In this case, find a gap in the sequence and use the largest sequence number after the gap.

- 3. To restore the transaction log file to a different folder, use the  $\arctan$   $\arctan$ command for a Windows platform or the avtar command for an AIX, Linux, or UNIX system:
	- On Windows, type the following command:

```
avtar.exe -x "$MetaTxnLogdrive$:
\7ce091d8c289e5850022528e65257583S0000051.TXN" --id=user@auth/
clients/client-name --password=password --target=c:\tmp --
labelnum=num --internal
```
• On AIX, Linux, or UNIX, type the following command:

```
avtar -x "/\$MetaTxnLogdrive\$:/
7ce091d8c289e5850022528e65257583S0000051.TXN" --id=user@auth/
clients/client-name --password=password --target=c:\tmp --
labelnum=num --internal
```
where:

- *user* is the Avamar username.
- $\bullet$  *auth* is the authentication system.

The internal authentication system for the Avamar server is "avamar." For example: **--id=***user***@avamar/clients/***client-name*.

• *path* is the full pathname to the  $TXN$  file.

Replace the sequence number that follows *path* with the sequence number from the transaction log file.

- *client-name* is the full name of the client.
- <sup>l</sup> password is the password for the **--id=***user***@***auth* account.
- *num* is the label number from [Retrieving the label number for the backup](#page-77-0) on page 78.

<span id="page-81-0"></span>4. Rename the transaction log files to their original names.

#### **Note**

The Avamar Plug-in for Lotus Domino changes the names of the transaction log files when they are backed up. The original names comprise the last 12 characters of the backup name. In the example in this procedure, the original name of the transaction log file is S0000051.TXN.

5. Create a folder for the restored transaction log files. Use the original pathname and folder name.

Use the Translog Path variable in the notes. ini file to determine the original pathname and folder name.

- 6. Copy the restored transaction log files to the folder you created in step 5.
- 7. If you use shared mail, restore shared mail databases. [Restoring shared mail](#page-71-0) [databases](#page-71-0) on page 72 provides instructions.
- 8. (Optional) Change the ownership of the transaction log files to the Domino user account.

The Domino server uses this user account (by default, notes) for tasks such as starting and stopping the Domino server.

### **Restoring and recovering data to the new Avamar client**

### Procedure

1. In Avamar Administrator, click the **Backup & Restore** launcher link.

The **Backup, Restore and Manage** window appears.

2. Click the **Restore** tab.

The top-left pane contains a list of domains.

3. Select the domain that contains the Domino server.

You cannot view clients outside the domain for the login account. To view all clients, log in to the root domain.

A list of Avamar clients appears in the pane under the domains list.

- 4. Select the client that runs the Domino server.
- 5. Click the **By Date** tab.
- 6. Select the backup date from the calendar. Valid backups occurred on dates with a yellow highlight.

A list of backups that were performed on that date appears in the **Backups** table next to the calendar.

7. Select a backup from the **Backups** table.

The backup contents appear under the **Contents of Backup** pane.

- 8. Expand the folders in the **Contents of Backup** pane to display the database files.
- 9. Select one or more folders from the **Contents of Backup** pane.
- 10. Select **Actions** > **Restore Now**.

The **Restore Options** dialog box appears.

- 11. Set options in the **Restore Options** dialog box:
	- a. From the **Avamar encryption method** list, select an encryption method to use for client/server data transfer during this restore.

The encryption technology and big strength for the client and server connection depend on several factors, including the client platform and Avamar server version. The Avamar Product Security Guide provides more information.

b. Select **Restore everything to a different location**.

This option activates the Items **Marked for Restore** table and options.

#### **Note**

Do not restore database files to a client other than the original client.

c. Click **Set Destination**.

The **Set Destination** dialog box appears.

d. Click **Browse**.

The **Browse for File, Folder, or Directory** dialog box appears.

e. Select the target destination for the restore, and then click **OK**.

The target appears in the **Destination** field.

f. Click **OK** to close the **Set Destination** dialog box.

In the **Restore Options** dialog box, the **Destination** column in the **Items Marked for Restore** table contains the target destination.

g. Click **More Options**.

The **Restore Command Line Options** dialog box appears.

- 12. Set the plug-in options:
	- a. Select **Show Advanced Options** to display all plug-in options.
	- b. Select **Overwrite database files**.
	- c. (AIX, Linux, or UNIX) Type the Domino username in the **Domino username** field.

This username is the OS user, who has permissions to start and stop the Domino server on AIX, Linux, or UNIX systems. The default username is notes.

d. Do not select the **Enable debugging messages** option. This option is for troubleshooting restore problems.

When the **Enable debugging messages** option is selected, the Avamar Plug-in for Lotus Domino creates large log files.

- e. Select **Restore system databases**.
- f. Select **Specify full paths for the Domino configuration files and directory** if you changed the Lotus Domino configuration or if you reinstalled the Domino server in a new location. Then type the full pathname for the notes.ini file in the **Full path of the Domino server's notes.ini file** field and the full pathname for the Domino directory in the **Full path of the Domino directory** field.

<span id="page-83-0"></span>g. If appropriate, select **Pause replication of restored databases** to temporarily disable the replication of the successfully restored databases. This option allows you to check or verify the status of the restored databases before the databases are copied or synced to other replicas.

#### **Note**

After checking or verification, you should manually re-enable the replication those databases via the Avamar Administrator GUI.

- h. Specify **Recover** options. The [Restore options](#page-98-0) on page 99 provide more information about the **Recover** options.
- i. Specify a **Recover Time** option. The [Restore options](#page-98-0) on page 99 provide more information about the **Recover Time** options.
- j. Select **Restore missing NLO files** to find and restore missing NLO files that the database references.

#### **Note**

The process of finding missing NLO files can take a long time.

k. Select **Synchronize DAOS catalog files** to synchronize the DAOS catalog file (DAOSCAT.NSF).

**Note**

The resynchronization process can take a long time.

- l. Select **Synchronize DAOS catalog files normally** to resynchronize DAOS catalog files by using the default method.
- m. Select **Synchronize DAOS catalog files using QUICK (Above Domino version 8.5.2)** to resynchronize DAOS catalog files by using the QUICK option.
- n. Click **OK** to close the **Restore Command Line Options** dialog box.
- 13. Click **OK** to close the **Restore Options** dialog box.

The following status message appears:

Restore initiated.

14. Click **OK**.

## **Copying restored files to the appropriate directory**

#### Procedure

1. Copy the restored files to the same directory structure as the original directory structure.

For example, if the directory, D:\restoredfiles\c\Program Files\IBM \Lotus\domino\data, contains the restored files and the original directory structure is C:\Program Files\IBM\Lotus\domino\data, copy D: \restoredfiles\c\Program Files\IBM\Lotus\domino\data to C: \Program Files\IBM\Lotus\domino\data.

Overwrite the files in the destination directory.

- <span id="page-84-0"></span>2. (Domino DAOS-enabled servers only) Restore the DAOS directory:
	- a. Create a folder for the restored DAOS (.NLO) files.

To determine the original pathname and directory, see the DAOSBasePath variable in the notes.ini file. If the DAOS directory was created in the data directory, the pathname is relative to the data directory.

- b. Restore only the . NLO files from the backup to the DAOS directory.
- 3. Start the Domino server.

Lotus Domino documentation provides more information about stopping and restarting a Domino server.

# **Performing a full backup of the Domino server and databases**

After completing a successful disaster recovery, perform a full backup of the Domino server and databases to ensure that the DBIIDs of the databases are in sync with the transaction log file entries.

### Procedure

• Complete the steps in [Backing up Domino databases](#page-45-0) on page 46.

Disaster Recovery

# CHAPTER 6

# Backup Performance Optimization

This chapter includes the following topics:

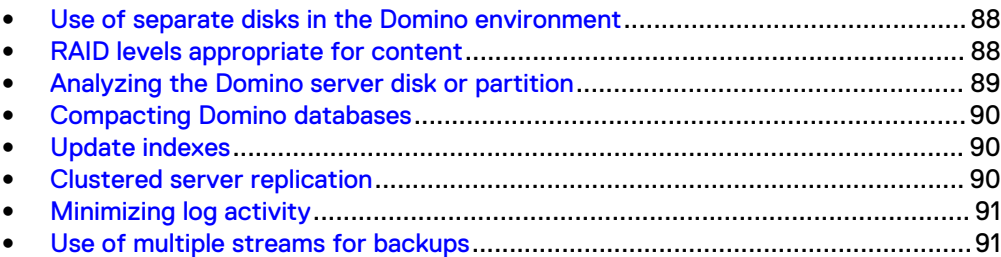

# <span id="page-87-0"></span>**Use of separate disks in the Domino environment**

Use separate RAID arrays with their own controllers for the operating system, the data, DAOS directory, and the transaction logs.

To operate at peak performance, the Domino server requires fast access to its components, especially the databases, and transaction logs. The following table provides an example configuration.

Table 5 RAID configuration

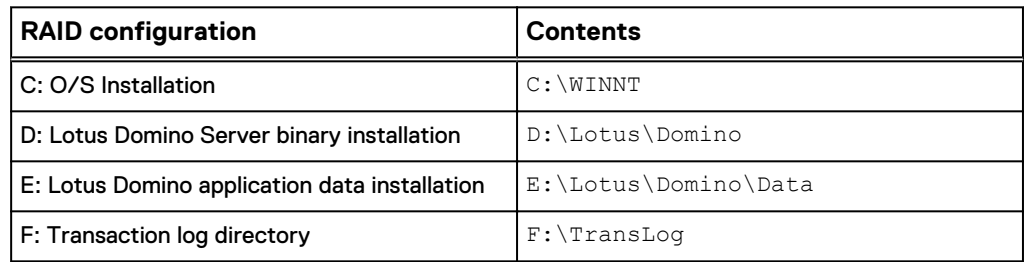

Using a separate RAID array device and controller for Domino data:

- Maximizes throughput to the databases.
- Reduces disk contention when Avamar is reading the Domino databases for backup.

# **RAID levels appropriate for content**

You can assign different RAID levels to best meet the storage requirements. For example, use a RAID 1 (mirroring) device for the transaction logs. RAID 1 arrays provide data protection, fast restores, and fast writes. A RAID 1 array device enables fast access to the transaction logs, which enables a fast and accurate recovery of files and data.

# **RAID 01 (striping and mirroring)**

System administrators commonly use RAID 01 (striping and mirroring) for the operating system, the Domino program files, and the transaction logs. You can also use RAID 01 for data.

The advantages of RAID 01 are its speed and its maximum redundancy. The disadvantage of RAID 01 is its mirroring capability doubles the storage capacity requirements.

Storage capacity requirements are not an issue for the operating system and the program files in comparison to the transaction logs. The operating system and program files do not change or require more space.

# **RAID 1 (striping) or unprotected disks**

Some Domino installations use striping or unprotected disks for the operating system and program files. In case of a disk failure, you can restore the operating system and

program files from a backup. The disadvantages of RAID1 are its inability to restore a mirror image or automatically rebuild the drive.

# <span id="page-88-0"></span>**RAID 5**

Both RAID 5 and RAID 01 are used for data. RAID 5 is the most common RAID level for storing data. The advantage of RAID 5 is that its storage capacity requirements are less than those of RAID 01. The disadvantage of RAID 5 is that it is not as fast as RAID 01. Each RAID 5 write requires three additional writes per operation.

# **Analyzing the Domino server disk or partition**

Domino writes files and deletes files to and from the disk. Over time, this ongoing process of writing and deleting files causes disk fragmentation. Eventually, files that are written to the disk are no longer stored contiguously, but as multiple parts or extents.

Once a drive becomes fragmented, access to Domino database files becomes slower because of increased disk head movement. Disk speed and disk contention can also degrade backup performance. To ensure the best possible backup performance by Avamar, perform regular disk analysis to determine the level of fragmentation. To analyze the disk for fragmentation, use the Microsoft **Disk Defragmenter** tool.

#### **Note**

The Lotus Notes and Domino wiki website provide more information about disk fragmentation specific to Lotus Domino Server. Search for "disk fragmentation."

### Procedure

- 1. Log in to the Domino server.
- 2. From the **Start** menu, select **All Programs** > **Accessories** > **System Tools** > **Disk Defragmenter**.

The **Disk Defragmenter** dialog box appears.

3. Select the partition or disk that contains the Domino database files and click **Analyze disk**.

When the disk analysis finishes, a status dialog box appears.

4. Click **View Report**.

The **Analysis Report** appears.

- 5. Review the report:
	- Monitor the hard disk performance if the report contains files with more than 600 fragments.
	- Run maintenance on the partition or disk if the report contains files with 2,000 or more fragments.
- 6. Defragment the disk if the report recommends disk defragmentation.

#### Results

The speed of disk reads increase after you defragment the disk, which improves backup performance.

# <span id="page-89-0"></span>**Compacting Domino databases**

The Domino Compact task compacts each database to free unused space. Compacting a database reduces or reuses database space. The backup window for database backups is shorter after you compact the database.

The following table lists compacting options for the Domino server.

Table 6 Domino server compacting options

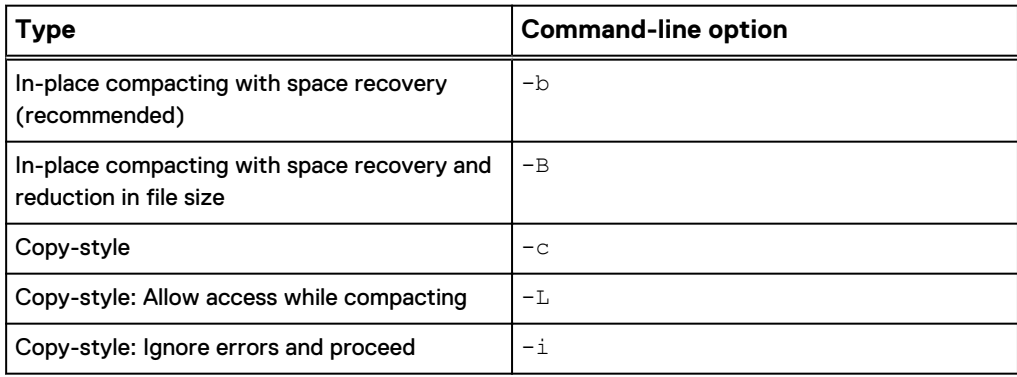

The copy-style compaction  $(-c)$  option creates a database with a new DBIID. Run a full backup on this database. If you run an incremental backup after you use copy-style compaction on a database, the backup will be a full backup. Avamar requires a full backup before you can run an incremental backup.

The Lotus Domino documentation provides more information about compacting Domino databases.

To help maintain optimal backup performance perform the following tasks:

### Procedure

- 1. Regularly compact the database by running In-place compacting with space recovery only (-b option).
- 2. Defragment the disk after compacting the database.
- 3. Ensure that the compaction schedule and the backup schedule do not overlap.

# **Update indexes**

The Domino Update task updates and rebuilds the database views indexes and the fulltext indexes. The Update task runs in the background and is intended to improve database response time when a user opens a database view.

Unnecessary activity from the Update task can impact the Domino server's response time and overall performance. Ensure that the Update schedule and the backup schedule do not overlap.

The Lotus Domino documentation provides more information about the Domino Update task.

# **Clustered server replication**

Use a separate network port for cluster replication on clustered servers. The extensive use of Domino replication is one of Domino's most powerful features. Replication can

negatively affect backup performance by overloading a clustered server's communication channels.

The Lotus Domino documentation provides more information about the Domino replication.

# <span id="page-90-0"></span>**Minimizing log activity**

Domino logging activities can impact performance. Take the appropriate actions to minimize logging activity on the Domino server.

### Procedure

- 1. Limit the amount of information that is logged to the  $log.nsf$  file and the console log.
- 2. Set the lowest level of verbosity for mail logging, log replication, log update, and so forth.

The Server document stores logging options.

**Note**

Reducing the amount of log output can lower CPU usage.

3. Disable Log files and DOMLOG.NSF in the **Enable logging section** on the HTTP server.

Web performance improves when you disable HTTP server logging.

4. After troubleshooting a problem, disable all parameters that start with "debug."

Debug parameters can add CPU overhead and generate a large amount of log output.

# **Use of multiple streams for backups**

To improve backup performance, you can specify multiple backup streams.

The Avamar Plug-in for Lotus Domino provides two methods for performing backups that use multiple streams. The following table describes these two methods.

Table 7 Multiple streams methods

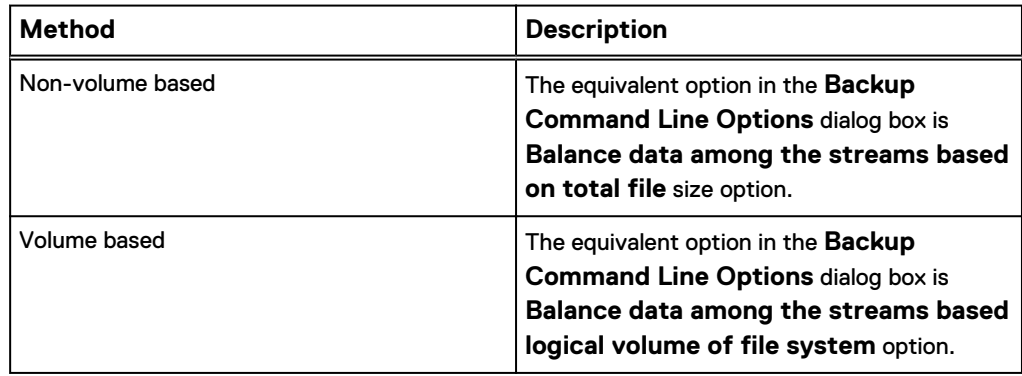

## **Non-volume based backups**

The Avamar Plug-in for Lotus Domino uses two methods for backing up data with the non-volume based approach: sized-based backups and queue-based backups.

The Avamar Plug-in for Lotus Domino performs size-based and queue-based backups when you specify an Avamar server as the target storage device. For backups that use a Data Domain system as the target storage device, the Avamar Plug-in for Lotus Domino uses a single queue.

### Size-based backups

For size-based backups, the Avamar Plug-in for Lotus Domino divides data into streams that are based on the size of the data.

The following figure shows the process flow for size-based backup streams.

Figure 9 Size-based backup streams

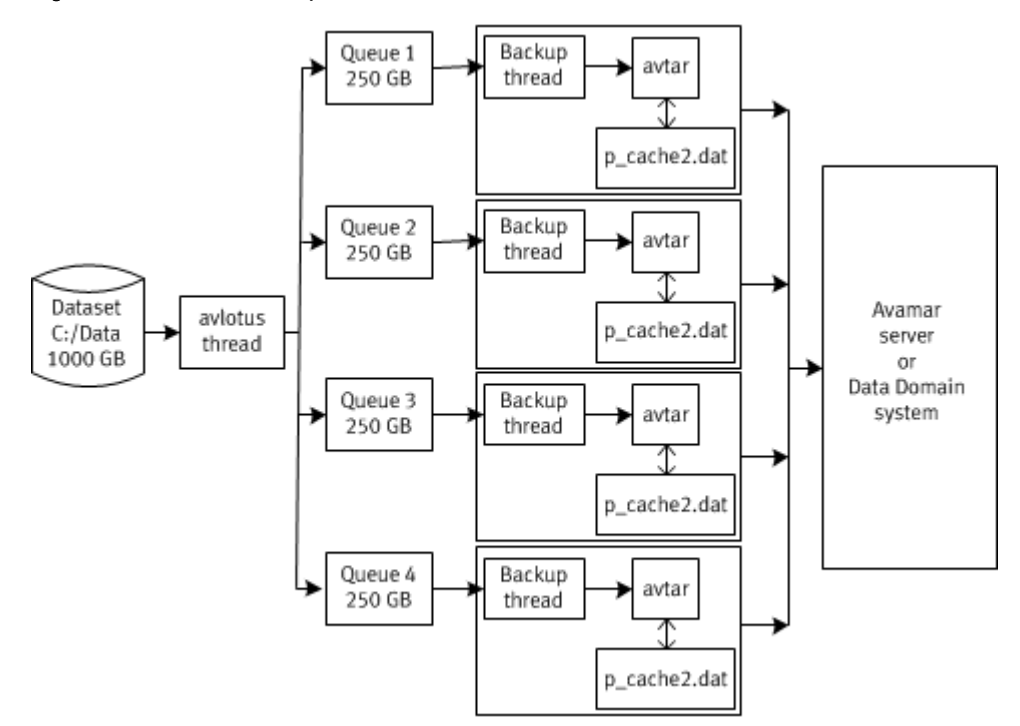

The backup process flow for size-based backup streams proceeds as follows:

- 1. The Avamar Plug-in for Lotus Domino determines the size of the data.
- 2. The Avamar Plug-in for Lotus Domino evenly divides the data into the number of streams you specify. For example in Figure 9 on page 92, the Avamar Plug-in for Lotus Domino divides 1000 GB of data into four 250 GB backup streams.
- 3. The Avamar Plug-in for Lotus Domino starts the first backup stream when the backup adds the first file to the backup queue.
- 4. Subsequent backup streams start backing up data when the backup adds files to the backup queue. The Avamar Plug-in for Lotus Domino issues a warning if you add or delete files after a backup stream starts processing the backup queue.

### Queue-based backups

For queue-based backups, the Avamar Plug-in for Lotus Domino uses a single queue instead of multiple queues.

The following figure shows the process flow for a queue-based backup streams. Figure 10 Queue-based backup streams

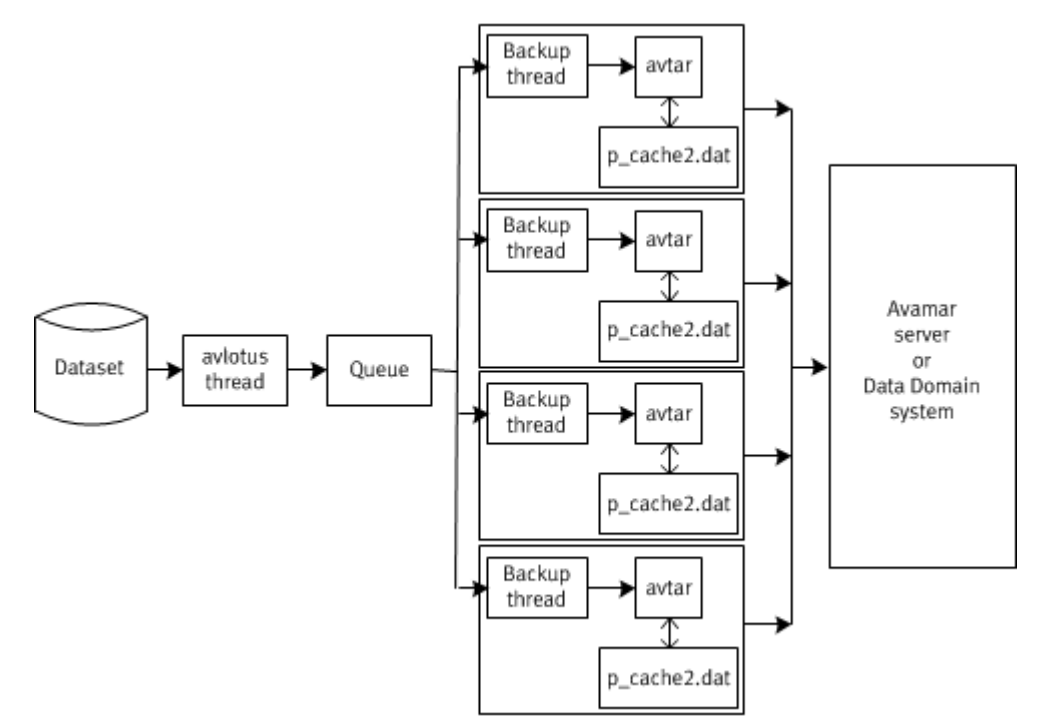

The backup process flow for queue-based backups proceeds as follows:

- 1. The Avamar Plug-in for Lotus Domino spawns a directory-walker process that accesses the dataset and determines what files to add to the queue.
- 2. The Avamar Plug-in for Lotus Domino starts backup threads which are based on the number of backup streams you specify.
- 3. The backup threads remove files from the queue, and then back up the files to the Avamar server or Data Domain system.

## **Volume-based backups**

For volume-based backups, the Avamar Plug-in for Lotus Domino uses a separate backup stream for each volume. Backup speed depends on whether you configure each volume on a separate disk or whether you configure multiple volumes on a single disk.

Backups of multiple volumes on multiple disks provide faster backup speeds than multiple volumes on a single disk. The following figure shows a configuration in which each file system resides on a single disk.

### Figure 11 Multiple volumes and multiple backup streams

<span id="page-93-0"></span>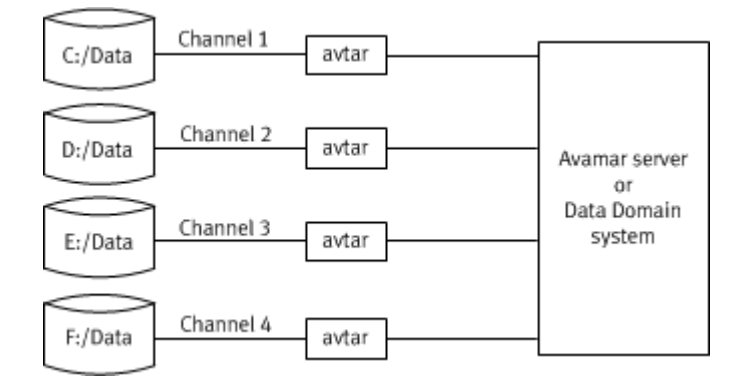

Excessive seek times can negatively impact the backup speed of multiple volumes on a single disk.

The following figure shows a single disk that contains two volumes.

Figure 12 Single volume and multiple backup streams

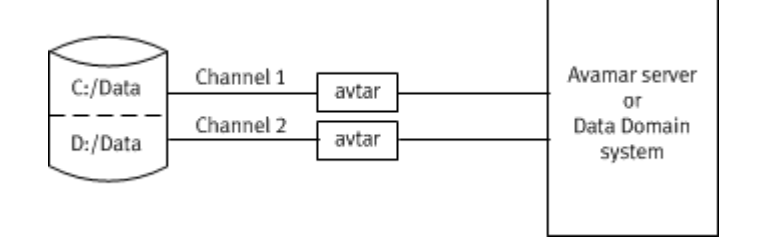

The following scenarios show how backup performance varies depending on the configuration.

#### Example 1 Backup scenario 1

The following backup scenario refers to the configuration details in Figure 11 on page 94.

- 1. The user selects  $C:$  /Data for the backup.
- 2. The  $C:$  /Data directory contains three links to  $C:$  /Data1, D: /Data, and E: / Data.

**Note**

C:/Data1, D:/Data, and E:/Data comprise a dataset.

- 3. The Avamar Plug-in for Lotus Domino uses three parallel backup streams for this dataset. One for each for logical volume (C, D, and E).
- 4. The user selects the number of streams for the backup:
	- One stream—The Avamar Plug-in for Lotus Domino runs one stream. Three separate  $\arctan$  processes start sequentially to back up data on volumes C, D, and E. Each volume uses a separate  $p$  cache2.dat file.
	- Two streams—The Avamar Plug-in for Lotus Domino runs two streams in parallel: one stream for volume C and one stream for volume D. After a stream finishes, a new stream for E starts. The Avamar Plug-in for Lotus Domino uses a maximum of two streams at any point during the backup.

Example 1 Backup scenario 1 (continued)

- Three streams—The Avamar Plug-in for Lotus Domino runs three steams in parallel: one stream for each volume (C, D, and E).
- Four or more streams—The Avamar Plug-in for Lotus Domino runs three streams in parallel: one stream for each volume (C, D, and E).

The Avamar Plug-in for Lotus Domino uses one stream for each volume. When the number of streams you select exceeds the number of volumes in the backup, the Avamar Plug-in for Lotus Domino automatically adjusts the number of streams to equal the number of volumes in the backup.

### Example 2 Backup scenario 2

The following backup scenario refers to the configuration details in [Figure 12](#page-93-0) on page 94.

- 1. The user selects  $C:$  /Data for the backup.
- 2. The  $C:$  /Data directory does not contain directory or database links. The  $C:$  / Data directory is the only directory for the backup.
- 3. Because C:/Data is configured on a single volume, the Avamar Plug-in for Lotus Domino uses one backup stream regardless of whether you specify more than one backup stream.

# **Transaction log backups**

The Avamar Plug-in for Lotus Domino can use multiple backup streams to back up transaction logs. The Avamar Plug-in for Lotus Domino backs up transaction logs along with database files or when you select an incremental backup.

The following figure shows the process flow of transaction log backups that use multiple backup streams.

### Figure 13 Backup streams for transaction log backups

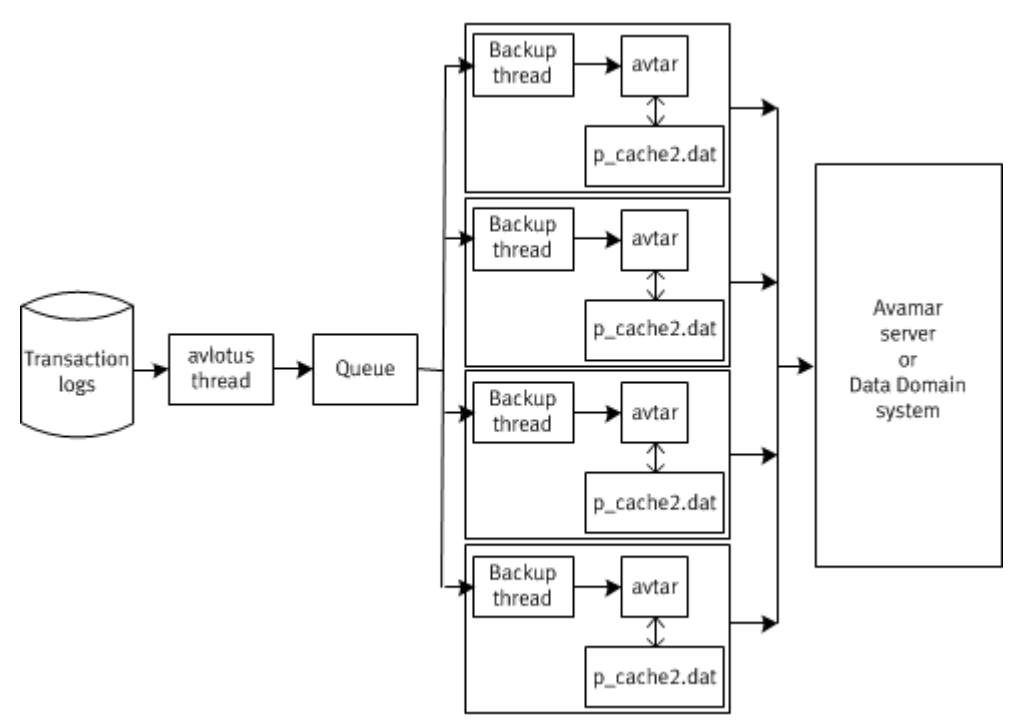

In Figure 13 on page 96, the Avamar Plug-in for Lotus Domino uses four backup threads to back up the transaction logs:

- 1. An Avamar Plug-in for Lotus Domino thread writes the transaction logs paths to a queue.
- 2. Each backup thread removes a transaction log path from the queue, and then backs up the transactions logs to the Avamar server or Data Domain system.

# <span id="page-96-0"></span>APPENDIX A

# Plug-in Options

This appendix includes the following topics:

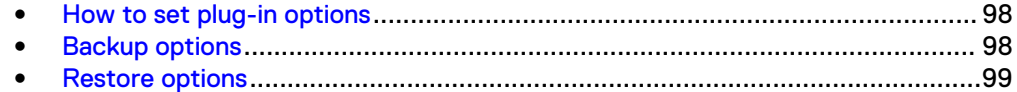

# <span id="page-97-0"></span>**How to set plug-in options**

Plug-in options enable you to control specific actions for on-demand backups, restores, and scheduled backups. The plug-in options that are available depend on the operation type and the client plug-in type.

Specify the plug-in options in Avamar Administrator for on-demand backup or restore operations, or when creating a dataset for a scheduled backup. Set plug-in options with the graphical user interface (GUI) controls (text boxes, checkboxes, radio buttons, and so forth). In addition to using the GUI controls, you can type an option and its value in the **Enter Attribute** and fields for special circumstances.

### **Note**

The Avamar software does not check or validate the information that you type in the **Enter Attribute** and **Enter Attribute Value** fields. In addition, the values in the **Enter Attribute** and **Enter Attribute Value** fields override settings that you specify with the GUI controls.

Detailed instructions on how to access and set plug-in options during a backup or restore are available in [Backup](#page-44-0) on page 45 and [Restore and Recovery](#page-56-0) on page 57.

# **Backup options**

Backup plug-in options enable you to control backup functionality that is specific to the Avamar Plug-in for Lotus Domino. You can specify plug-in options for on-demand and scheduled backups.

The following table lists options that are available for the Avamar Plug-in for Lotus Domino when you perform an on-demand backup or when you configure a dataset for scheduled backups.

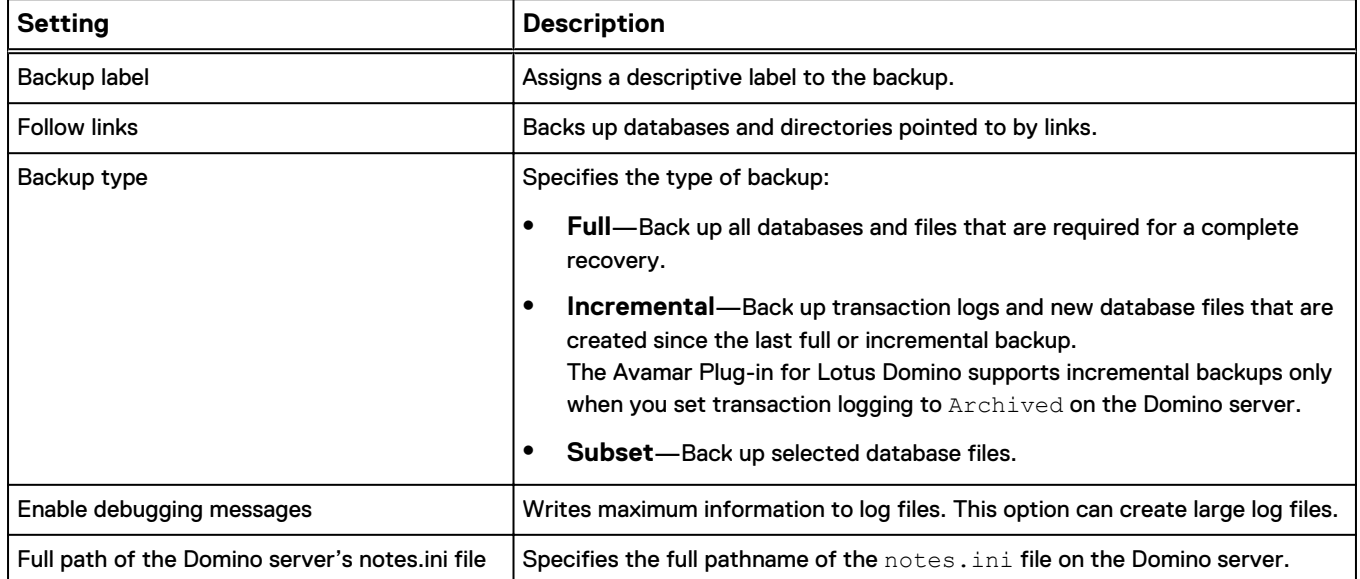

Table 8 Backup options

### Table 8 Backup options (continued)

<span id="page-98-0"></span>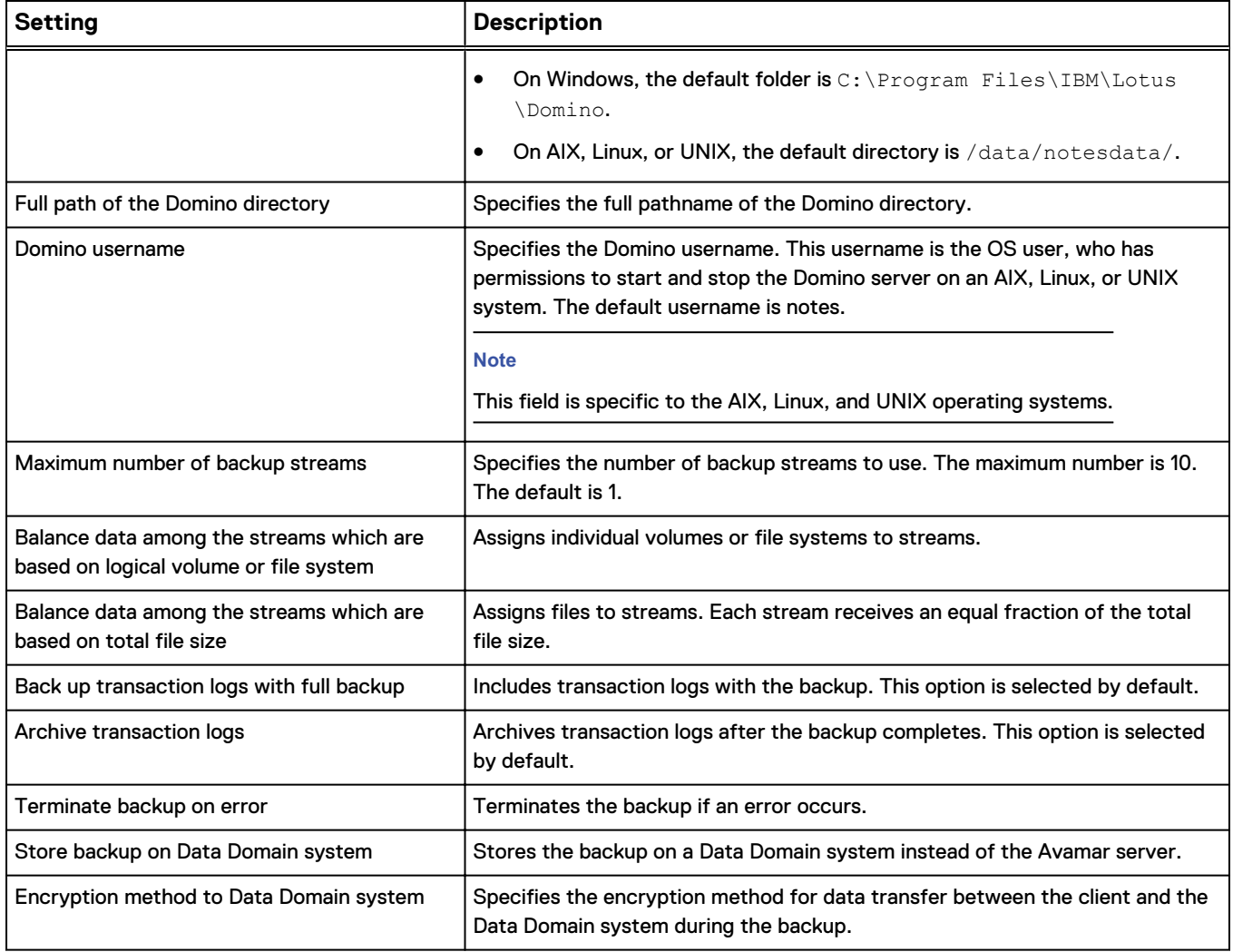

# **Restore options**

Restore plug-in options enable you to control restore functionality that is specific to the Avamar Plug-in for Lotus Domino. Set restore options manually from the **Restore Command Line Options** dialog box.

The following table lists options for restore operations with the Avamar Plug-in for Lotus Domino.

Table 9 Restore options

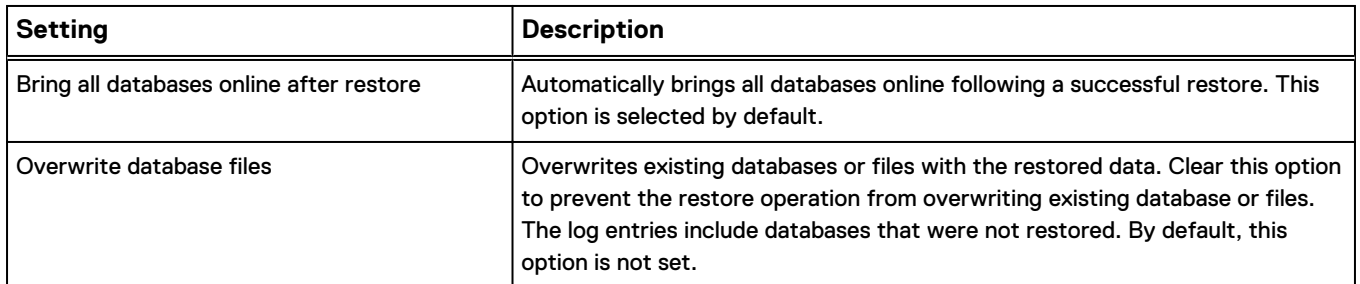

### Table 9 Restore options (continued)

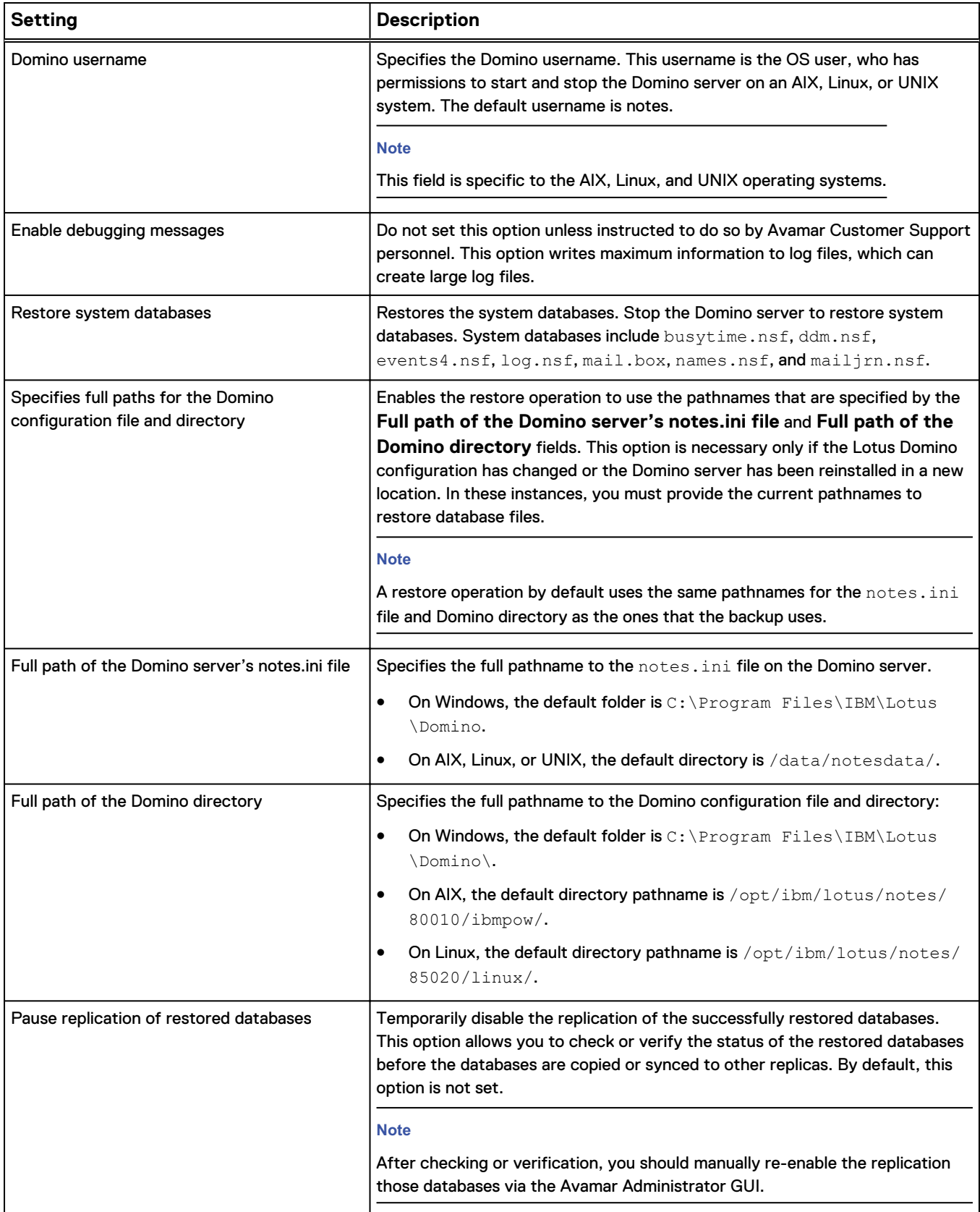

### Table 9 Restore options (continued)

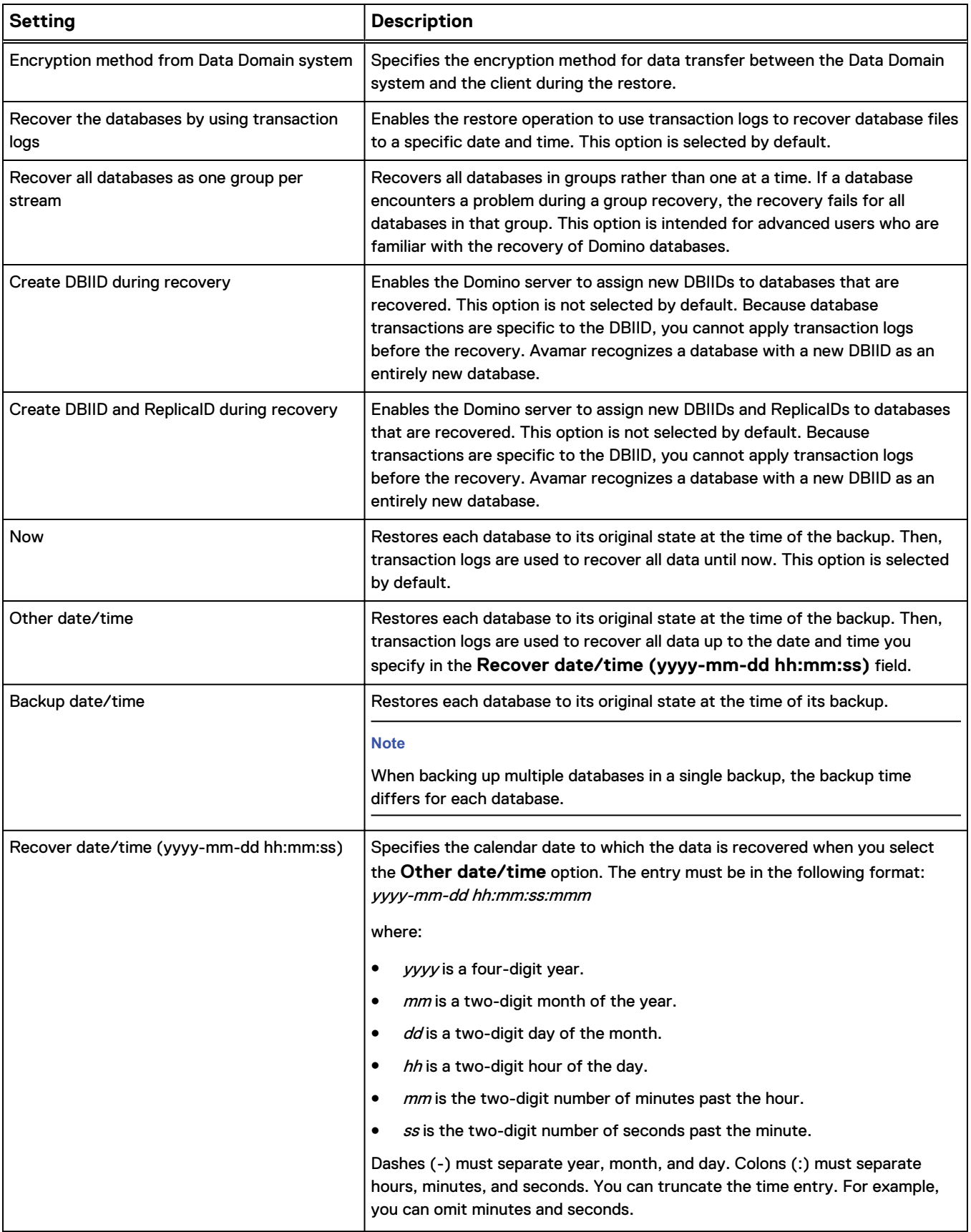

### Table 9 Restore options (continued)

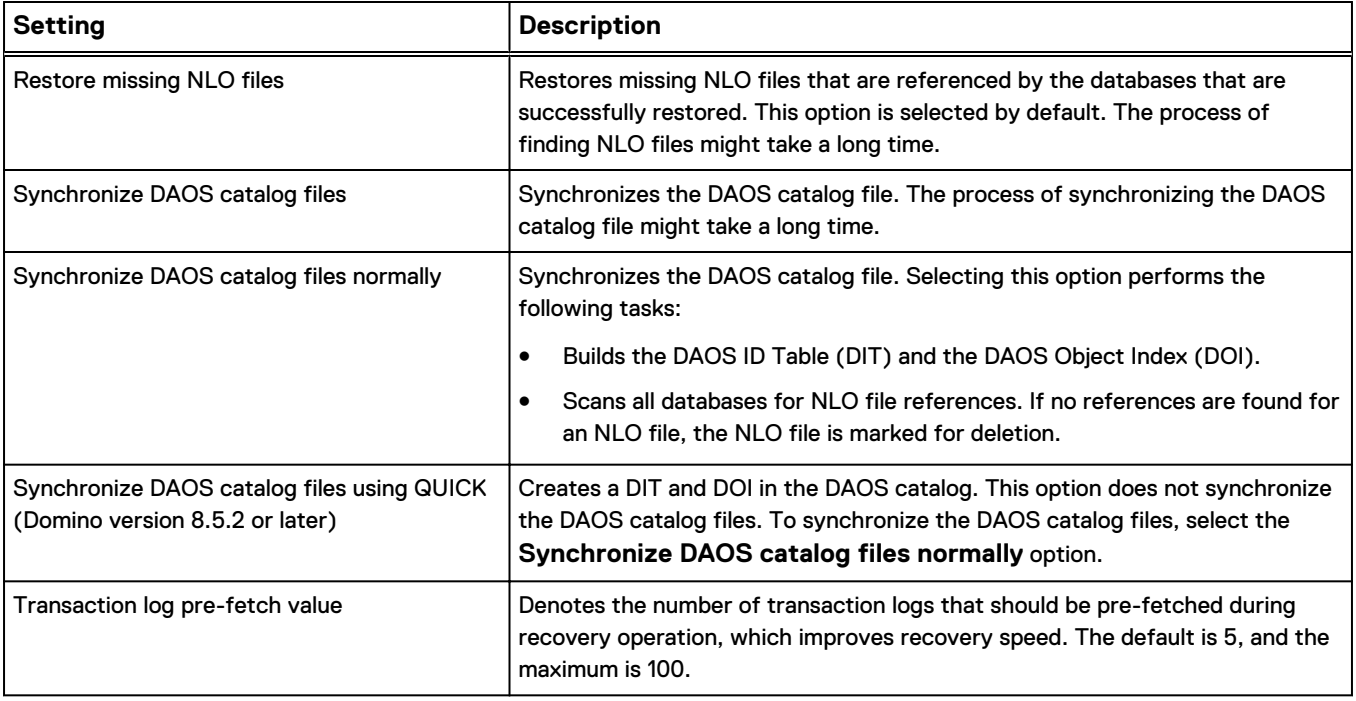

# APPENDIX B

# Troubleshooting

This appendix includes the following topics:

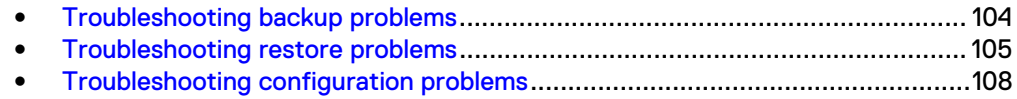

# <span id="page-103-0"></span>**Troubleshooting backup problems**

You can resolve some backup problems with the troubleshooting information in this appendix.

## **Backing up Lotus Domino temporary files fails**

The Domino server creates temporary files  $(*.THP$  and  $*.sh)$  in the data directory.

When the files are no longer needed, the Domino server deletes the temporary files. An Avamar Plug-in for Lotus Domino backup returns an error if the Domino server deletes temporary files while the backup is processing the temporary files directory:

Path does not exist

You can ignore this error.

To prevent backups from returning this error, set up an exclusion list to exclude the Domino server's temporary files from the backup. The Avamar Administration Guide provides more information about exclusion lists.

### **Backup terminated due to timeout**

A backup can fail when the backup time exceeds the value you specify for the BACKUP TIMEOUT parameter in the notes.ini file.

A backup of a Domino database fails and returns the following error:

<*DATABASE-NAME*>Backup terminated due to timeout

This problem occurs when the backup time exceeds the value you specify for the BACKUP TIMEOUT parameter in the notes.ini file. The default value for BACKUP TIMEOUT is set to 15 minutes even if you do not include this parameter in the notes.ini file.

To resolve this problem, increase the BACKUP TIMEOUT setting to 60 minutes:

- 1. Log in to the Domino server.
- 2. Open the \*path*\notes.ini file in a text editor. where *path* is the full directory pathname to the notes.ini file.
- 3. Set the BACKUP TIMEOUT parameter to 60 minutes: **BACKUP\_TIMEOUT=60**
- 4. Save the changes, and then close the text editor.
- 5. Restart the Domino server twice for the configuration changes to take effect.

#### **Note**

You can prevent a backup from timing out by setting the BACKUP\_NO\_TIMEOUT parameter to 1. A value of 1 can cause a backup to run continuously. Use only one of these parameters (BACKUP\_TIMEOUT or BACKUP\_NO\_TIMEOUT) in the notes.ini file.

The Lotus Domino documentation provides more information about the BACKUP\_TIMEOUT and BACKUP\_NO\_TIMEOUT parameters.

## <span id="page-104-0"></span>**Database compaction fails during backup**

Do not back up an online database during a database compaction. Database compaction can fail during an online backup.

## **Path does not exist**

An Avamar Plug-in for Lotus Domino backup can fail if you delete temporary files before they are backed up.

A backup of the Domino data directory returns the error:

Path does not exist

The backup returns this error if an Avamar Plug-in for Lotus Domino backup processes a directory with temporary files that are deleted before they are backed up. The Domino server creates temporary files  $(*$ . TMP and  $*$ . sh) in the data directory and later deletes these files.

You can ignore this error. To prevent backups from returning this error, set up an exclusion list that specifies the Domino server's temporary files. The Avamar Administration Guide provides more information about setting up exclusion lists.

# **Troubleshooting restore problems**

You can resolve some restore problems with the troubleshooting information in this appendix.

# **Access to database denied**

The Avamar Plug-in for Lotus Domino returns an access denied error when you restore ExBadDoc.ntf.

The installation of EmailXtender $^\circ$  on a Domino server creates a read-only database file named ExBadDoc.ntf. If you restore ExBadDoc.ntf, the Avamar Plug-in for Lotus Domino returns an error:

Access to database denied

To restore ExBadDoc.ntf, you must first delete it, and then restore it by using the Avamar Plug-in for Lotus Domino. [Restore and Recovery](#page-56-0) on page 57 provides more information about restoring database files.

### **Backup was later than recovery point in time**

If you specify a time for the **Recover date/time** option that is after the original backup time, the recover fails.

When you set the **Recover date/time** option to a time before the original backup time, a restore fails with the following error:

Recovery Failed reason:Recovery Manager: Backup was later than recovery point in time.

To resolve this problem, specify a time for the **Recover date/time** option that is after the original backup time. [Restore and Recovery](#page-56-0) on page 57 provides more information about restoring Domino database files, and [Plug-in Options](#page-96-0) on page 97 provides more information about the **Recover date/time** option.

## **Could not create directory**

Restoring database files to a different (target) directory other than the original directory fails if the target directory does not have read and write permissions for the Domino user account.

The error message that the restore operation returns is similar to the following error:

2012-01-18 21:25:22 avtar Error <6745>: Could not create directory "/dir1" for restore (code 13: Permission denied)

Ensure that the target directory has read and write permission for the Domino user account. The Domino server uses this user account (by default, "notes") for tasks such as starting and stopping the Domino server.

## **Database is in use and cannot be taken offline**

You cannot restore an online shared mail database.

When a shared mail database is online, a restore of a shared mail database file fails and returns a message similar to the following error message:

5098 -> The database is in use and cannot be taken off-line A shared mail database cannot be taken offline.

To restore a shared mail database file, use the instructions in [Restoring shared mail](#page-71-0) [databases](#page-71-0) on page 72.

## **Domino server not reachable or not running**

The Avamar Plug-in for Lotus Domino cannot synchronize the DAOS catalog file when the server is not reachable.

When the server is not reachable during a DAOS synchronization process, the following error can appear in the log file:

Unable to find path to server.

The DAOS synchronization process requires the Domino server to be online.

Check network connectivity from the Avamar server to the Domino server. If the network connection is working, use the Lotus Domino trace option to further diagnose the problem:

- <sup>l</sup> On a Notes client, select **File** > **Preferences** > **User Preferences** > **Ports** > **Trace**.
- On the Domino server, use the Trace command.

### **Restoration of missing NLO files not supported**

A restore operation that specifies the **Restore of Missing NLO files** advanced option fails to restore NLO files if the **Bring all databases online after restore** advanced option is not selected.

When this failure occurs, the Avamar log file contains the following error:

Restoration of missing NLO files not supported for the databases which are selected to be brought offline after restore/recover

The database must be online to restore the NLO files.

To restore NLO files, select the **Bring all databases online after restore** and **Restore of Missing NLO files** options.

[Restoring databases on DAOS-enabled servers](#page-69-0) on page 70 provides more information about restoring NLO files.

# **Recovery Manager: Database is not latest copy**

A database restore operation fails if the database is not set to ARCHIVE mode and if you specified the **Recover the database by using transaction logs** options.

When a database recovery fails, the following error message appears in the log file:

<8163>: Recovery Failed reason: Recovery Manager: Database is not latest copy.

The restore operation reports this error message if the following conditions are true:

- <sup>l</sup> You attempted to restore a backup of a database that does not have transaction logging which is set to ARCHIVE mode.
- **•** You specified the **Recover the database by using transaction logs** option in the **Restore Command Line Options** dialog box.

#### **Note**

The **Recovery the database by using transaction logs** option is enabled by default.

To resolve this issue, restore the database without using transaction logs:

- 1. In the **Restore Options** dialog box, click **More Options**.
- 2. Select **Show Advanced Options** to display the advanced plug-in options.
- 3. Clear **Recover the database by using transaction logs**.
- 4. Click **OK** to close the **Restore Options** dialog box. The following status message appears:

Restore initiated.

5. Click **OK** to start the restore.

### **Recovery Manager: Recovery only supported for backup files**

A recovery of a deleted database fails with the following error:

avlotus Error <19258>: /local/notesdata/notes.nsf Recovery Failed reason: Recovery Manager: Recovery only supported for Backup Files.. Try to recover this file after some time

This problem occurs when you delete a database by using the  $rm$  command on a Linux or UNIX system while the Domino server is running, and then perform a recovery of the deleted database. The error message uses the notes.nsf database as an example.

There are two workarounds for this issue. Workaround 1 requires you to restart the Domino server. Workaround 2 does not require you to restart the Domino server.

### **Workaround 1**

- 1. Restart the Domino server.
- 2. Perform a recovery of the deleted database.
- 3. Restart the Domino server.

### **Workaround 2**

- 1. From the Domino Console, run the dbcache flush command.
- 2. Perform a recovery of the deleted database.

IBM documentation for Domino provides more information about the Domino Console and dbcache flush command.

# <span id="page-107-0"></span>**Troubleshooting configuration problems**

You can resolve some configuration problems with the troubleshooting information in this appendix.

### **Backup or restore requires I18n Domino server**

You must install the Domino server on a system that supports UTF-8 encoding.

To ensure that the system supports UTF-8 encoding, check the following items:

- The locale settings for the Domino server on Windows platforms.
- The LANG variable in the .bash profile file for AIX, Linux, and UNIX systems.

If required, add the LANG variable to the .bash profile file for the Domino notes user.

### **Fatal signal 11 in pid 1543 error on AIX 64-bit client**

On a 64-bit AIX 6.1 system, an Avamar Plug-in for Lotus Domino backup or restore can fail with a Fatal signal 11 error.

The avlotus log file contains additional errors similar to the following output:

```
2014-05-15 03:54:22 avlotus Info <5241>: Logging to
/usr/local/avamar/var/MOD-1283153278629-5014-lotus.log
2014-05-15 03:54:22 avlotus Info <6636>: CTL listening on port
32796
2014-05-15 03:54:22 avlotus Info <0000>: Setting ctl message
version to 2 (from 1)
2014-05-15 03:54:23 avlotus Info <9209>: Exclude list file is
2014-05-15 03:54:23 avlotus Info <9211>: Include list file is
2014-05-15 03:54:23 avlotus Info <8038>: Avlotus Incremental
Backup request
2014-05-15 03:54:23 avlotus Info <6649>: Process 442484
(/usr/local/avamar/bin/avtar) for workorder MOD-1283153278629
started
2014-05-15 03:54:23 avlotus Info <8047>: Notes.ini Path =
/home/notes/notesdata/notes.ini
2014-05-15 03:54:23 avlotus Info <9230>: Lotus Domino
executable
directory full path = /opt/ibm/lotus/notes/85000/ibmpow/
2014-05-15 03:54:23 avlotus Info <8175>: Loading the Notes/
Domino
library /opt/ibm/lotus/notes/85000/ibmpow/libnotes_r.a
2014-05-15 03:54:23 avlotus FATAL <5889>: Fatal signal 11 in
pid 1543
2010/08/30-08:54:23.55983 [AvLotusBackupMgr] FATAL ERROR:
<0001>Fatal signal 11
```
```
2010/08/30-08:54:23.56015 [AvLotusBackupMgr] ERROR: <0316>
handlefatal exiting thread
pid=1543, sig=11
2014-05-15 03:54:23 avlotus Error <5891>: handlefatal: exiting
thread
pid=1543, sig=11
2014-05-15 03:54:24 avlotus Info <0000>: Setting ctl message
version
o 2 (from 1)
```
The following procedure resolves this issue:

- 1. Shut down the Domino server.
- 2. Reboot the AIX system.
- 3. Log in to the AIX system as root.
- 4. Stop avagent by typing the following command:

**/usr/local/avamar/etc/avagent.d --stop**

5. Change the value of maxDATA in avagent.bin to 0x00000000 by typing the following command on one line:

**/usr/ccs/bin/ldedit -bmaxdata:0x00000000/usr/local/avamar/bin/ avagent.bin**

Output similar to the following appears in the command shell:

/usr/ccs/bin/ldedit: File AvamarInstallDir/bin/avagent.bin updated.

6. Verify that the value for maxDATA is 0x00000000 by typing the following command:

**dump -o /usr/local/avamar/bin/avagent.bin**

The following output appears in the command shell:

maxDATA 0x00000000

7. Start avagent by typing the following command:

**/usr/local/avamar/etc/avagent.d --start**

### **Two Domino restarts after configuration changes**

You might have to restart the Domino server twice after you change its configuration settings. In addition, you might have to reboot the hardware that runs the Domino server. The IBM Lotus Domino technote 1381136 provides more information.

# **Unable to initiate Lotus API**

When a Domino server is configured with a secured (password-protected) console, the Avamar Plug-in for Lotus Domino cannot back up or restore the Lotus databases.

Backups and restores fail and report the following error:

Unable to initiate lotus API

To back up and restore a Domino server with the Avamar Plug-in for Lotus Domino, remove the password protection for the Domino server console by using the Domino Administrator program or the Set Secure command. The Domino Administrator online help provides instructions on removing password protection.

# APPENDIX C

# Command-Line Interface

This appendix includes the following topics:

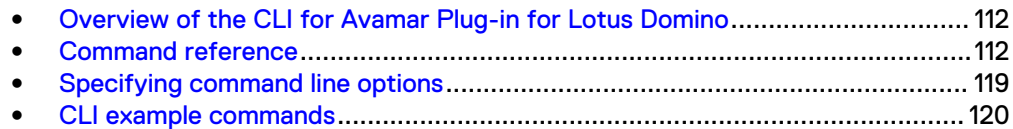

# <span id="page-111-0"></span>**Overview of the CLI for Avamar Plug-in for Lotus Domino**

The Avamar Plug-in for Lotus Domino provides a command-line interface from which you can back up or restore Lotus Domino database files by using the avlotus command. You can use the CLI from all operating systems that the Avamar Plug-in for Lotus Domino supports.

The  $avlotus$  command, which is available as a binary or executable, is located in the installation directory:

- For AIX or Linux systems, the avlotus binary is located in  $/usr/local/$ avamar/bin.
- For a Solaris system, the avlotus binary is located in  $\sqrt{\text{opt/AVMRclnt}/\text{bin}}$ .
- For a Windows system, the avlotus executable is located in  $C:\PP{Program}$ Files\avs\bin.

You run the avlotus command from the system prompt on AIX, Linux, or UNIX systems, or from the **Command Prompt** window on a Windows system.

### **Backup and restore limitation**

Do not run a backup or restore operation from the CLI at the same time a backup or restore operation is running from Avamar Administrator. Doing so might cause a race condition between the two processes.

# **Canceling a backup or restore from the CLI**

When you start a backup or restore from the CLI, do not cancel the process by using SIGINT (**Ctrl+c**, **Ctrl+d**, or **Ctrl+z**). The Domino server can crash if you send a SIGINT signal or close a session while a backup is running from the CLI.

To cancel a CLI backup or restore operation, stop the  $\arctan$  process by using the appropriate method:

#### Procedure

- On AIX, Linux, or UNIX, use the kill command to stop the avtar process.
- <sup>l</sup> On Windows, stop the avtar.exe process from the **Processes** tab in the **Windows Task Manager**.

# **Command reference**

The avlotus command backs up or restores Lotus Domino database files.

# **Synopsis**

avlotus --operation={backup | restore} [options]

# **Operations**

The avlotus command works with two operation functions: backup and restore. Specify an operation with the avlotus command by using the --operation option.

#### **Note**

The avlotus command does not include a browse operation. To view files for backup or restore, use the operating system shell for AIX, Linux, or UNIX and the Windows Explorer for Windows.

The following table lists the operations that you can specify with the avlotus command by using the --operation option.

Table 10 Operations for the avlotus command

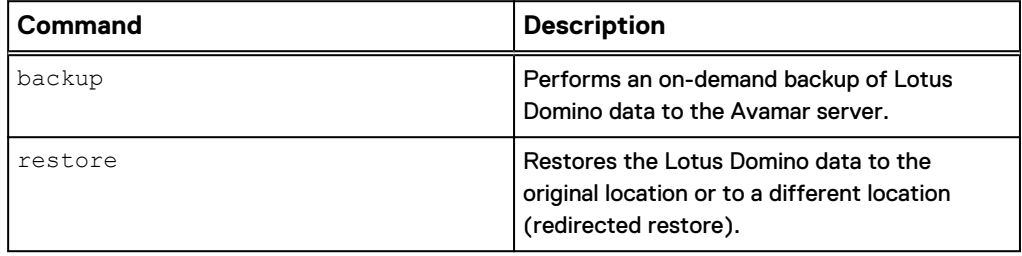

# **Options**

The options that you specify with the avlotus command control backup and restore operations. The Avamar Plug-in for Lotus Domino supports five types of options: common, account, logging, backup, and restore. The Avamar Plug-in for Lotus Domino does not support browse options.

#### Common options

Common options are general options that are available for multiple operations.

The following table lists common options for the avlotus command.

Table 11 Common options for the avlotus command

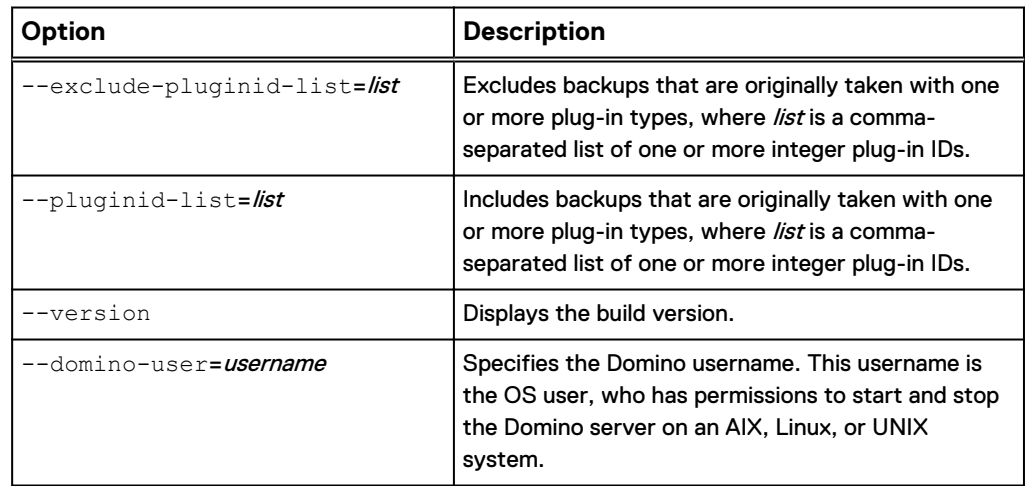

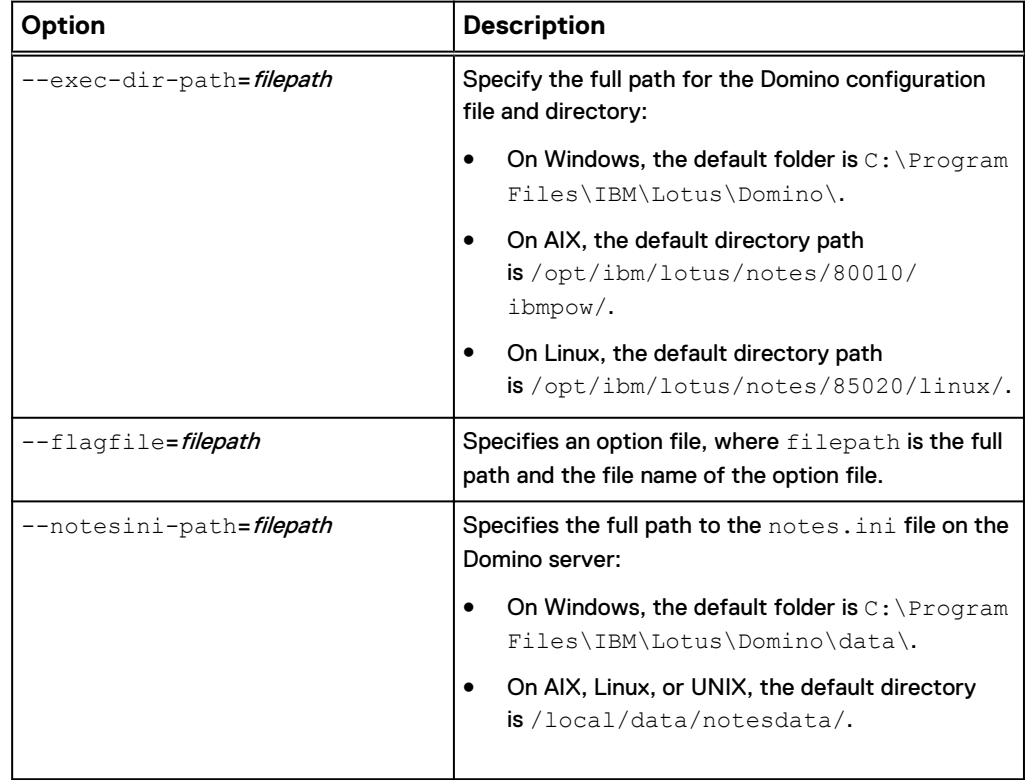

Table 11 Common options for the avlotus command (continued)

# Account options

Account options enable you to specify credentials to connect to the Avamar server for backups and restores that you perform with the avlotus command.

The following table lists account options for the avlotus command.

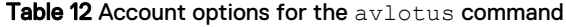

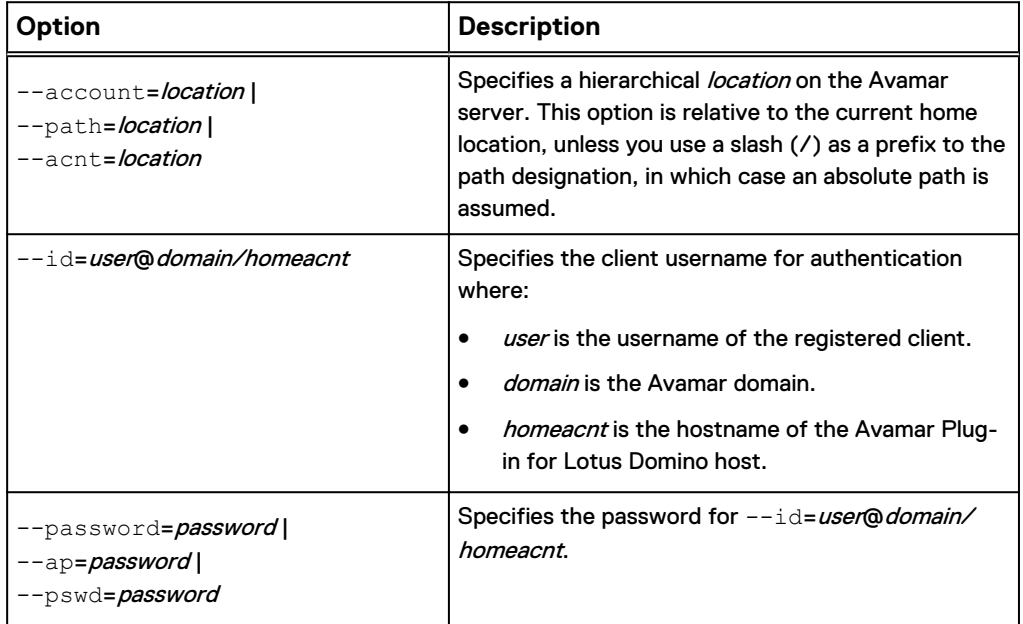

Table 12 Account options for the avlotus command (continued)

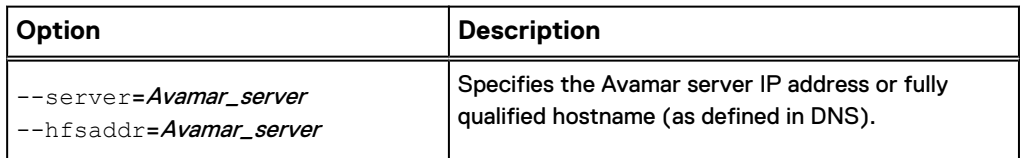

### Logging options

Logging options enable you to specify the directory path for log files and to control the output that the avlotus command writes to standard output or to log files.

The following table lists logging options for the avlotus command.

Table 13 Logging options for the avlotus command

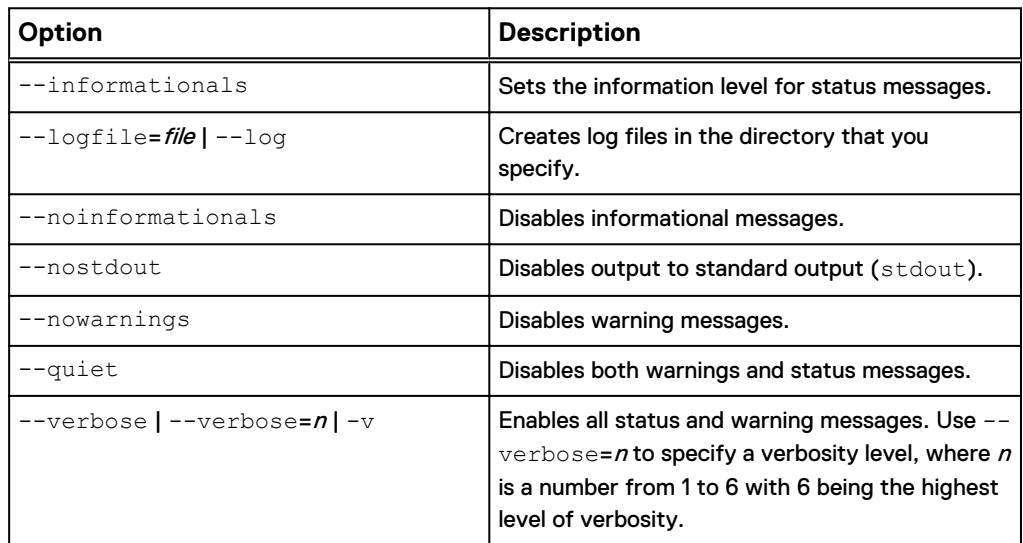

#### Backup options

Backup options for the avlotus command enable you to control specific behavior of a backup, such as specifying a backup level or excluding certain files from a backup.

The following table lists backup options for the avlotus command.

Table 14 Backup options for the avlotus command

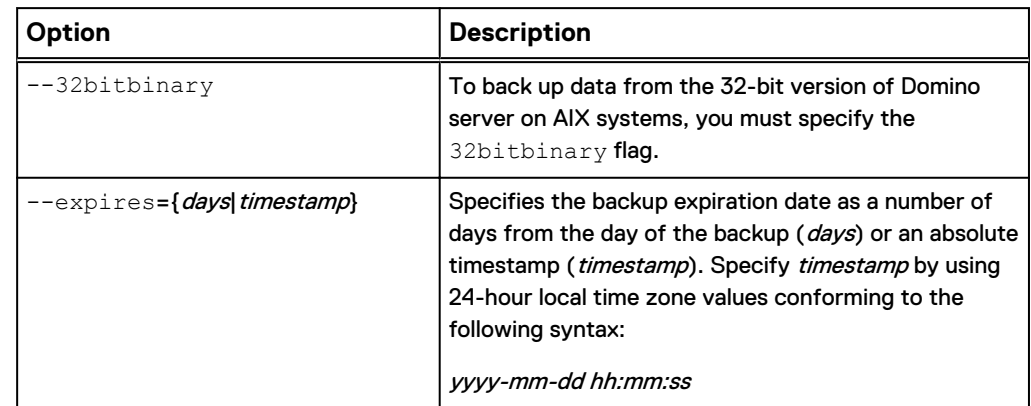

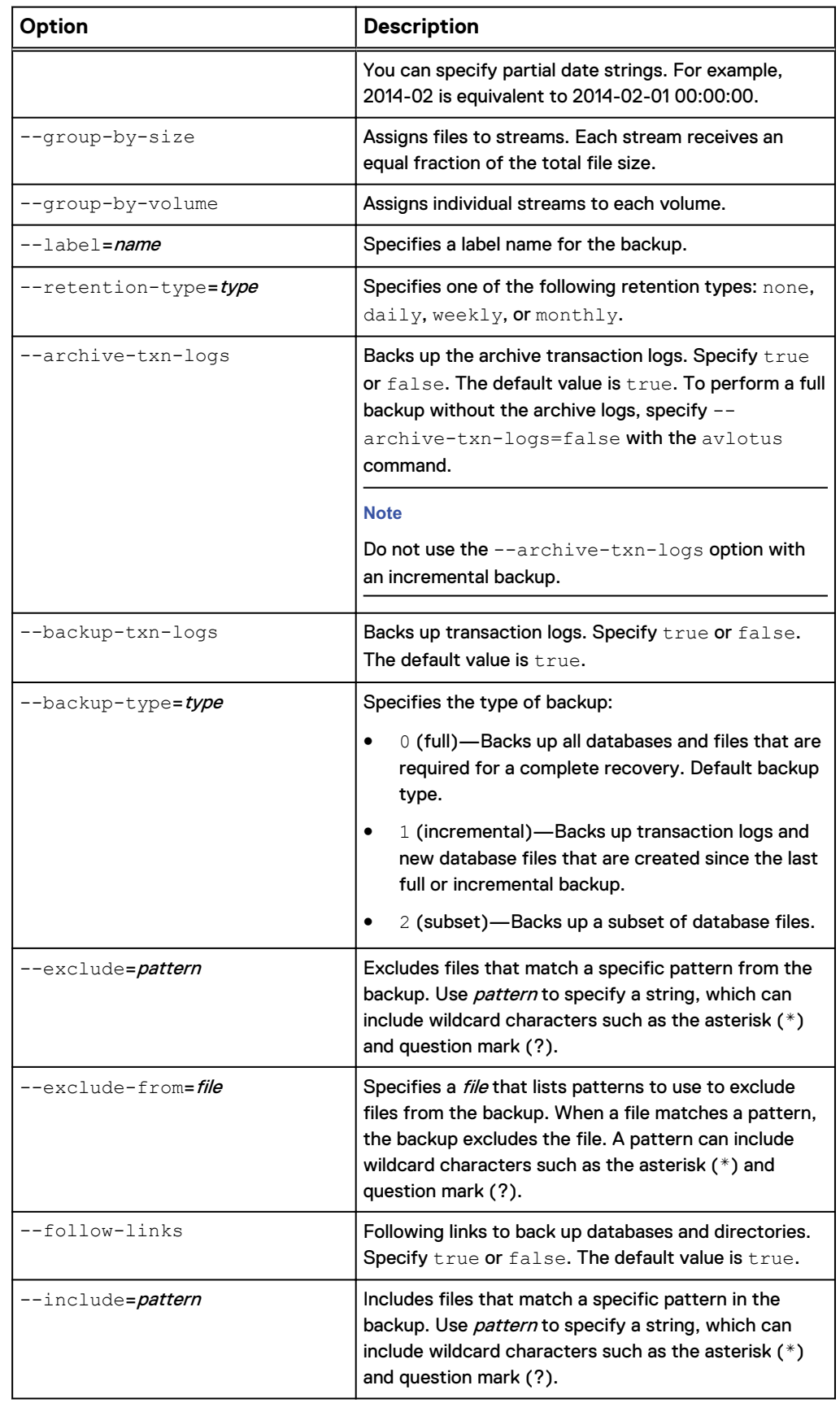

Table 14 Backup options for the avlotus command (continued)

Table 14 Backup options for the avlotus command (continued)

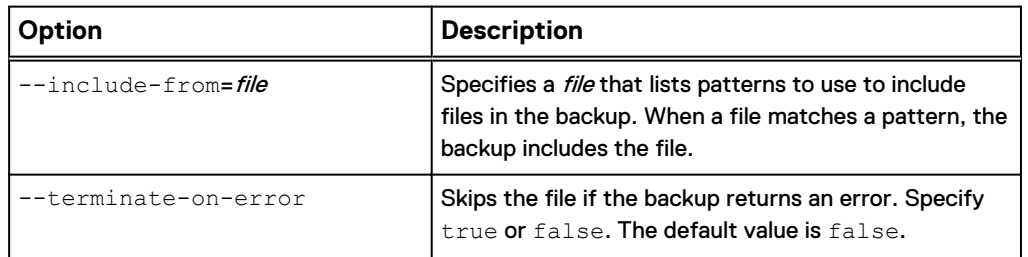

## Restore options

Restore options for the  $\text{avlotus}$  command enable you to control specific behavior of a restore, such as synchronizing DAOS catalog file or overwriting existing databases or files.

The following table lists restore options for the avlotus command.

Table 15 Restore options for the avlotus command

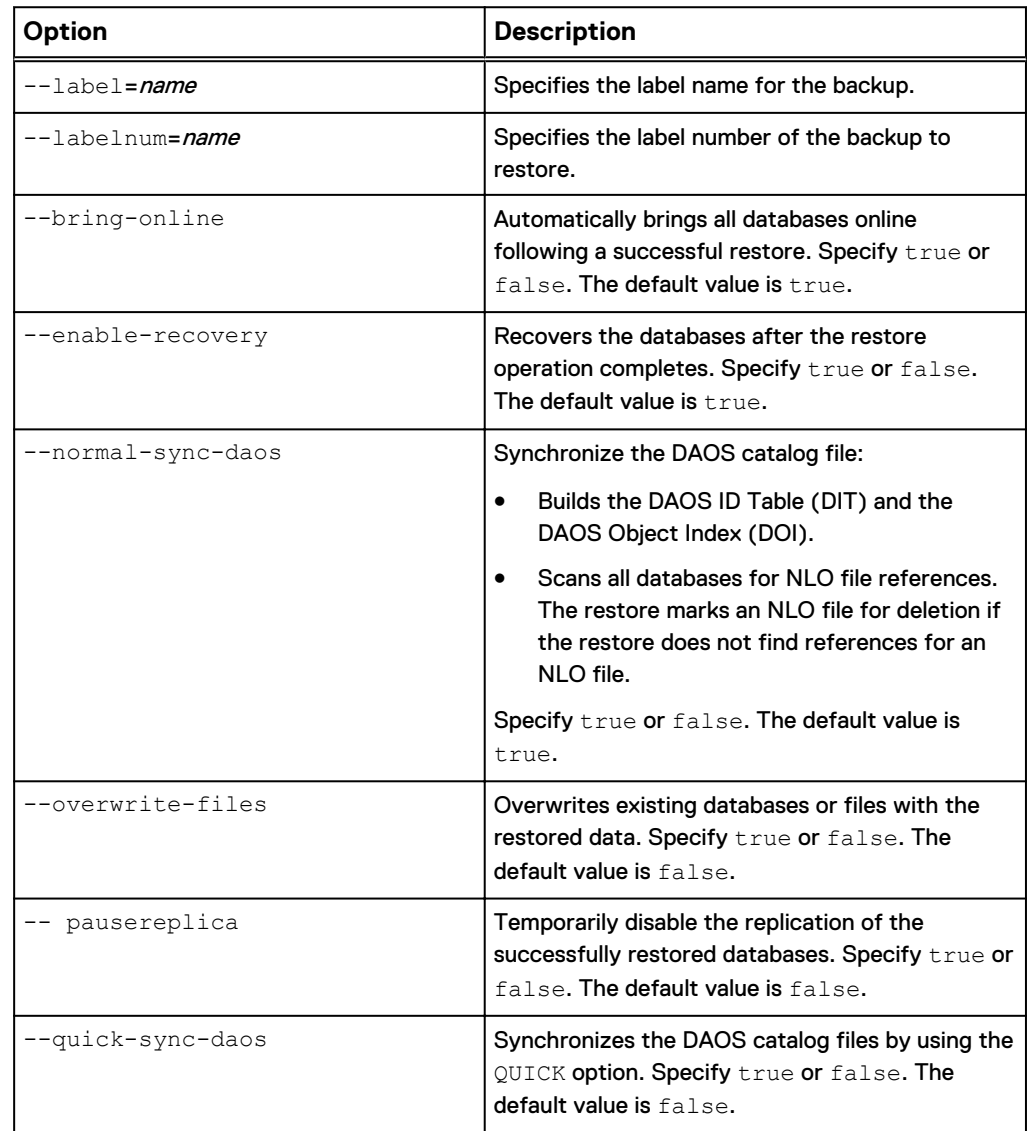

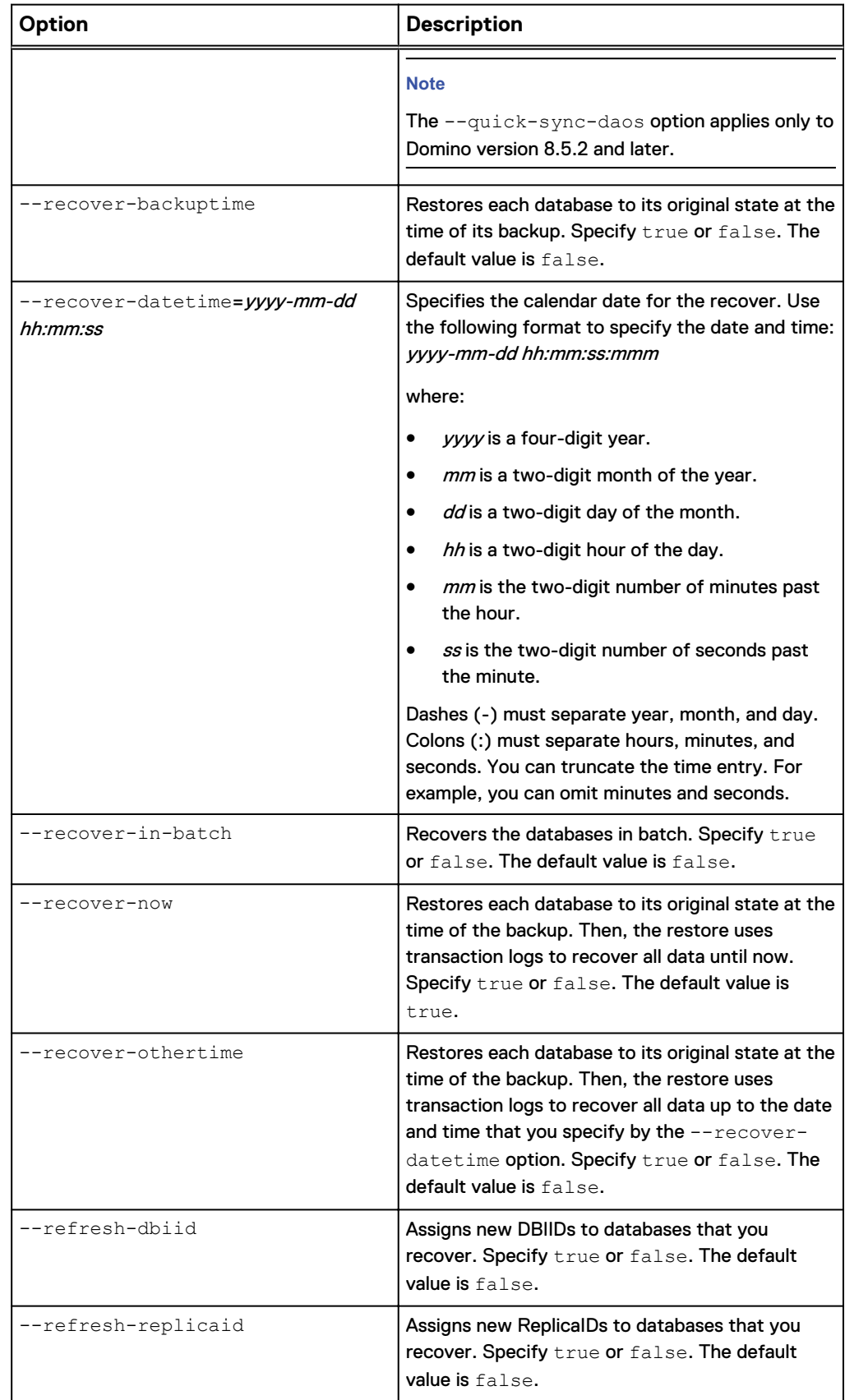

Table 15 Restore options for the avlotus command (continued)

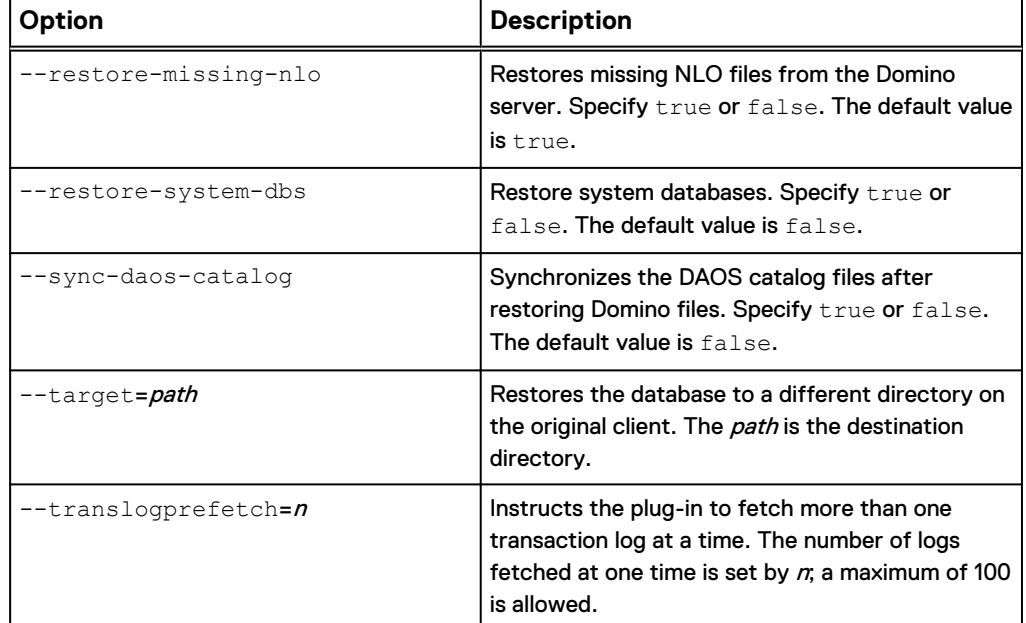

<span id="page-118-0"></span>Table 15 Restore options for the avlotus command (continued)

#### Help option

The --help option displays a list of available operations and options for the avlotus command.

To view a complete list of operations and options with a description for each one, use the --help option with the avlotus command:

#### **avlotus --help**

To view only the options for a specific operation, use the  $-\text{help}$  and  $-\text{-}$ operation=operation options together. The following command provides a list of options for the backup operation:

**avlotus --help --operation=backup**

When you include the  $-\text{delay}$  option in the avlotus.  $\text{cmd}$  file, the avlotus  $-\text{ }}$ help command displays debug messages. To prevent debug messages from appearing in online help content use the following command:

**avlotus --help --debug=false**

# **Specifying command line options**

You can specify options for avlotus to control backup or restore behavior. You can specify options for avlotus on the command line or in a file that affects both GUI and CLI usage. The default name for this file is avlotus.cmd.

The avlotus.cmd file is located in the following directory:

- For AIX or Linux, in /usr/local/avamar/var/clientlogs
- For a Solaris system, in /opt/AVMRclnt/var/clientlogs
- For Windows, in C:\Program Files\avs\var\clientlogs

List each option on its own line, as shown in the following example:

```
--verbose=5
--x14=65535
```
Create the avlotus.cmd file as a text file. If you want to give it a different name, or place it somewhere else, you can specify the option file on the command line using the --flagfile=<filepath> option. In this case <filepath> is the full path of the option file.

# <span id="page-119-0"></span>**CLI example commands**

The  $avlotus$  command uses the default value for an option unless you specify otherwise. For example, the --backup-txn-logs option is true by default. The avlotus command uses this option without you having to include it. You need only include the --backup-txn-logs option in the command line to specify false.

The following examples show how to use the avlotus command to back up data to the Avamar server and to restore data back to the client.

#### **Note**

The avlotus command requires the  $-$ -domino-user option only for AIX, Linux, or Solaris.

#### **Example backup commands**

These commands illustrate how to use the avlotus command to back up Domino files to the Avamar server.

Backing up all Domino files and the transaction logs

The following command uses the  $-\text{backup}-\text{type}=0$  option to perform a full backup that includes transaction logs:

```
avlotus --operation=backup --backup-type=0 --id=user@domain/homeacnt
--password=password --server=address --logfile=file
--notesini-path=/local/notesdata/notes.ini
--exec-dir-path=/opt/ibm/lotus/notes/85020/linux/
```
**--domino-user=notes /local/notesdata**

#### **Note**

Because the default value for the --backup-txn-logs and --archive-txn-logs options is true, the avlotus command does require you to include them.

[Backup types](#page-19-0) on page 20 provides more information about full backups.

#### Backing up all Domino files without transaction logs

The following command uses the  $-\text{backup-type}=0$  and  $-\text{backup-tyn}$ logs=false options to perform a full backup that does not include the transaction logs:

**avlotus --operation=backup --backup-type=0 --id=user@domain/homeacnt --password=***password* **--server=***address* **--logfile=***file* **--notesini-path=/local/notesdata/notes.ini**

```
--exec-dir-path=/opt/ibm/lotus/notes/85020/linux/
--domino-user=notes --backup-txn-logs=false /local/notesdata
```
Backing up only Domino files that have changed

The following command uses the  $-\text{backup-type}=1$  option to perform an incremental backup:

```
avlotus --operation=backup --backup-type=1 --id=user@domain/homeacnt
--password=password --server=address --logfile=file
--notesini-path=/local/notesdata/notes.ini
--exec-dir-path=/opt/ibm/lotus/notes/85020/linux/
--domino-user=notes --archive-txn-logs=false /local/notesdata
```
#### **Note**

You cannot back up archive logs with an incremental backup. You must specify the  $$ archive-txn-logs=false option.

[Backup types](#page-19-0) on page 20 provides more information about incremental backups.

#### Subset backup

The following command uses the  $-\text{backup-type}=2$  to perform a subset backup:

```
avlotus --operation=backup --backup-type=2 --id=user@domain/homeacnt
--password=password --server=address --logfile=file
--notesini-path=/local/notesdata/notes.ini
--exec-dir-path=/opt/ibm/lotus/notes/85020/linux/
--domino-user=notes /local/notesdata/mail/test.nsf
```
[Backup types](#page-19-0) on page 20 provides more information about subset backups.

### **Example restore commands**

The following examples show how to use the avlotus command to restore Domino files from the Avamar server.

#### Restoring Domino files with transaction logs

The following command uses the --enable-recovery and --recover-now options to recover all data until now.

```
avlotus --operation=restore --id=user@domain/homeacnt
--password=password --server=address --labelnum=35 --logfile=file
--overwrite-files /local/notesdata
```
#### **Note**

Because the default value for the --enable-recovery and --recover-now options is true, the avlotus command does not require you to include them.

#### Restoring a backup to its original state

The following command uses the --recover-backuptime option to recover the database to its original state:

```
avlotus --operation=restore --id=user@domain/homeacnt
--password=password --server=address --labelnum=35 --logfile=file
--overwrite-files /local/notesdata --recover-backuptime
```
Restoring a backup and recovering the database to a point in time

The following command uses the --recover-datetime option to recover the database to its original state:

```
avlotus --operation=restore --id=user@domain/homeacnt
--password=password --server=address --labelnum=35 --logfile=file
--overwrite-files /local/notesdata/mail
--recover-datetime="yyyy-mm-dd hh:mm:ss"
```
#### Restoring a backup with transaction logs and restoring system databases

The following command uses the --enable-recovery and --recover-now options to recover all data until now, and uses the --restore-system-dbs option to restore system databases:

**avlotus --operation=restore --id=user@domain/homeacnt --password=***password* **--server=***address* **--labelnum=35 --overwrite-files /local/notesdata --restore-system-dbs**

#### Restoring a database without recovering it

The following command uses the --enable-recovery=false option to prevent a recovery operation:

```
avlotus --operation=restore --id=user@domain/homeacnt
--password=password --server=address --labelnum=35 --logfile=file
--overwrite-files /local/notesdata --enable-recovery=false
```
#### Synchronizing the DAOS catalog after restoring the database

The following command uses the --normal-sync-daos option to synchronize the DAOS catalog after restoring Domino files:

```
avlotus --operation=restore --id=user@domain/homeacnt
--password=password --server=address --labelnum=35 --logfile=file
--overwrite-files /local/notesdata --normal-sync-daos
```
Recover the databases using log pre-fetch

The following command uses flag the  $-\text{translogpredict}$  option to restore using log pre-fetch options:

```
avlotus --operation=restore --id=user@domain/homeacnt
--password=password --server=address --labelnum=35 --logfile=file
--overwrite-files /local/notesdata --translogprefetch=10
```
#### Recover the databases in batch mode

The following command uses flag the  $\text{-recover-in-batch}$  option to restore all databases in a single batch:

```
avlotus --operation=restore --id=user@domain/homeacnt
--password=password --server=address --labelnum=35 --logfile=file
--overwrite-files /local/notesdata --recover-in-batch=true
```
Restoring 100 databases in a single batch

The following command uses the --restore-dbs-single-batch=100 option to restore 100 databases in a single batch:

```
avlotus --operation=restore --id=user@domain/homeacnt
--password=password --server=address --labelnum=35 --logfile=file
--overwrite-files /local/notesdata --restore-dbs-single-batch=100
```
Restoring all databases in single batch

The following command uses the  $--$ all-dbs-single-batch option to restore all databases in a single batch:

```
avlotus --operation=restore --id=user@domain/homeacnt
--password=password --server=address --labelnum=35 --logfile=file
--overwrite-files /local/notesdata --all-dbs-single-batch
```
#### Restoring Domino files without restoring the missing NLO files

The following command restores Domino files without bringing the database back online by using the --bring-online=false option and without restoring missing NLO files by using the --restore-missing-nlo=false option:

```
avlotus --operation=restore --id=user@domain/homeacnt
--password=password --server=address --labelnum=35 --logfile=file
--overwrite-files /local/notesdata --bring-online=false
--restore-missing-nlo=false
```
Restoring Domino files to a different directory on the original client

The following command uses the  $-\text{target}=path$  option to restore Domino files to a different directory on the original client:

**avlotus --operation=restore --id=user@domain/homeacnt --password=***password* **--server=***address* **--labelnum=35 --logfile=***file* **--overwrite-files /local/notesdata --enable-recovery=false --target=***path*

To perform a redirected restore, the  $avlotus$  command must include the  $-$ enable-recovery=false option.

Command-Line Interface

# **GLOSSARY**

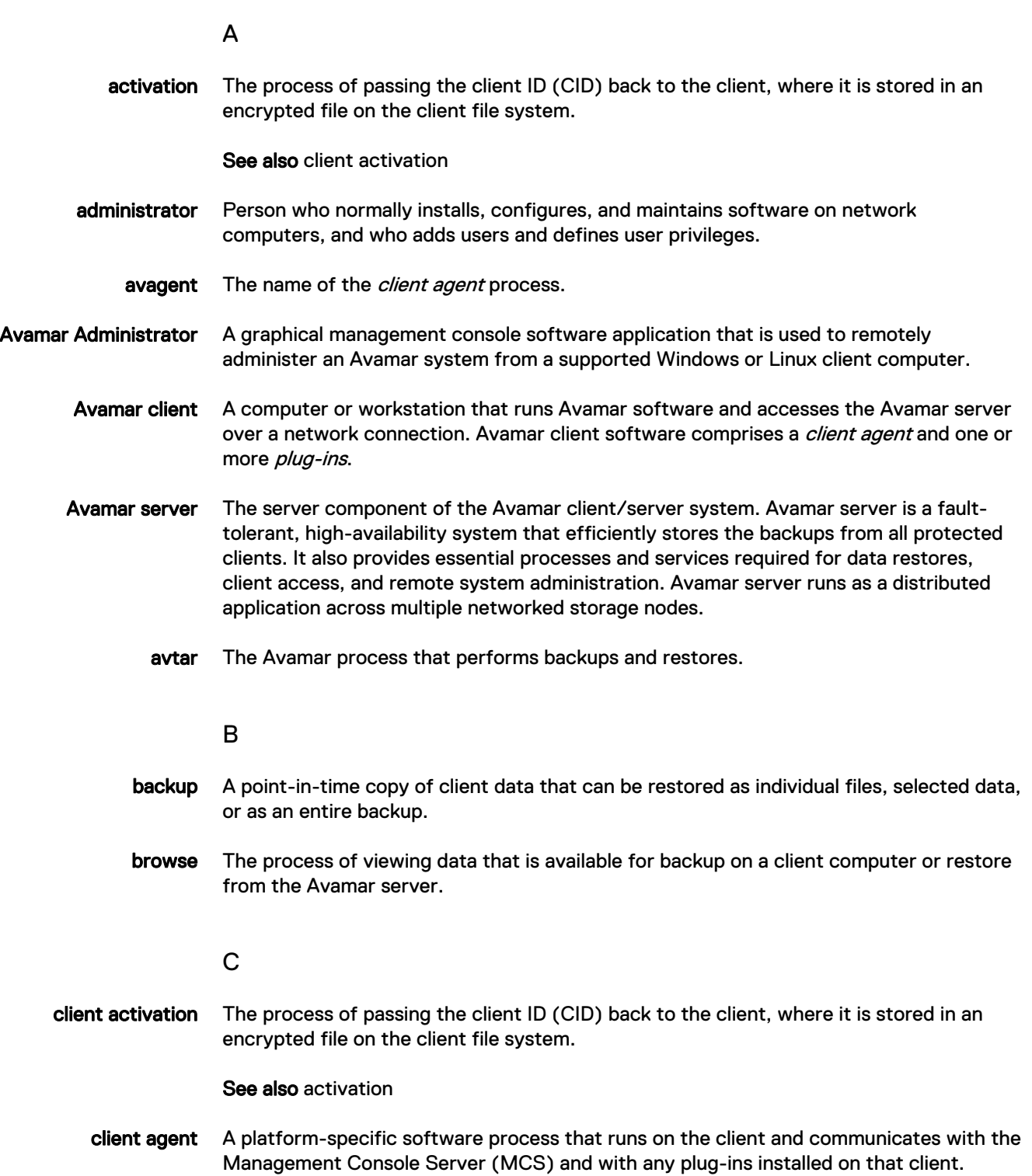

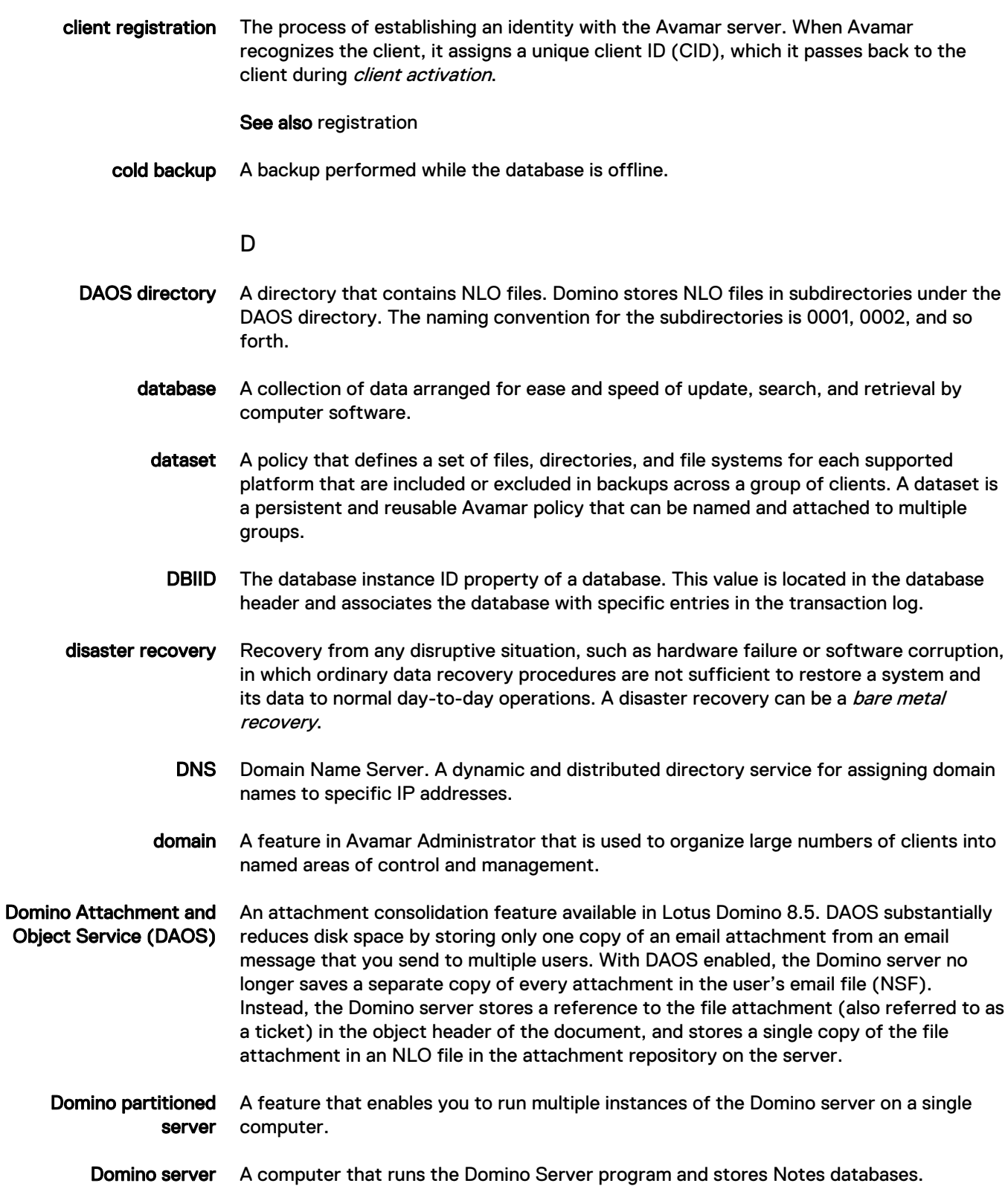

F

- file system Software interface used to save, retrieve, and manage files on storage media by providing directory structures, data transfer methods, and file association.
- full backup A backup that makes copies of the  $data$  directory on the Domino server.

#### G

- group A level of organization in Avamar Administrator for one or more Avamar clients. All clients in an Avamar group use the same group policies, which include the *dataset*, schedule, and retention policy.
- group policy The *dataset, schedule,* and *retention policy* for all clients in an Avamar group.

#### H

- hot backup A backup that you run while users are online and have access to the data that is being backed up.
- hot restore A restore that runs while the Domino server is running.

#### I

#### incremental backup A backup that makes copies of the transaction log files, all database files that have been created since the last full or incremental backup, and all database files for which the DBIID has changed since the last full or incremental backup.

 $\mathbf{L}$ 

LAN Local Area Network.

M

- MCS Management console server. The server subsystem that provides centralized administration (scheduling, monitoring, and management) for the Avamar server. The MCS also runs the server-side processes used by Avamar Administrator.
- metadata Data about the backup, including information about the original database files, the backup types, the date and time of the backup, and other information necessary for restore.

#### N

- NLO files Files that store attachment content for email messages (NSF files). An NSF file contains a reference or ticket to an NLO file. DAOS creates one NLO file for each attachment. The DAOS directory stores all NLO files. The DAOS configuration creates the DAOS directory. You can back up the NLO files in the DAOS repository while the Domino server is down or when it is up and running. The Avamar Plug-in for Lotus Domino backs up the entire DAOS directory automatically as part of a backup request.
- Notes client Client software that enables users to access Lotus Notes applications on a Domino server, send mail, and browse the Web.

#### P

- plug-in Avamar client software that recognizes a particular kind of data resident on that client.
- plug-in options Options that you specify during backup or restore to control backup or restore functionality.
	- policy A set of rules for client backups that can be named and applied to multiple groups. Groups have dataset, schedule, and retention policies.

#### R

- recover To restore data from a backup to a client disk and apply transaction logs to the data to make it consistent with a specific point in time.
- redirected restore The process of restoring a backup to a different location than the original location where the backup occurred.
	- registration The process of establishing an identity with the Avamar server. When Avamar recognizes the client, it assigns a unique client ID (CID), which it passes back to the client during *client activation*.

See also client registration

- restore An operation that retrieves one or more file systems, directories, files, or data objects from a backup and writes the data to a designated location.
- retention The time setting to automatically delete backups on an Avamar server. Retention can be set to permanent for backups that should not be deleted from an Avamar server. Retention is a persistent and reusable Avamar policy that can be named and attached to multiple groups.

#### S

schedule The ability to control the frequency and the start and end time each day for backups of clients in a group. A schedule is a persistent and reusable Avamar policy that can be named and attached to multiple groups.

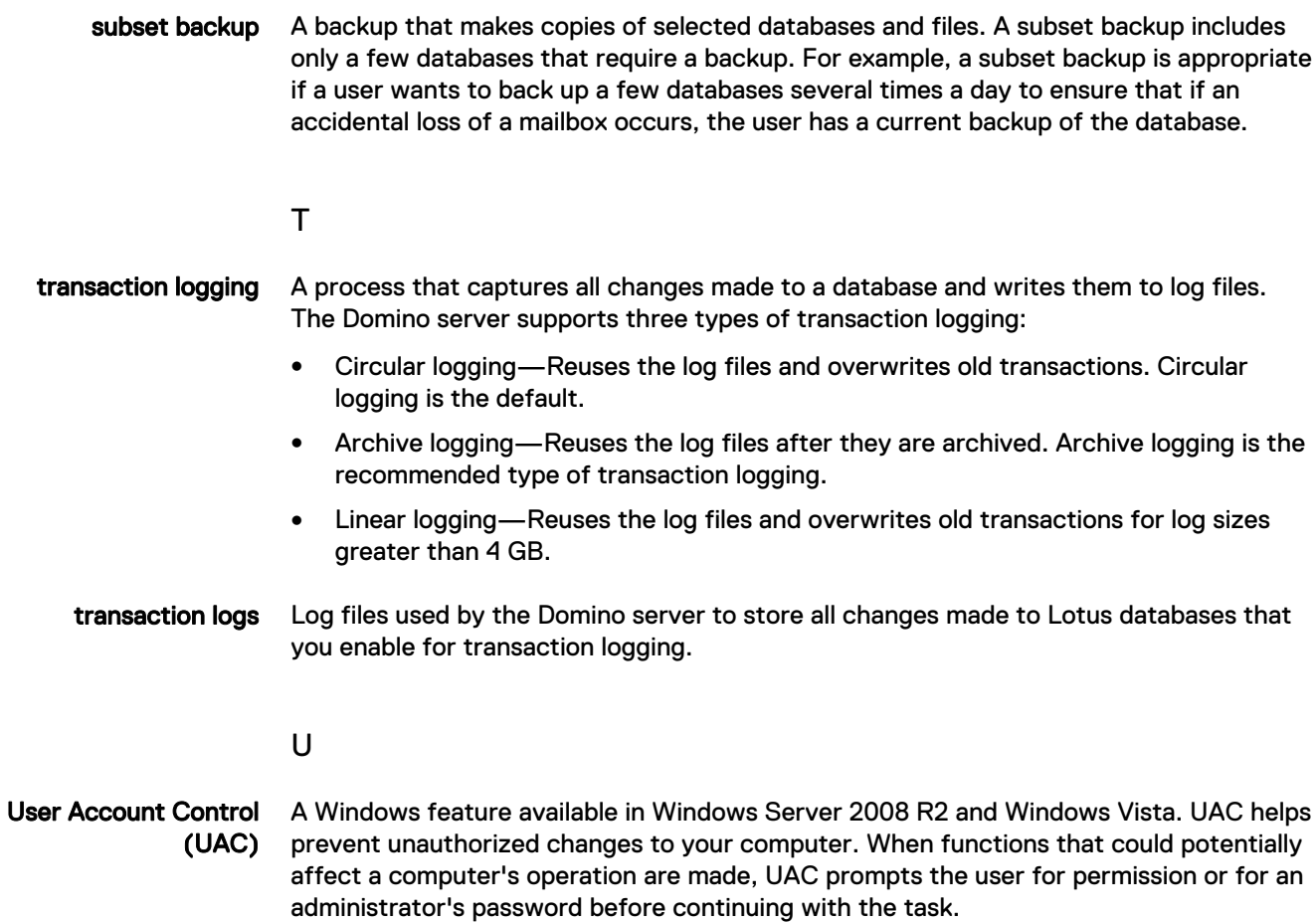

Glossary